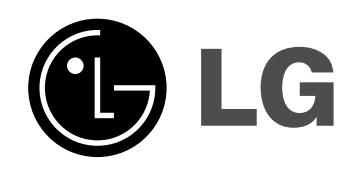

## **HDD/DVD RECORDER PRIRUČNIK ZA KORISNIKE MODEL: RH278H**

**Prije spajanja, upotrebe ili podešavanja ovog proizvoda, molimo pažljivo i temeljito pročitajte ovu knjižicu s uputama.**

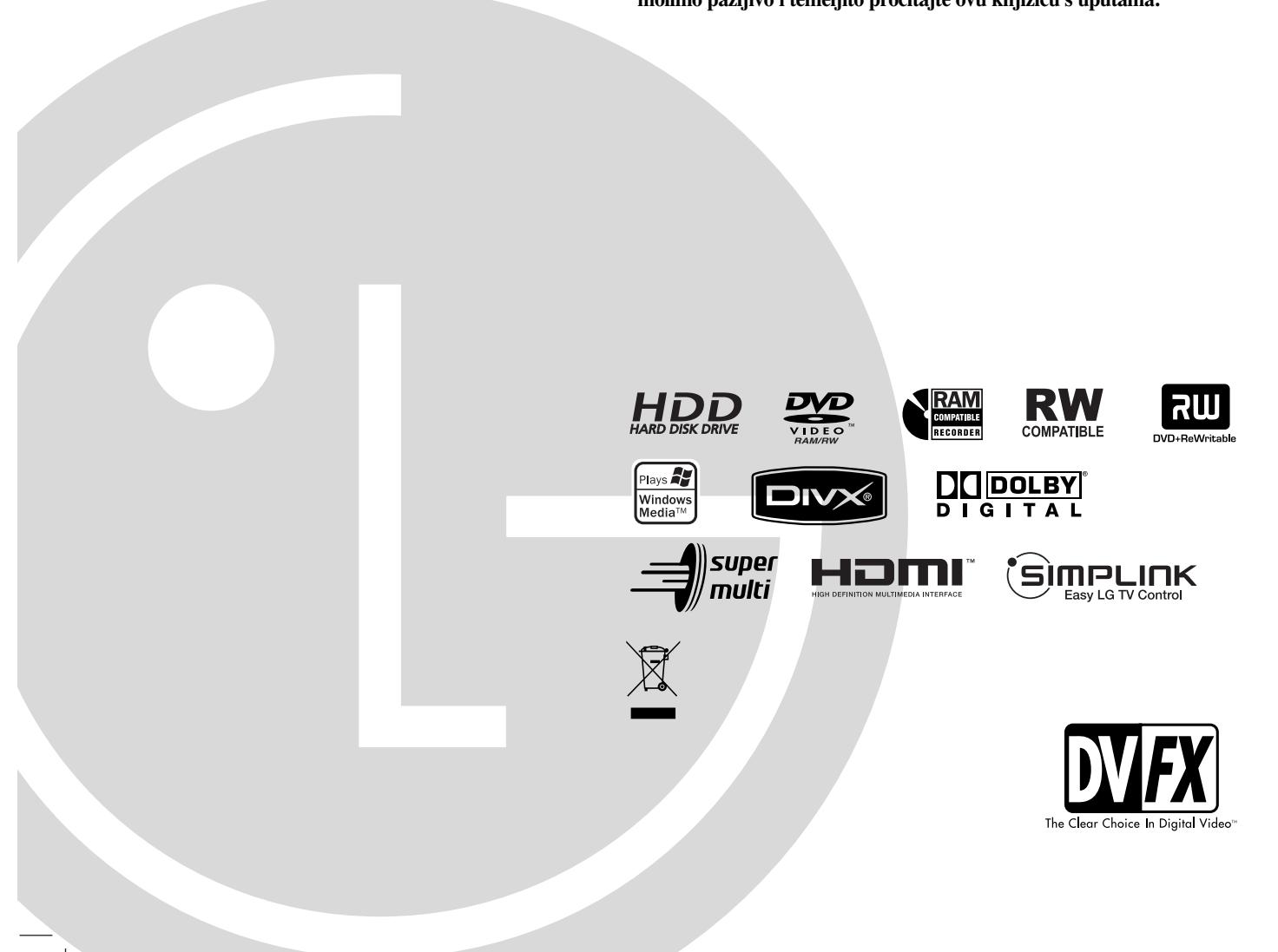

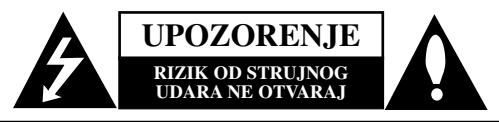

**OPREZ:** KAKO BISTE SMANJILI RIZIK OD STRUJNOG UDARA NE SKIDAJTE POKLOPAC (ILI ZADNJU PLOČU). UNUTRA NEMA DIJELOVA KOJE BI KORISNIK MOGAO SERVISIR ATI, PREPUSTITE SERVISIR ANJE. KVALIFICIRANOM OSOBLJU ZA SERVISIRANJE.

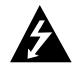

Znak munje sa simbolom strelice unutar jednakostraničnog trokuta ima za cilj da upozori na prisutnost neizoliranog opasnog napona unutar kučišta uređaja koji je dovoljno velik da predstavlja opasnost od strujnog udara za osobe.

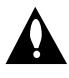

Znak uskličnika unutar jednakostraničnog trokuta ima za cilj da upozori korisnika na prisutnost važnih informacija za rad i održavanje (servisiranje) uređaja u pisanim materijalima koji dolaze zajedno s uređajem.

**UPOZORENJE:** KAKO BISTE SPRIJEČILI POŽAR ILI STRUJNI UDAR NE IZLAŽITE OVAJ PROIZVOD KIŠI NITI VLAZI.

**UPOZORENJE:** Ne uključujte ovaj uređaj u ograničeno zatvorenim prostorima, kao što su na primjer police za knjige i slično.

#### **OPREZ:**

Ne smijete začepljavati otvore za ventilaciju. Instaliranje izvedite u skladu s preporukama proizvođača.

Priključci i otvori u ormaru namijenjini su za ventiranje i da osiguraju pouzdan rad uređaja i da zaštiti uređaj od pregrijavanja. Otvori se ne smiju blokirati stavljanjem uređaja na krevet, ležaj, tepih ili neku drugu sličnu površinu. Ovaj se proizvod ne treba stavljati u ugrađene instalacije kao što su police za knjigu ili ormar osim kad je osigurana kvalitetna ventilacija ili to savjetuje proizvođač.

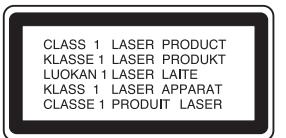

#### **OPREZ:**

KLASA 3B VIDLJIVOG I NEVIDLJIVOG LASERSKOG ZRAČENJA. KOD OTVARANJA I SKIDANJA ZAŠTITE IZBJEGAVAJTE IZLAGANJE ZRACI.

#### **UPOZORENJE:**

Ovaj proizvod upotrebljava laserski sistem.

Kako biste osigurali pravilnu upotrebu ovog proizvoda molimo pažljivo i u cijelosti pročitajte ovaj priručnik za korisnika i sačuvajte ga kao buduću referencu. U slučaju potrebe servisiranja uređaja, molimo potražite ovlašteni servisni centar. Upotreba upravljačkih kontrola, ili rad na način koji nije naveden u ovom priručniku može dovesti do opasnog izlaganja radijaciji.

Kako biste spriječili izlaganje laserskoj zraci, ne pokušavajte otvarati kućište. U slučaju otvaranja dolazi do vidljivog laserskog zračenja. NE GLEDAJ U ZRAKU.

**OPREZ:** Ne izlažite uređaj vodi koja kaplje ili pljuska, kiši niti vlazi. Ne odlažite na uređaj predmete ispunjene vodom kao što su na primjer vaze.

#### **UPOZORENJE u vezi s električnim kabelom**

#### **Za većinu ureœaja se preporučuje da imaju svoj zasebni strujni krug napajanja;**

Drugim riječima, zidna utičnica s koje se napaja ovaj uređaj treba biti jedina utičnica na jednom osiguraču i na tom osiguraču ne smije biti drugih utičnica. Kako biste bili sigurni provjerite specifikacijsku stranicu ovog priručnika.

Utičnice nemojte preopterećivati. Preopterećene zidne utičnice, slabo pričvršćene ili oštećene utičnice, produžni kablovi, izlizani električni kablovi ili kablovi s oštećenom ili napuklom izolacijom su opasni. Bilo koje od ovih stanja može dovesti do opasnosti od strujnog udara ili do požara. S vremena na vrijeme pregledajte električni kabel vašeg uređaja, a ako pregledom utvrdite oštećenja ili izlizanost, iskopčajte kabel, prestanite upotrebljavati uređaj i zamijenite kabel s točno određenim zamjenskim kabelom kod vašeg ovlaštenog servisera.

Zaštitite električni kabel od fizičkih ili mehaničkih oštećivanja, kao što su presavijanje, lomljenje, probadanja, priklještenja vratima ili gaženje preko kabla. Posebnu pažnju posvetite utikačima, zidnim utičnicama i mjestu na kojem kabel izlazi iz uređaja.

Kako biste odspojili napajanje iz utčnice, povucite prema van utikač napojnog kabela. Kada postavljate uređaj pazite da je utikač lako dostupan.

#### **Uklanjanje starog aparata**

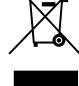

1. Ako se na proizvodu nalazi simbol prekrižene kante za smeće, to znači da je proizvod pokriven europskom direktivom 2002/96/EC.

- 2. Električni i elektronski proizvodi ne smiju se odlagati zajedno s komunalnim otpadom, već u posebna odlagališta koja je odredila vlada ili lokalne vlasti.
- 3. Pravilno odlaganje starog proizvoda sprečit će potencijalne negativne posljedice po okoliš i zdravlje lindi.
- 4. Podrobnije informacije o odlaganju starog proizvoda potražite u gradskom uredu, službi za odlaganje otpada ili u trgovini u kojoj ste kupili proizvod.

**Ovaj proizvod je proizveden u skladu s EEC ODREDBAMA 89/336/EEC, 93/68/EEC i 2006/95/EC.**

### **Sadržaj**

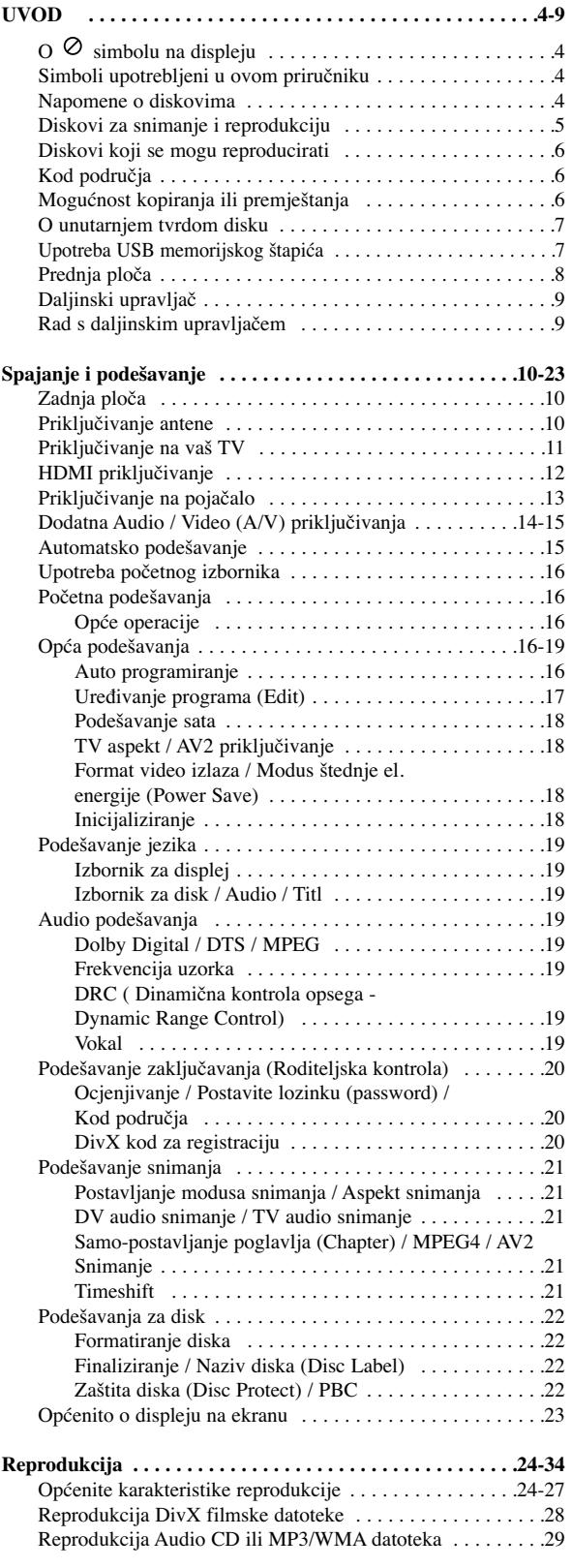

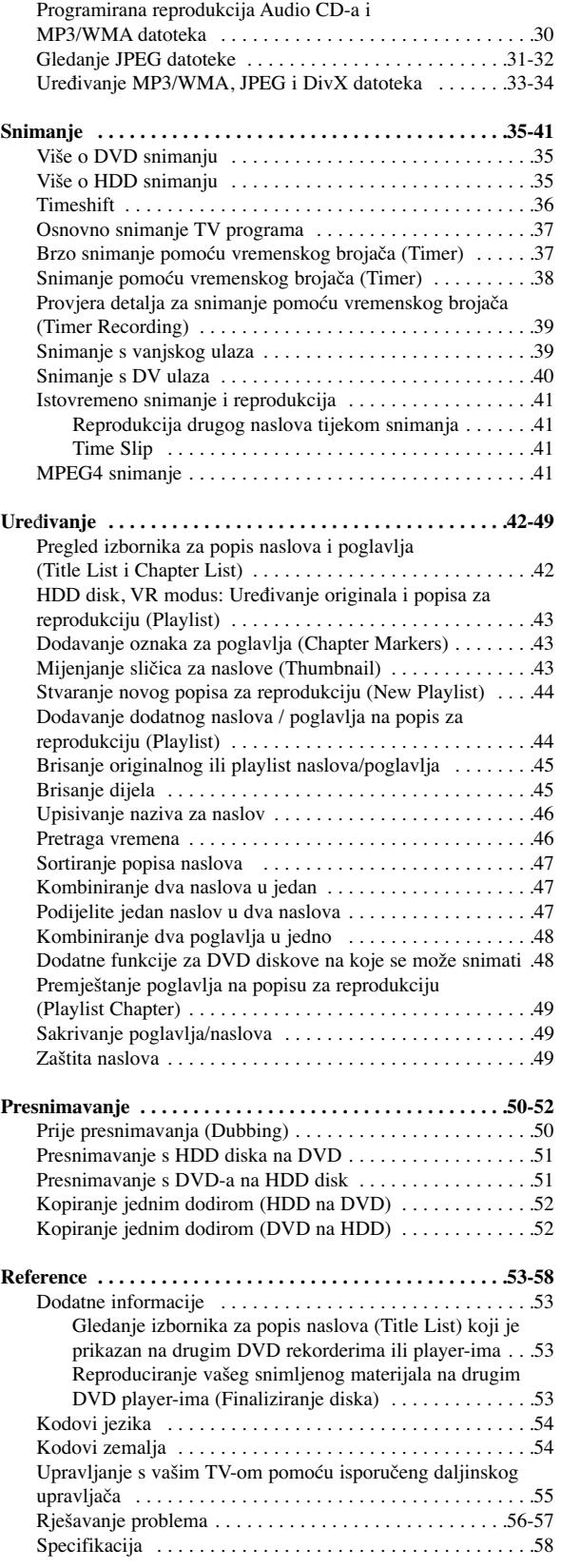

# **UVOD**

## **UVOD**

Molimo vas da zbog pravilne uporabe ovog uređaja pažljivo pročitate ovaj priručnik i da ga sačuvate kao referencu za buduće potrebe.

Ovaj priručnik sadrži informacije o operacijama i održavanju vašeg rekordera. Ukoliko uređaj bude trebao servis obratite se ovlaštenom servisnom mjestu.

### **O simbolu na displeju**

Simbol " $\Diamond$ " se može pojaviti na vašem TV ekranu tijekom rada koji pokazuje da funkcija objašnjena u ovom priručniku za vlasnika nije moguća za određeni medij.

### **Simboli upotrebljeni u ovom priručniku**

#### **Napomena:**

Označava displeju i operacijske pogodnosti.

#### **Savjet:**

Označava savjete za lakše postizanje željenog cilja. Odjeljak čiji naslov sadrži jedan od slijedećih simbola odnosi se samo na disk koji je predstavljen tim simbolom.

Naslovi snimljeni na HDD disku **HDD DVD ALL** Svi DVD diskovi na donjem popisu. DVD-RAM disk **RAM** DVD-RW s VR modusom snimanja **-RWVR** DVD-RW s Video modusom snimanja **-RWVideo** DVD+RW disk **+RW** DVD-R disk **-R** DVD+R (DL) disk **+R** DVD-Video disk **DVD** Video CD-i **VCD** ACD Audio CD-i DivX datoteke **DivX** MP3 datoteke **MP3** WMA datoteke **WMA**

### **Napomene o diskovima**

#### **Rukovanje diskovima**

Ne dirajte stranu diska koja se reproducira. Disk držite na rubovima tako da na njegovoj površini ne ostaju otisci prstiju. Nikada ne lijepite na disk papir ili trake.

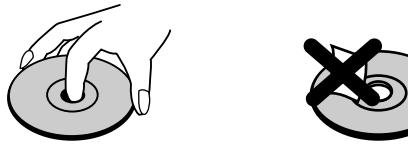

#### **Spremanje diskova**

Nakon reprodukcije, diskove spremite u njihove kutije. Ne izlažite diskove izravnoj sunčevoj svjetlosti niti izvorima topline, ne ostavljajte ih u parkiranom automobilu izloženom izravnoj sunčevoj svjetlosti.

#### **Čišćenje diskova**

Otisci prstiju i prašina na disku mogu prouzrokovati lošu kvalitetu slike i izobličenje zvuka. Prije reprodukcije disk očistite čistom krpom. Disk brišite od sredine prema van.

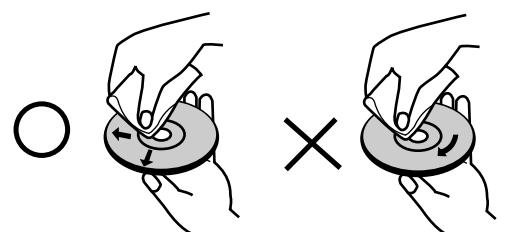

Ne koristite jaka otapala poput alkohola, benzina, razrjeđivača, reklamiranih sredstava za čišćenje ili anti-statični spray namijenjen starim pločama od vinila.

#### **Kondenziranje vlage**

Nikada ne upotrebljavajte ovaj proizvod odmah nakon njegovog premještanja iz hladne u toplu prostoriju. Ostavite uređaj da stoji dva do tri sata prije njegovog uključivanja. Ako ovaj proizvod upotrijebite u ovakvoj situaciji, može doći do uništenja diskova i unutrašnjih dijelova.

### 'sìmpLINK

JPEG datoteke **JPEG**

#### **Što je SIMPLINK?**

Neke funkcije ovog uređaja kontroliraju se daljinskim upravljačem vašeg TV-a kada je uređaj pomoću HDMI priključka priključen na LG TV sa SIMPLINK funkcijom.

- Funkcije koje može kontrolirati daljinski upravljač LG TV-a: Reprodukcija, pauza, skeniranje, preskakanje, zaustavljanje, isključivanje i sl.
- Opširnije o SIMPLINK funkciji pogledajte u TV priručniku za vlasnika.
- LG TV sa SIMPLINK funkcijom ima gore prikazani logo.

### **Diskovi za snimanje i reprodukciju**

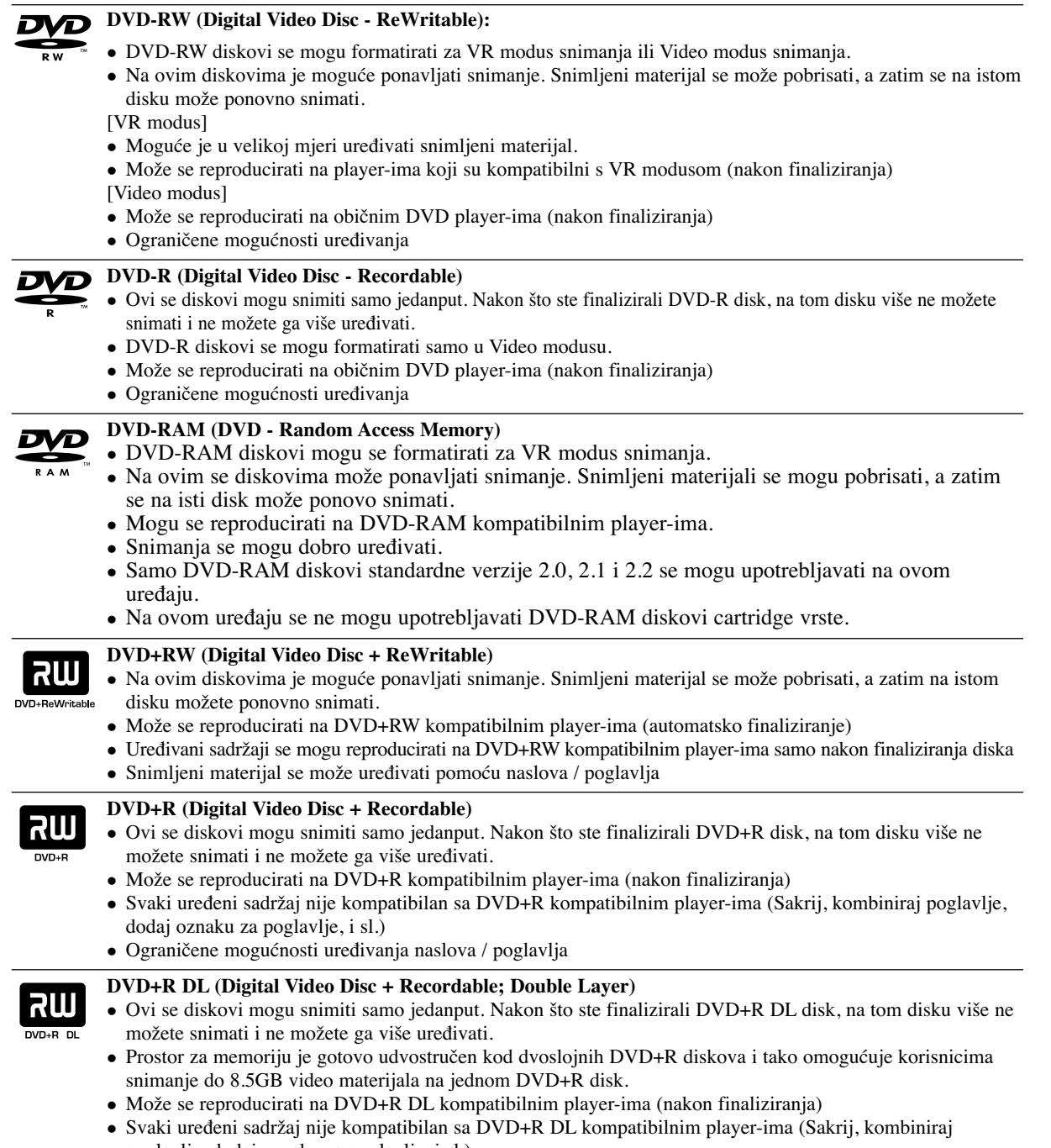

- poglavlje, dodaj oznaku za poglavlje, i sl.)
- · Ograničene mogućnosti uređivanja naslova / poglavlja

### **DVD diskovi koji se preporučuju za snimanje**

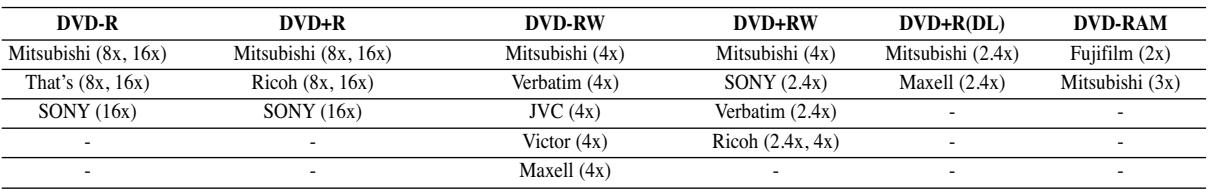

# **UVOD**

### **Diskovi koji se mogu reproducirati**

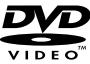

### **DVD (8 cm / 12 cm disk)**

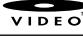

Diskovi kao što su filmovi koji se mogu kupiti ili iznajmiti

#### **Video CD (VCD) (8 cm / 12 cm disk)** disë

VIDEO CD-i ili CD-R-i/CD-RW-i u VIDEO CD/Super VIDEO CD formatu

#### **Audio CD (8 cm / 12 cm disk) OISC** Glazbeni CD-i ili CD-R-i/CD-RW-i u glazbenom CD formatu koji se mogu kupiti

151 dable

#### **CD-R/CD-RW (8 cm / 12 cm disk)** CD-R/CD-RW diskovi koji sadrži audio naslove, DivX, MP3, WMA, ili JPEG datoteke.

#### **Napomene:**

- Ovisno o uvjetima opreme za snimanje ili samog CD-R/RW (ili DVD±R/RW) diska, neki CD-R/RW (ili DVD±R/RW) diskovi neće se moći reproducirati na uređaju.
- Ne stavljajte nikakav pečat ili naljepnicu ni na jednu stranu (strana s naljepnicom ili snimljena strana) diska.
- Ne upotrebljavajte CD diskove nepravilnog oblika (npr., u obliku srca ili osmerokuta). Upotreba takvih diskova može dovesti do nepravilnosti.
- Ovisno o softveru za snimanje i finaliziranje, neki snimljeni diskovi (CD-R/RW ili DVD±R/RW) se možda neće moći reproducirati.
- DVD-R/RW, DVD+R/RW i CD-R/RW diskovi koji su snimljeni pomoću osobnog računala ili pomoću DVD ili CD rekordera možda se neće reproducirati ako je disk oštećen ili prljav, ili ako na lećama rekordera ima nečistoće ili kondenzacije.
- Ako disk snimate pomoću osobnog računala, čak i ako je disk snimljen u kompatibilnom formatu, postoje slučajevi u kojima možda neće doći do reprodukcije zbog postavki u software-u programa s kojim je snimljen disk. (Provjerite s proizvođačem softvera za detaljnije informacije.)
- Ovaj rekorder zahtijeva od diskova i snimanja da ispune određene tehničke standarde kako bi se postigla optimalna kvaliteta reprodukcije. Prije-snimljeni DVD-i su automatski podešeni na ove standarde. Postoji mnogo različitih vrsta formata diskova za snimanje (uključujući CD-R koji sadrži MP3 ili WMA datoteke), a oni zahtijevaju neke postojeće uvjete (pogledajte gore) kako bi osigurali kompatibilnu reprodukciju.
- Korisnici moraju znati da je potrebno dopuštenje za download MP3 / WMA datoteka i glazbe s interneta. Naša kompanija nema nikavih prava da garantira ovo dopuštenje. Dopuštenje je potrebno tražiti od vlasnika autorskih prava.

### **Kod područja**

Ovaj uređaj ima kod područja otisnut na zadnjoj strani. Ovaj uređaj može reproducirati samo DVD diskove koji su označeni istim kodom na pozadini uređaja ili nose oznaku "ALL -Sve"

#### **Napomene o kodovima područja**

- Većina DVD diskova ima globus s jednim ili više brojeva u njemu koji se jasno vide na omotu. Ovaj broj mora odgovarati broju koda područja na uređaju ili se disk neće moći reproducirati.
- Ako pokušate reproducirati DVD s nekim drugim kodom područja, pojavit će se poruka "Incorrect region code. Can't play back" na TV ekranu.

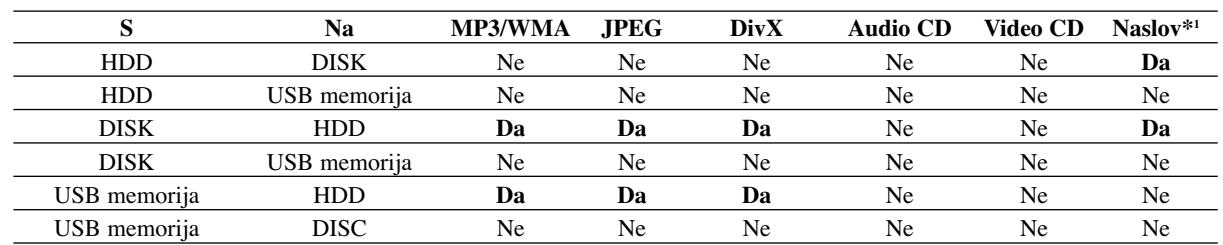

### **Mogućnost kopiranja ili premještanja**

\*1 Naslov je snimljen s ovog uređaja.

### **O unutarnjem tvrdom disku**

Unutarnji tvrdi disk (hard disk drive (HDD) je osjetljivi dio opreme. Molimo upotrebljavajte rekorder tako da se pridržavate uputa dalje iznesenih kako biste se zaštitili od mogućih nepravilnosti na HDD disku. Preporučujemo da napravite kopiju (back up) vama važnog snimljenog materijala na DVD diskovima kako bi se zaštitili od mogućeg gubitka u slučaju greške.

- Ne mičite rekorder kad je uključen (on).
- Instalirajte i upotrebljavajte rekorder na stabilnoj i ravnoj površini.
- Ne blokirajte zadnji ventilator za hlađenje.
- Ne upotrebljavajte rekorder na izuzetno vrućim ili vlažnim mjestima, ili na mjestima gdje će rekorder biti izložen naglim promjenama temperature. Nagle promjene temperature mogu prouzročiti kondenzaciju koja se može stvoriti unutar rekordera. To može biti uzrok nepravilnosti HDD diska.
- Kada je rekorder uključen (on), ne iskopčavajte ga iz zidne utičnice i ne prekidajte električno napajanje prekidačem za strujni krug (osigurač).
- Ne pomičite rekorder odmah nakon što ste ga isključili (off). Ako već trebate pomaknuti rekorder, molimo slijedite korake navedene dolje:
	- 1. Nakon što se poruka POWER OFF (El. napajanje isključeno) pojavi na displeju, pričekajte najmanje dvije minute.
	- 2. Iskopčajte utikač uređaja iz zidne utičnice.
- 3. Premjestite rekorder.
- Ako je došlo do nestanka električne struje za vrijeme dok je rekorder bio uključen postoji mogućnost da se izgube neki podaci na HDD disku.
- HDD disk je jako osjetljiv. Ako se upotrebljava na nepravilan način ili u neprikladnoj sredini, postoji mogućnost da doœe do greške na HDD disku nakon nekoliko godina rada. Znakovi problema uključuju neočekivano zamrzavanje reprodukcije i primjetne kvadratne smetnje na slici (mozaik).

Međutim, ponekad neće biti nikakvih znakova upozorenja na grešku na HDD disku.

Ako postoji greška na HDD disku, neće biti moguće reprodukcija snimljenog materijala. U tom slučaju je neophodna zamjena neispravnog HDD diska.

### **Upotreba USB memorijskog štapića**

Uređaj može reproducirati MP3 / WMA / JPEG datoteke koje se nalaze na USB memorijskom štapiću.

#### **Umetanje/vaœenje USB memorijskog štapića**

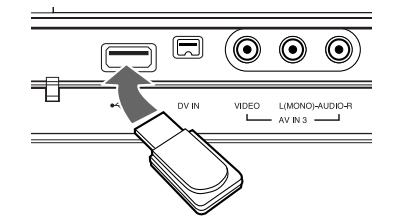

#### **Umetanje USB memorijskog štapića**

Umetnite USB memoriju ravno unutra sve dok ne sjedne na svoje mjesto.

#### **Vaœenje USB memorijskog štapića**

Pažljivo izvadite USB memorijski štapić.

#### **Napomene:**

- USB memorijski štapić držite dalje od dosega djece. U slučaju gutanja, odmah potražite savjet liječnika.
- · Ovaj uređaj podržava samo USB Flash Memory formata FAT16 ili FAT32.
- Ne podržavaju se USB memorijski štapići koji zahtijevaju dodatni program za instaliranje kada se priključe na računalo.
- Uređaj je kompatibilan s Flash vrstom USB memorijskog štapića koji podržava USB 1.1.
- Ovaj uređaj možda neće podržavati neke USB memorijske štapiće.
- **Ne vadite USB memorijski štapić kada je u radnom stanju (reprodukcija, kopiranje, i sl.). Tako se mogu prouzročiti greške u radu ureœaja.**

#### **Upotreba USB memorijskog štapića**

- 1. Umetnite USB memorijski štapić.
- 2. Pritisnite HOME na daljinskom upravljaču.
- 3. Odaberite opciju [MUSIC], [PHOTO] ili [MOVIE].
- 4. Odaberite [USB], a zatim pritisnite ENTER. Detalji za opcije nalaze se na stranici 16.

### **Prednja ploča**

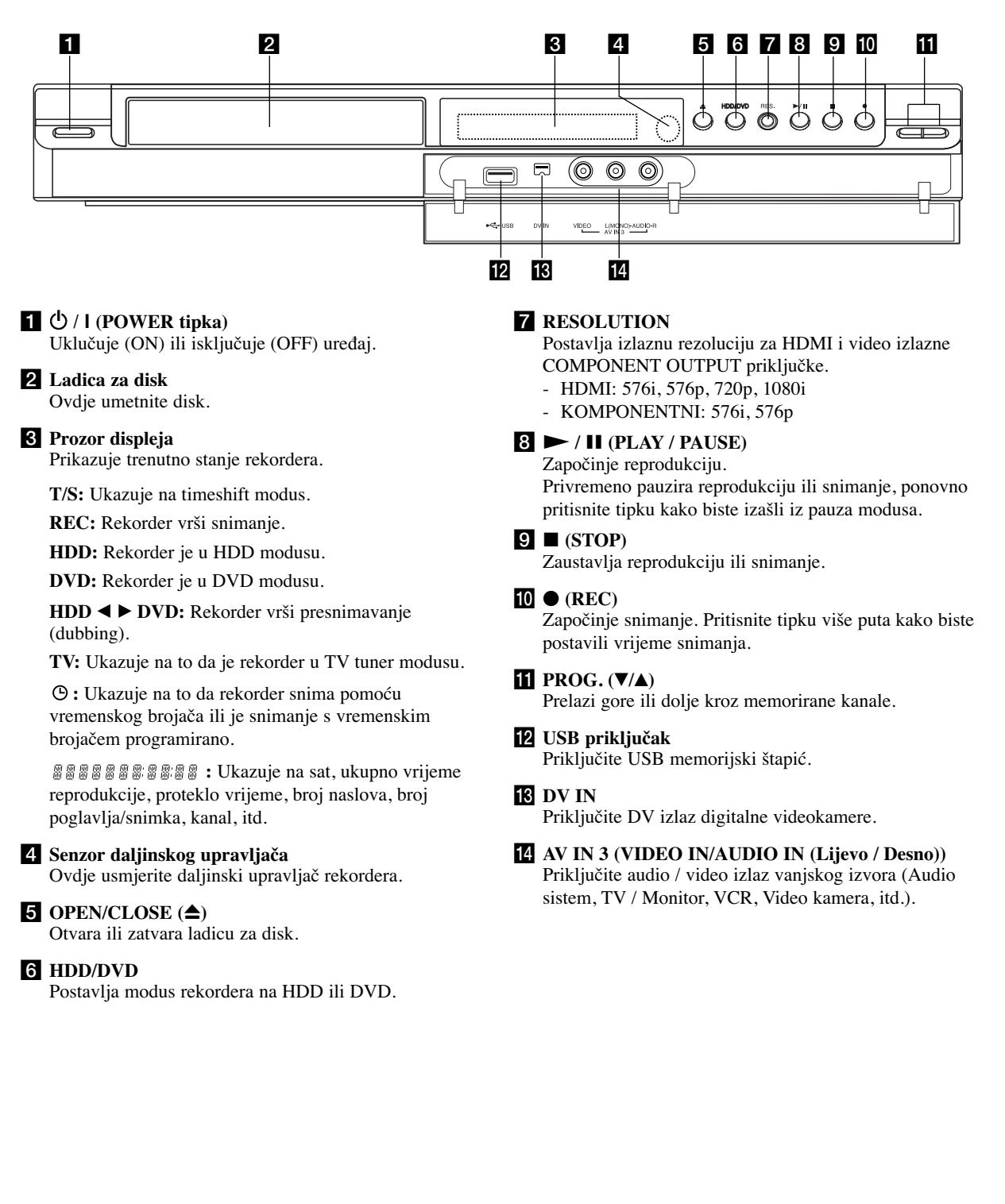

### **Daljinski upravljač**

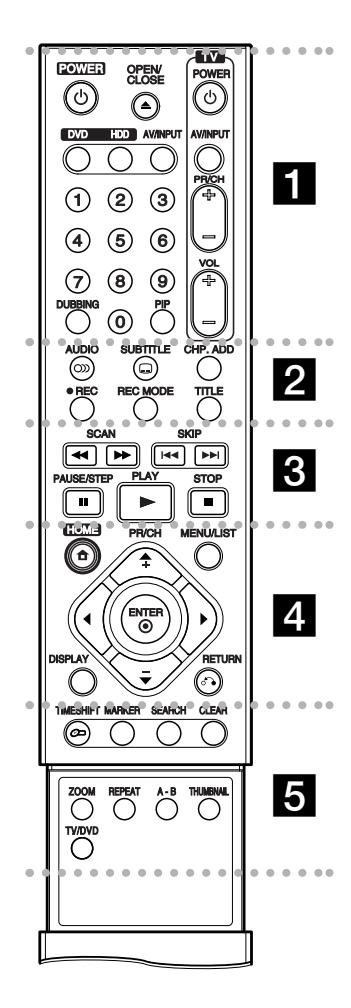

#### . . . . . **ii** .

**POWER:** Uključuje (ON) ili isključuje (OFF) rekorder.

**OPEN/CLOSE** (**△**): Otvara i zatvara ladicu za disk.

**DVD:** Odabire modus funkcije uređaja za DVD.

**HDD:** Odabire modus funkcije uređaja za HDD.

**AV/INPUT:** Mijenja ulaz koji se upotrebljava za snimanje (Tuner, AV1- 3 ili DV IN).

**0-9 brojčane tipke:** Služe za izbor brojčanog sadržaja u izborniku.

**DUBBING:** Presnimava DVD na HDD disk (ili HDD na DVD).

**PIP:** Uključuje (on) ili isključuje (off) PIP funkciju.

**TV tipke za upravljanje:** Pogledajte stranicu 55.

 $\cdots$   $\blacksquare$ ..

**AUDIO** (O): Odabire audio jezik ili audio kanal.

**SUBTITLE** ( $\Box$ ): Vrši izbor jezika za titl.

**CHP. ADD:** Tijekom reprodukcije umetnite oznaku za poglavlje.

**REC** (●): Započinje snimanje.

**REC MODE:** Vrši izbor modusa snimanja.

**TITLE:** Prikazuje izbornik za naslove na disku, ako je to moguće.

. . . . . 8 . . . . .

**SCAN (**m**/** M**):** Vrši traženje naprijed ili natrag.

**SKIP** ( $\blacktriangleright\blacktriangleleft$  / $\blacktriangleright\blacktriangleright\blacktriangleright$ ): Prelazi na sljedeće ili prethodno poglavlje ili snimku.

**PAUSE/STEP** (II) : Privremeno pauzira reprodukciju ili snimanje.

**PLAY (** $\blacktriangleright$ **):** Započinje reprodukciju.

**STOP** (■): Zaustavlja reprodukciju ili snimanje.

#### . . . . . 4 . . . . .

**HOME:** Otvara ili zatvara početni (HOME) izbornik.

**MENU/LIST:** Otvara izbornik na DVD disku. Prelazi iz izbornika za listu naslova - original u izbornik za listu naslova – lista za reprodukciju (Title List-Original i Title List-Playlist ).

 $\blacktriangleleft$  /  $\blacktriangleright$  /  $\blacktriangle$  /  $\ntriangleright$  *tipke* **(lijevo/desno/gore/dolje):** Služe za izbor sadržaja u izborniku.

**ENTER** ( $\odot$ ): Potvrđuje izbor izbornika.

**PR/CH (+/-):** Služe za prelazak gore ili dolje kroz memorirane kanale.

**DISPLAY:** Otvara displej na ekranu.

**RETURN (**O**):** Zatvara izbornik.

#### . . . . **5** . . . . .

**TIMESHIFT:** Aktivira pauzu za živi TV / reprodukciju (timeshift) za živi TV program.

**MARKER:** Postavlja oznaku na bilo kojem mjestu tijekom reprodukcije.

**SEARCH:** Prikazuje izbornik za traženje oznake (Marker Search).

**CLEAR:** Uklanja broj snimke (track) na Listi programa ili oznaku na izborniku za traženje oznaka (Marker Search).

**ZOOM:** Povećava video sliku.

**REPEAT:** Ponavlja poglavlje, snimku, naslov, sve.

**A-B:** Ponavlja sekvencu.

**THUMBNAIL:** Odabire thumbnail sliku.

**TV/DVD:** Služi za gledanje kanala koji su odabrani pomoću tuner-a rekordera ili tuner-a TV-a.

### **Rad s daljinskim upravljačem**

Usmjerite daljinski upravljač prema senzoru za daljinski upravljač i pritisnite tipke.

#### **Upozorenje**

Ne miješajte stare i nove baterije. Nikada ne miješajte različite vrste baterija (standardne, alkalne, i sl.).

#### **Umetanje baterija na daljinskom upravljaču**

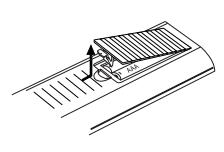

Skinite poklopac za baterije na zadnjoj strani daljinskog upravljača i umetnite dvije R03 (veličina AAA) baterije s pravilno postavljenim **O** i ● polovima.

## **Spajanje i podešavanje**

### **Zadnja ploča**

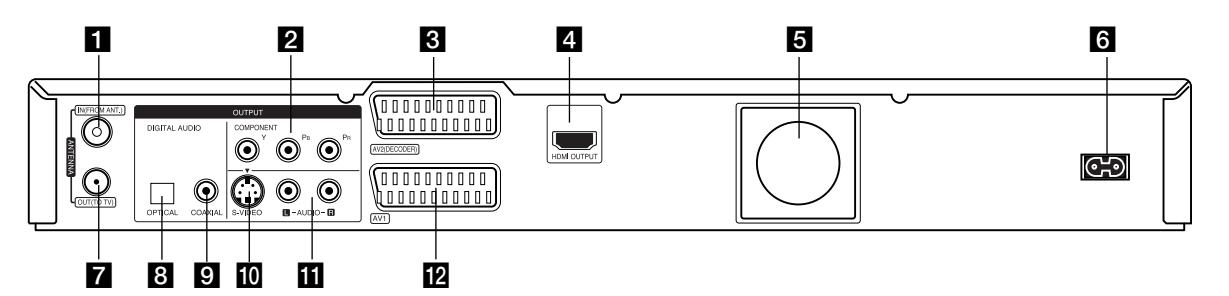

- **ANTENNA IN (ANTENSKI ULAZ)** Priključite antenu na ovaj priključak.
- **Z** COMPONENT OUTPUT (Y PB PR) Priključi na TV s Y PB PR ulazima.
- c **AV 2 DEKODER SCART priključak** Priključite audio / video izlaz vanjskog izvora (TV dekoder, Set Top Box, VCR, i sl).
- d **HDMI OUTPUT (Type A)**  HDMI izlaz pruža visokokvalitetno sučelje za digitalni audio i video.
- **E** Cooling fan (Ventilator za hlađenje)
- f **AC Power Cord (El. kabel za istosmjernu struju)** Ukopčajte u izvor za el. napajanje.
- g **ANTENNA OUT (ANTENSKI IZLAZ)** Prosljeđuje signal s ANTENNA IN priključka na vaš TV/monitor.
- $\bullet$  **OPTICAL (Digitalni audio izlaz priključak)** Priključite na digitalnu (optičku) audio opremu.
- i **COAXIAL (Digitalni audio izlaz priključak)**  Priključite na digitalnu (koaksijalnu) audio opremu.
- **IO S-VIDEO OUTPUT** Priključi na S-Video ulaz na TV-u.
- k **AUDIO OUTPUT (Lijevi/Desni)** Priključite na TV s audio ulazima.
- l **AV 1 SCART priključak** Priključite na TV sa SCART konektorom.

### **Priključivanje antene**

Skinite konektor antenskog kabela s vašeg TV uređaja i umetnite ga u antenski priključak na zadnjoj ploči na rekorderu. Ukopčajte jedan kraj antenskog kabela u TV priključak na rekorderu, a drugi kraj u antenski ulazni priključak na vašem TV uređaju.

#### **RF koaksijalno priključivanje**

Priključite ANTENNA OUT priključak na rekorderu na antenski ulazni priključak na TV-u pomoću 75-ohmskog koaksijalnog kabela koji je isporučen **(R)**. ANTENNA OUT priključak prosljeđuje signal s ANTENNA IN priključka.

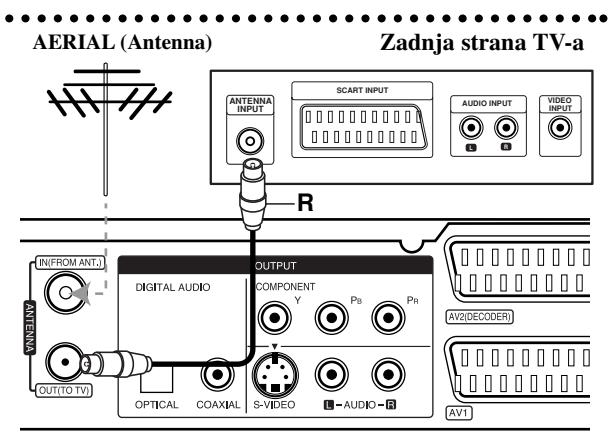

**Rear of the recorder Zadnja strana rekordera**

### **Priključivanje na vaš TV**

- Napravite jedno od sljedećih priključivanja, ovisno o mogućnostima vaše postojeće opreme.
- Kada upotrebljavate COMPONENT OUTPUT priključke, postavite Video Output Format opciju u izborniku za podešavanja na YPBPR. Kada upotrebljavate SCART priključak, postavite Video Output Format opciju u izborniku za podešavanja na RGB.

#### **Savjeti:**

- Ovisno o vašem TV-u i drugoj opremi koju želite priključiti, postoje razni načini na koje možete priključiti vaš rekorder. Upotrijebite samo jedan od dolje opisanih načina za priključivanje.
- Molimo pogledajte priručnike za vaš TV, VCR, stereo sistem ili dugu opremu ako je potrebno kako biste napravili najbolje priključivanje.

#### **Upozorenje**

- Pazite da je rekorder priključen izravno na TV. Podesite TV na ispravan video ulazni kanal.
- Ne priključujte konektor za AUDIO OUTPUT na rekorderu na konektor za ulaz za slušalice (record deck) na vašem audio sistemu.
- Ne priključujte vaš rekorder preko vašeg VCR-a. Sistem za zaštitu od kopiranja bi mogao izobličiti DVD sliku.

#### **Rear of TV Zadnja strana TV-a**

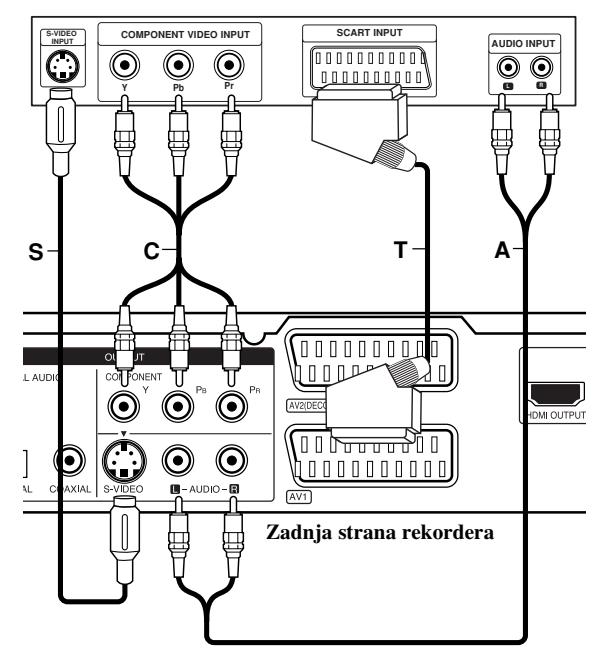

#### **SCART priključivanje**

Priključite AV1 scart konektor na rekorderu na odgovarajuće konektore na TV-u pomoću scart kabla **(T).**

#### **Audio (Left/Right) priključivanje**

Priključite left (lijevo) i right (desno) konektore za AUDIO OUTPUT na rekorderu na audio left i right IN konektore na TV-u pomoću audio kablova **(A)**. Ne priključujte konektor za AUDIO OUTPUT na rekorderu na konektor za ulaz za slušalice (record deck) na vašem audio sistemu.

#### **S-Video priključivanje**

Priključite S-VIDEO OUTPUT priključak na rekorderu na S-Video ulazni priključak na TV-u pomoću S-Video kabla **(S)**.

#### **Komponentni video priključivanje**

Priključite COMPONENT OUTPUT priključke na rekorderu na odgovarajuće ulazne priključke na TV-u pomoću Y PB PR kabla **(C)**.

Ako je vaš televizor uređaj visoke definicije ili je "digital ready" televizor, tada možete iskoristiti prednost izlaza za progresivno skeniranje na rekorderu za najveću moguću video rezoluciju. Ako vaš TV ne prihvaća format za progresivno skeniranje, slika će se prikazati u izobličenom obliku ako pokušate na svom rekorderu postaviti opciju za progresivno skeniranje.

 Podesite rezoluciju na 576p pomoću tipke RES. za progresivni signal.

#### **Napomena:**

Progresivno skeniranje ne radi sa S-VIDEO priključivanjem.

#### **Oprez**

Ako je rezolucija postavljena na 720p ili 1080i, S-VIDEO OUTPUT i COMPONENT OUTPUT priključivanja nisu moguća.

### **HDMI priključivanje**

Ako posjedujete HDMI TV ili monitor, tada TV ili monitor možete priključiti na rekorder pomoću HDMI kabla.

- 1. Priključite konektor za HDMI OUTPUT na rekorderu na HDMI INPUT konektor na HDMI kompatibilniom TV-u ili monitoru (**H**).
- 2. Podesite TV izvor na HDMI (pogledajte priručnik za korisnika TV-a).

#### **Notes:**

- Ako vaš TV nije u stanju upravljati s 96 kHz frekvencijom uzorka, podesite [Sampling Freq.] opciju na [48 kHz] u izborniku za podešavanja (Pogledajte stranicu 19). Kada je napravljen ovaj izbor, ovaj uređaj će automatski konvertirati sve 96 kHz signale u 48 kHz kako bi ih vaš sistem mogao dekodirati.
- Ako vaš TV nije opremljen s Dolby Digital i MPEG dekoderom, postavite [Dolby Digital] i [MPEG] opcije na [PCM] u izborniku za podešavanja (Setup) (Pogledajte stranicu 19).
- Ako vaš TV nije opremljen s DTS dekoderom, postavite [DTS] opcije na [OFF - Isključeno] u izborniku za podešavanja (Setup) (Pogledajte stranicu 19). Kako biste uživali u DTS više-kanalnom surround-u, ovaj rekorder morate priključiti na rekorder DTS kompatibilni prijemnik preko jednog od digitalnih audio izlaza na rekorderu.
- Strelica na tijelu konektora treba gledati prema gore za ispravno poravnanje s konektorom na rekorderu.

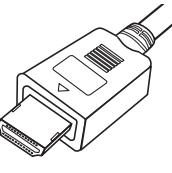

**(Type A)**

 Ako dolazi do šuma ili se linije pojavljuju na ekranu, molimo provjerite HDMI kabel.

#### **Savjet:**

Kada upotrebljavate HDMI priključivanje, možete mijenjati rezoluciju (576i, 576p, 720p, ili 1080i) za HDMI izlaz upotrebom tipke RES.

#### **Oprez**

Mijenjanje rezolucije kada je rekorder priključen s HDMI konektorom može dovesti do nepravilnosti u radu. Kako biste riješili problem isključite rekorder i ponovo ga uključite.

### **HDMI compatible TV HDMI kompatibilan TV**

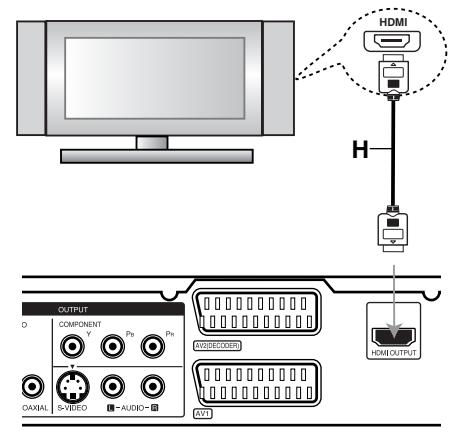

**Rear of the recorder Zadnja strana rekordera**

#### **Više o HDMI-u**

HDMI (High Definition Multimedia Interface) podržava i video i audio na jednom digitalnom priključivanju koje se upotrebljava za DVD player-e, Set-Top Boxes, i druge AV uređaje.

HDMI je razvijen s ciljem da pruži tehnologije HDCP-a (High Definition Contents Protection). HDCP je razvijen s ciljem da zaštiti sadržaj koji se prima i šalje.

HDMI ima mogućnost da podržava standardni, poboljšani ili video plus standard visoke rezolucije na više kanalnom audio surround zvuku, HDMI karakteristike uključuju nekomprimirani digitalni video, širina kanala do 5 gigabyt-a po sekundi, jedan konektor (umjesto nekoliko konektora i kablova) i komunikaciju između AV izvora i AV uređaja kao što su DTV-i.

HDMI, HDMI logo i High-Definition Multimedia Interface su robne marke ili zaštićene robne marke HDMI-a koji licencira LLC.

#### **Dodatne informacije za HDMI**

- Kada priključite HDMI ili DVI kompatibilni uređaj obratite pažnju na sljedeće:
	- Pokušajte isključiti HDMI/DVI uređaj i ovaj rekorder. Sljedeće, uključite HDMI/DVI uređaj i ostavite ga uključenog otprilike 30 sekundi, a zatim uključite ovaj rekorder.
	- Video ulaz za priključeni uređaj je postavljen na ispravan način.
	- Priključeni uređaj je kompatibilan s 720(1440)x576i, 720x576p, 1280x720p, ili 1920x1080i video ulazom.
- Svi HDCP-kompatibilni DVI uređaji neće raditi s ovim rekorderom.
	- Slika neće ispravno biti prikazana s uređajem koji ne podržava HDCP.

### **Priključivanje na pojačalo**

#### **Priključivanje na pojačalo opremljeno s dvokanalnim analognim stereom ili Dolby Pro Logic ll/ Pro Logic**

Priključite Left i Right konektore za AUDIO OUTPUT na rekorderu na audio left i right ulazne konektore na vašem pojačalu, receiver-u, ili stereo sistemu, pomoću audio kablova **(A)**.

#### **Priključivanje na pojačalo opremljeno s dvokanalnim digitalnim stereom (PCM) ili na Audio/Video receiver opremljenim s više-kanalnim dekoderom (Dolby Digital™, MPEG 2, ili DTS)**

- 1. Priključite jedan od DIGITAL AUDIO OUTPUT konektora na rekorderu (OPTICAL **O** ili COAXIAL **X**) na odgovarajući konektor na vašem pojačalu. Upotrijebite dodatni digitalni (optički **O** ili koaksijalni **X**) audio kabel.
- 2. Potrebno je da aktivirate digitalni izlaz na rekorderu. (Pogledajte "Audio podešavanja" na strani 19).

#### **Digitalni više-kanalni zvuk**

Digitalno više-kanalno priključivanje pruža najbolju kvalitetu zvuka. Za ovo vam je potreban više-kanalni Audio/Video receiver koji podržava jedan ili više audio formata koje podržava vaš rekorder (MPEG 2, Dolby Digital i DTS). Provjerite priručnik za receiver i oznake logo-a na prednjoj ploči receiver-a.

#### **Upozorenje:**

Zbog ugovora o DTS licenci, digitalni izlaz će biti u DTS digitalnom formatu u slučaju kada je odabran DTS audio stream.

#### **Napomene:**

- Ako audio format digitalnog izlaza ne odgovara mogućnostima vašeg receiver-a, receiver će proizvoditi jaki, izobličeni zvuk ili neće proizvoditi nikakav zvuk.
- Digitalni surround šestero-kanalni zvuk (Six Channel Digital Surround Sound) preko digitalnog priključivanja može se postići samo ako je vaš receiver opremljen s digitalnim više-kanalnim dekoderom.
- Kako biste vidjeli audio format trenutnog DVD-a na ekranskom displeju, pritisnite tipku AUDIO.
- Ovaj rekorder ne obavlja unutarnje (2 kanalno) dekodiranje DTS zvučnih snimki. Kako biste uživali u DTS više-kanalnom surround-u, ovaj rekorder morate priključiti na DTS kompatibilni receiver preko jednog od digitalnih audio izlaza na samom rekorderu.

### **Rear of the recorder Zadnja strana rekordera**

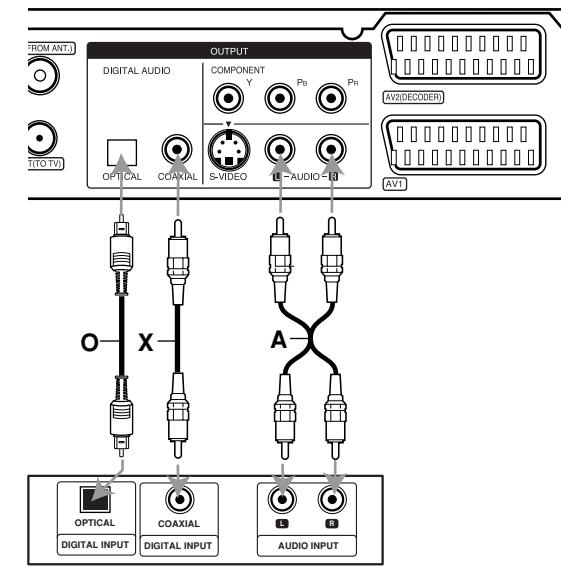

**Amplifier (Receiver) Pojačalo (Receiver)**

Proizvedeno prema licenci Dolby Laboratories. "Dolby", "Pro Logic", i dvostruki D simbol su robne marke Dolby Laboratories.

"DTS" i "DTS Digital Out" su robne marke Digital Theater Systems, Inc.

## **podešavanje podešavanj Spajanje i**

 $\binom{13}{ }$ 

### **Dodatna Audio / Video (A/V) priključivanja**

#### **Priključivanje plaćanog (PAY) –TV / Kanal Plus Dekodera**

Vi možete gledati ili snimati PAY-TV/Canal Plus programe ako priključite dekoder (nije isporučen) na rekorder. Kada priključujete dekoder iskopčajte napojni električni kabel rekordera.

Za gledanje ili snimanje PAY-TV/Kanal Plus programa, postavite [AV2 Connection] opciju na [Decoder] (pogledajte stranicu 18) i postavite [Decoder On/Off] opciju programa na [On -Uključeno] u izborniku za podešavanja (Setup) (stranica 17).

#### **Savjet :**

Nije potrebno da uključite vaš rekorder kako biste vidjeli signale s priključenog tuner-a na vašem TV-u.

#### **Napomena :**

Ako iskopčate električni kabel vašeg rekordera, nećete biti u stanju vidjeti signale s priključenog dekodera.

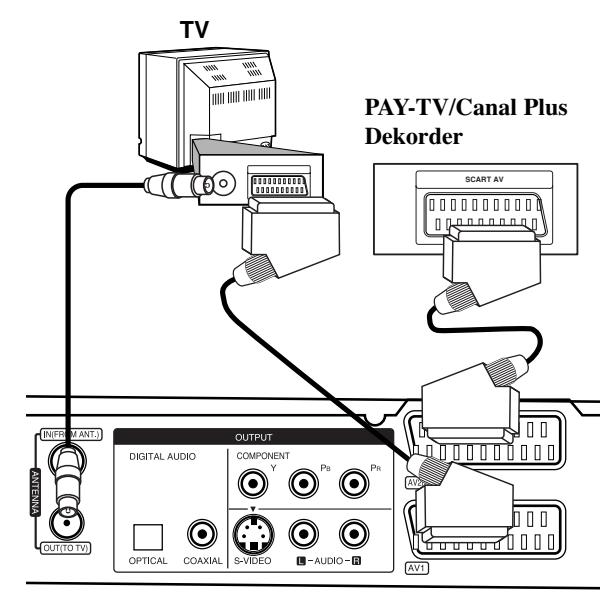

#### **Rear of the recorder Zadnja strana rekordera**

#### **Priključivanje na AV2 DECODER konektor**

Priključite VCR ili sličan uređaj za snimanje na AV2 DECODER konektor na ovom rekorderu.

Za gledanje ili snimanje izvora s AV2 DECODER priključka, postavite [AV2 Connection] opciju na [Others] (pogledajte stranicu 18) i postavite [AV2 Recording] opciju na [Auto], [CVBS] ili [RGB] prema potrebi (pogledajte stranicu 21).

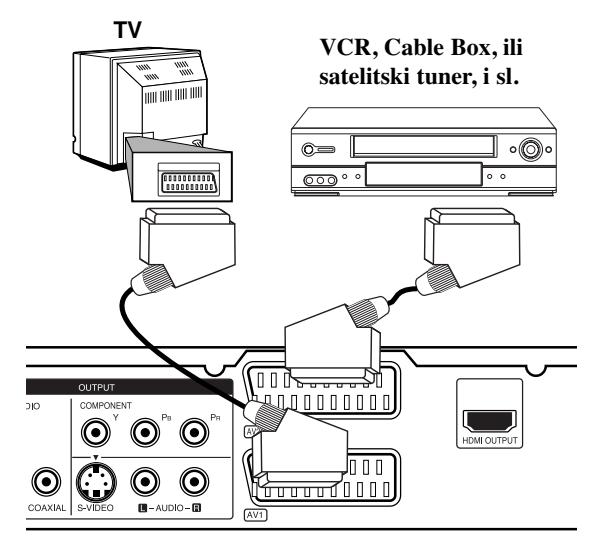

**Rear of the recorder Zadnja strana rekordera**

#### **Savjet :**

Nije potrebno da uključite vaš rekorder kako biste vidjeli signale s priključenog tuner-a na vašem TV-u.

#### **Napomene:**

- Slike koje sadrže signale za zaštitu od kopiranja koji onemogućuju svako kopiranje se ne mogu snimati.
- Ako prosljedite signal s rekordera preko VCR, možda nećete dobiti jasnu sliku na ekranu vašeg TV-a. Provjerite jeste li priključili vaš VCR na rekorder kao i vaš TV na dolje prikazani način. Kako biste gledali video trake, gledajte trake preko drugog linijskog ulaza na vašem TV-u.

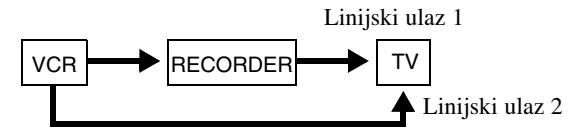

- Kada s ovog rekordera snimate na VCR, ne uključujte ulazni izvor na TV pritiskom na tipku TV/DVD na daljinskom upravljaču.
- Ako upotrebljavate B Sky B tuner, pazite da priključite VCR SCART konektor na AV2 DECODER konektor.
- Ako iskopčate električni kabel vašeg rekordera, nećete biti u stanju vidjeti signale s priključenog VCR-a ili tuner-a.

 $(14)$ 

#### **Priključivanje na AV IN 3 priključke**

Spojite ulazne priključke (AV IN 3) na rekorderu na audio/video izlazne priključke na vašoj dodatnoj komponenti pomoću audio/video kablova.

**Ploča s konektorom dodatne komponente** 

**(VCR, Camcorder, etc.) (VCR, video kamera, i sl.)**

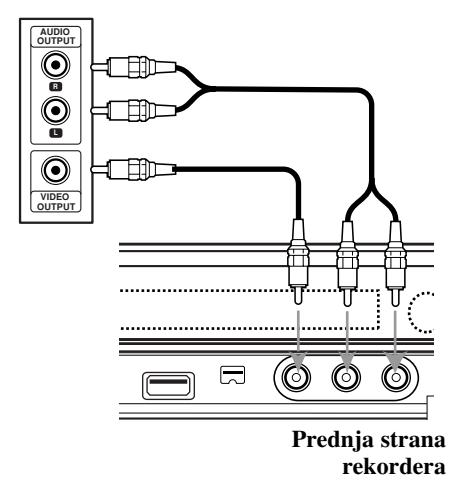

#### **Priključivanje digitalne video kamere**

Upotrebom konektora DV IN na prednjoj ploči može se priključiti DV digitalna video kamera i digitalno se mogu prenijeti DV trake na DVD.

Upotrijebite DV kabel (nije isporučen) kako biste priključili DV ulaz/izlaz konektor na vašoj DV video kameri na konektor DV IN na prednjoj ploči na rekorderu.

#### **Napomene:**

- Ovaj konektor služi isključivo za priključivanje na DV digital video kameru. On nije kompatibilan s digitalnim satelitskim tuner-ima ili D-VHS video deck-ima.
- Iskapčanje DV kabela tijekom snimanja sadržaja priključene digitalne kamere može dovesti do nepravilnosti u radu.

### DV digitalna video kamera

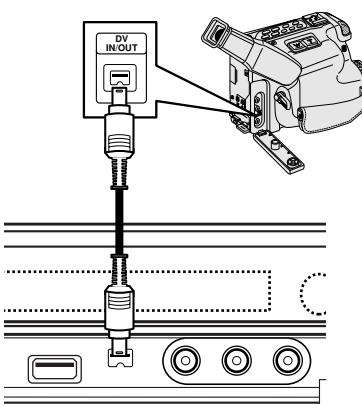

**Front of the recorder Prednja strana rekordera**

### **Automatsko podešavanje**

Nakon što se prvi put uključi POWER kako bi se uključio ili resetirao uređaj, funkcija početnog čarobnjaka za podešavanje (Initial Setup Wizard) automatski postavlja jezik, sat i kanale prijemnika.

1. Odaberite jezik za izbornik za podešavanje i displej na ekranu.

Upotrijebite  $\triangle$  /  $\nabla$  kako biste odabrali jezik, a zatim pritisnite ENTER.

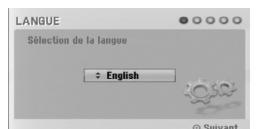

2. Molimo provjerite priključak vaše antene. Pritisnite ENTER kako biste prešli na sljedeći korak.

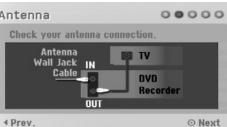

3. Unesite potrebne informacije za datum i vrijeme.  $00000$ Clock set

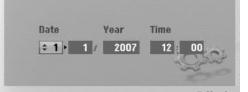

b / B (lijevo/desno): Pomiče kursor na prethodni ili sljedeći stupac.

v / V (gore/dolje): Mijenja postavku na trenutnom položaju kursora.

Pritisnite ENTER kako biste potvrdili vašu postavku.

4. Pritisnite tipku ENTER za početak pretraživanja kanala. Prijemnik će automatski prijeći kroz sve kanale koji su dostupni u području, te će ih pohraniti u memoriju prijemnika.

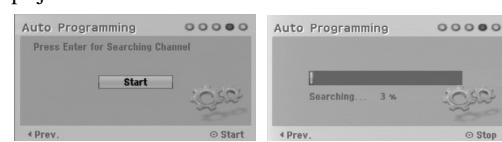

5. Pritisnite ENTER kako biste završili podešavanje.

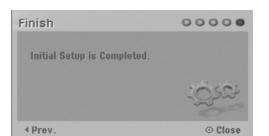

### **Upotreba početnog izbornika**

S ekrana početnog izbornika (Home Menu) možete pristupiti u sve medije za reprodukciju i snimanje na rekorderu.

- 1. Pritisnite tipku HOME kako biste prikazali ekran početnog izbornika (Home).
- 2. Upotrijebite  $\blacktriangleleft / \blacktriangleright$  tipke kako biste odabrali glavnu opciju koju želite. Pojavit će se pod-opcije.
- 3. Upotrijebite  $\blacktriangle / \blacktriangledown$  i ENTER tipke kako biste odabrali pod opciju koju želite.

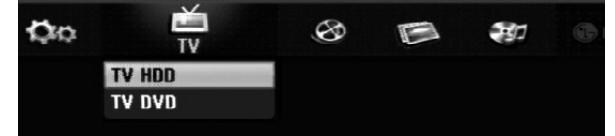

4. Za izlazak iz početnog izbornika (HOME), pritisnite tipku HOME.

#### **TV**

- **TV HDD:** Vraća na gledanje TV-a uživo u HDD modusu. Pritiskom na HDD tipku na daljinskom upravljaču omogućit će vam da direktno izaberete ovu opciju.
- **TV DVD:** Vraća na gledanje TV-a uživo u DVD modusu. Pritiskom na DVD tipku na daljinskom upravljaču omogućit će vam da direktno izaberete ovu opciju.

#### **FILM**

- **HDD:** Prikazuje izbornik za listu naslova za HDD. (stranica 42)
- **HDD DivX:** Prikazuje izbornik za [Movie List] za HDD.
- (stranica 28)
- **DISC:**
- **-** Prikazuje izbornik za listu naslova za disk za snimanje (stranica 42)
- Prikazuje izbornik za [Movie List] za DivX disk. (stranica 28)
- Reproducira Video CD ili DVD-Video disk (stranica 24-27).
- **USB:** Prikazuje [Movie List] izbornik za USB memorijski štapić. (stranica 28)
- **PHOTO** (Pogledajte stranicu 31)
- **HDD:** Prikazuje izbornik za [Photo List] za HDD.
- **DISC:** Prikazuje izbornik za [Photo List] za disk.
- **USB:** Prikazuje [Photo List] izbornik za USB memorijski štapić.
- **MUSIC** (Pogledajte stranicu 29)
- **HDD:** Prikazuje izbornik za [Music list] za HDD.
- **DISC:** Prikazuje izbornik za [Music list] (ili Audio CD) za disk.
- **USB:** Prikazuje [Music List] izbornik za USB memorijski štapić.
- **Lagani izbornik (Easy Menu)** (Pogledajte stranicu 16)
- **SETUP:** Prikazuje izbornik za podešavanje (Setup).
- **Timer Record:** Prikazuje izbornik za snimanje vremenskim brojačem (Timer Record).

### **Početna podešavanja**

U ovom sistemu izbornika postoji nekoliko načina da se podese moguće postavke. Većina izbornika se satoji od tri razine za podešavanje mogućnosti (opcija), dok neki zahtjevaju više razina za raznovrsna podešavanja.

#### **Opće operacije**

- 1. Odaberite SETUP u početnom (HOME) izborniku. Pojavljuje se izbornik za podešavanje.
- 2. Upotrijebite tipke ▲ / ▼ kako biste odabrali željenu mogućnost.
- 3. Za vrijeme dok je željena stavka odabrana, pritisnite tipku B za prelazak na sljedeću razinu.
- 4. Upotrijebite tipke  $\blacktriangle$  /  $\nabla$  kako biste odabrali drugu željenu mogućnost.
- 5. Pritisnite tipku ▶ za prelazak na sljedeću razinu.
- 6. Upotrijebite tipke  $\blacktriangle$  /  $\nabla$  kako biste odabrali željenu mogućnost, a zatim pritisnite tipku ENTER za potvrdu svog izbora.
	- Neke postavke zahtijevaju dodatne korake.
- 7. Pritisnite tipku RETURN za izlazak iz izbornika za podešavanj (Setup).

#### **Napomena:**

Pritisnite tipku < za prelazak na prethodnu razinu.

### **Opća podešavanja**

#### **Auto programiranje**

Ovaj rekorder je opremljen tuner-om koji sintetizara frekvencije koji može primiti najviše TV kanala.

#### **Priprema:**

 Priključite rekorder na željeni tip antene, na način prikazan u Priključivanje antene na stranici 10.

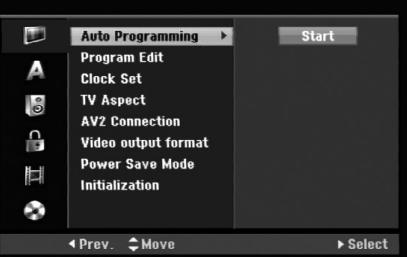

- 1. Odaberite mogućnost [Auto Programming].
- 2. Pritisnite tipku ▶ za prelazak na treću razinu. Jače je osvijetljena mogućnost za početak [Start].
- 3. Pritisnite tipku ENTER kako biste počeli tražiti kanale. Tuner će automatski prijeći ciklus kroz sve dostupne kanale u području i pohranit će ih u svoju memoriju.

#### **Napomena:**

Ako preskočite izbornik za automatsko podešavanje (Auto Setup), i po prvi put pristupite u izbornik za podešavanje, možete postaviti jedino opciju [Auto Programming]. Druge opcije možete postaviti nakon što dovršite [Auto Programming].

### **Opće podešavanje (Nastavak)**

#### **Ureœivanje programa (Edit)**

Kanal možete urediti ručno (dodavanje, brisanje, nazivanje, premještanje, i sl. ).

- 1. Odaberite mogućnost [Program Edit], a zatim pritisnite tipku  $\blacktriangleright$ .
- 2. Pritisnite tipku ENTER za vrijeme dok je odabrano [Edit].Pojavljuje se izbornik za listu programa.

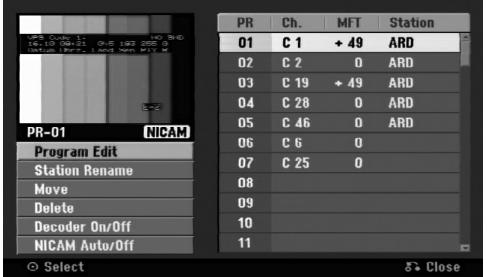

- 3. Upotrijebite tipke  $\blacktriangle / \blacktriangledown$  kako biste odabrali PR broj, a zatim pritisnite tipku ENTER.
- 4. Upotrijebite tipke  $\triangle$  /  $\nabla$  kako biste odabrali mogućnost programa, a zatim pritisnite tipku ENTER.
	- [Program Edit] Ručno podešavanje kanala. Pogledajte "Program Edit" na desnoj strani.
	- [Station Rename] Mijenja naziv stanice. Pojavljuje se displej za unos slova. Za unos slova pogledajte stranu 46.

Nazivi mogu imati najviše 5 znakova.

- [Move] Sortira položaje programa na listi programa. Pritisnite tipke  $\triangle$  /  $\nabla$  kako biste premjestili željini program na novi položaj.
- [Delete] Briše položaj koji vam nije potreban.
- [Decoder On/Off] Postavlja kanale za dekoder. Ovo podešavanje vam je potrebno kako biste mogli gledati ili snimati plaćene TV/Canal Plus programe. Pritisnite tipku ENTER kako bi se [Decoder] pojavio na displeju. Pritisnite tipku ENTER ponovno kako biste isključili podešavanje.
- [NICAM Auto/off] Podešava kanale za NICAM prijenose. Obično je [NICAM] osvijetljen na displeju. Ako zvuk s NICAM prijenosa nije jasan, pritisnite tipku ENTER kako bi se [NICAM] izgubio.
- 5. Pritisnite tipku RETURN (O) više puta za redom za izlazak iz izbornika za listu programa.

#### **Ureœivanje programa (Edit)**

Vi možete pokrenuti traženje kako biste ručno odabrali i pospremili TV kanale.

Kada ste odabrali [Program Edit] u koraku 4 gore, pojavljuje se displej za podešavanje kanala.

1. Upotrijebite tipke  $\blacktriangleleft / \blacktriangleright$  kako biste odabrali postavku i pritisnite tipku  $\blacktriangle / \blacktriangledown$  kako biste promijenili postavku.

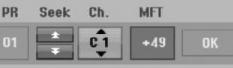

- [PR] Ukazuje na položaj odabranog programa.
- [Seek] Automatski pretražuje kanale. Traženje prestaje kada se rekorder ugodi na kanal.
- [Ch.] Mijenja broj kanala.
- [MFT] Fino ugađa kanal kako bi se postigla jasnija slika.
- 2. Odaberite OK, a zatim pritisnite tipku ENTER kako biste potvrdili odabranu postavku i vratili se u izbornik za listu programa.

#### **AV1 dekoder**

Postavlja AV1 scart priključak za ulaz za kodirane video signale.

- 1. Pritisnite tipku AV/INPUT za vrijeme dok je na ekranu izbornik za listu programa (Program List).
- 2. Pritisnite tipku ENTER kako bi se [Canal+] pojavio na displeju.

Pritisnite tipku ENTER ponovo kako biste isključili podešavanje.

- Off (Isključeno): Unosi signale s AV1 scart priključka.
	- Normalno birate ovo.
- On (Uključeno): Ulaz kodiranog video signala s AV1 scart priključka se vodi do izlaza za AV2 DECODER priključak za dekodiranje.

Dekodirani signal se zatim vraća natrag na ulaz kroz AV2 DECODER konektor tako da možete gledati ili snimati programe za plaćenu (PAY)-TV/Canal Plus.

 $(17)$ 

### **Opća podešavanja (Nastavak)**

#### **Podešavanje sata**

- 1. Odaberite mogućnost [Clock set], a zatim pritisnite tipku $\blacktriangleright$ .
- 2. Unesite potrebne podatke za vrijeme i datum. b / B (lijevo / desno): Premještaju kursor na prethodni ili sljedeći stupac. v / V (gore/dolje): Mijenjaju postavke trenutnog
	- položaja kursora.
- 3. Pritisnite tipku ENTER kako biste potvrdili vašu postavku.

#### **TV aspekt**

Odaberite omjer aspekta za priključeni TV (4:3 standardni ili široki).

- [4:3 Letter Box] Odaberite ovu opciju kada se spajate na 4:3 TV ekran. Prikazuje široku sliku s pojasevima na gornjem i donjem dijelu ekrana.
- [4:3 Pan Scan] Odaberite ovu opciju kada se spajate na 4:3 TV ekran. Automatski prikazuje široku sliku na cijelom ekranu i odsijeca one dijelove koji se ne uklapaju.
- [16:9 Wide] Odaberite ovu opciju kada se spajate na široki TV ili TV sa funkcijom za rad u širokim modusu.

#### **AV2 priključivanje**

Dekoder ili neki drugi uređaj možete priključiti na AV2 DECODER priključak na zadnjoj strani uređaja.

- [Decoder] Odaberite [Decoder] ako priključujete AV2 DECODER priključak rekordera na PAY-TV ili Kanal Plus dekoder.
- [Others] Odaberite [Others] ako priključujete AV2 DECODER priključak rekordera na VCR ili sličan uređaj za snimanje.

#### **Format video izlaza**

Odaberite opciju format video izlaza u skladu s vrstom priključivanja ovog uređaja.

- [YPBPR] Kada je vaš TV priključen pomoću COMPONENT OUTPUT priključka na ovaj uređaj.
- [RGB] Kada je vaš TV priključen pomoću SCART(RGB signal) priključka na ovaj uređaj.

#### **Modus štednje el. energije (Power Save)**

Uređaj možete podesiti tako da radi u modusu ekonomične štednje el. energije. Kada je uređaj isključen u prozoru displeja se ništa ne prikazuje.

- [OFF -Isključeno] Modus štednje el. energije nije aktivan.
- [ON Uključeno] Modus štednje el. energije je aktivan.

#### **Napomene:**

- Kodirani televizijski kanali (CANAL+ ili PREMIERE) nisu dekodirani u modusu štednje el. energije.
- Modus štednje el. energije nije moguć u stanju pripravnosti za snimanje vremenskim brojačem i kada je uređaj isključen nakon primanja kodiranih televizijskih signala (CANAL+ ili PREMIERE).

#### **Inicijaliziranje**

Rekorder možete resetirati na njegovo osnovno tvorničko podešavanje i tako inicijalizirati HDD disk.

- [Factory Set] Ako imate potrebu, možete resetirati rekorder tako da je podešen na sve tvorničke postavke. Neke postavke nije moguće resetirati. (Ocjenjivanje, lozinka, i reginalni kod).
- [HDD format] Inicijalizira HDD disk (Hard Disk Drive): svi podaci koji su snimljeni na HDD disku će biti pobrisani.
- 1. Odaberite mogućnost [Initialization], a zatim pritisnite tipku $\blacktriangleright$ .
- 2. Pritisnite tipku  $\triangle$  /  $\nabla$  kako biste odabrali željenu mogućnost, a zatim pritisnite tipku ENTER. Pojavit će se poruka za potvrdu.
- 3. Upotrijebite tipke  $\blacktriangleleft / \blacktriangleright$  kako biste odabrali [Yes] ili [No], a zatim pritisnite tipku ENTER.

### **Podešavanje jezika**

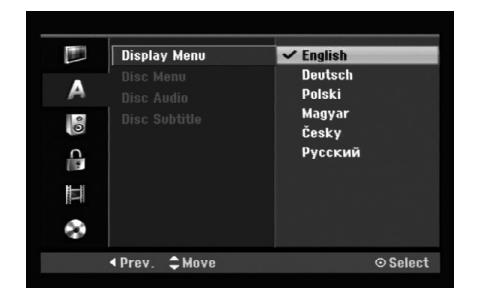

#### **Izbornik za display**

Odaberite jezik za izbornik za podešavanje (Setup) i za ekranski displej.

#### **Izbornik za disk / Audio / Titl**

- [Original] Odnosi se na original jezik na kojem je disk snimljen.
- [Other] Služi za odabir drugog jezika, pritisnite brojčane tipke, a zatim tipku ENTER za unos odgovarujućeg 4 znamenkastog broja prema popisu kodova za jezike u poglavlju s referencama (pogledajte sranu 54). Ako unesete pogrešni kod za jezik, pritisnite tipku CLEAR.
- [Off] (za titl na disku) : Isključuje titl.

### **Audio podešavanja**

Svaki DVD disk ima raznovrsne mogućnosti audio izlaza. Podesite Audio Output na rekorderu u skladu s vrstom audio sistema koji upotrebljavate.

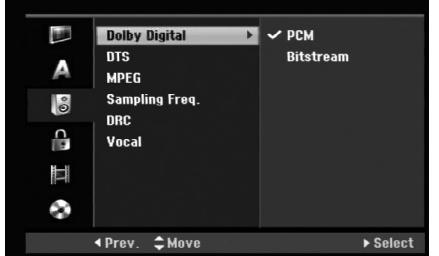

## **podešavanje odešavanje Spajanje i**

#### **Dolby Digital / DTS / MPEG**

- [Bitstream]: Odaberite "Bitstream" ako priključujete konektor za DIGITAL AUDIO OUT na rekorderu na pojačalo ili na drugu opremu s Dolby Digital, DTS ili MPEG dekoder.
- [PCM] (za Dolby Digital / MPEG): Odaberite u slučaju kada rekorder priključujete na dvo-kanalno digitalno stereo pojačalo.

DVD-i koji su kodirani u Dolby Digital-u ili MPEG-u će biti automatski prilagođeni na dvo-kanalni PCM audio.

• [Off] (za DTS): Ako odaberete "Off - isključeno", DTS signal se neće prosljeđivati kroz konektor za DIGITAL AUDIO OUT.

#### **Frekvencija uzorka**

Ako vaš receiver ili pojačalo NIJE u stanju raditi s signalima od 96 kHz, odaberite [48 kHz]. Kada napravite ovaj izbor, ovaj će uređaj automatski pretvarati sve signale od 96 kHz u signale od 48 kHz tako da ih vaš sistem može dekodirati.

Ako je vaš receiver ili pojačalo u stanju raditi s signalima od 96 kHz, odaberite [96 kHz]. Kada napravite ovaj izbor, ovaj će uređaj prosljeđivati svaki signal bez ikakvog daljnjeg obrađivanja.

#### **DRC ( Dinamična kontrola opsega -Dynamic Range Control)**

S DVD-e formatom, možete slušati zvučnu snimku na najtočniji i najstvarniji mogući način prezentacije, zahvaljujući digitalnoj audio tehnologiji. Međutim, možda ćete poželjeti komprimirati dinamičko područje audio izlaza (razlika između najglasnijeg i najtišeg zvuka). Nakon toga možete slušati film na nižoj glasnoći a da ne izgubite jasnoću zvuka. Podesite DRC na [ON - uključeno] za dobijanje ovog efekta.

#### **Vokal**

Podesite Vokal na [ON – uključeno] samo kada reproducirate DVD s više-kanalnim karaokama. Karaoke kanali na disku će se preraditi u normalni stereo zvuk.

### **Podešavanje zaključavanja (Roditeljska kontrola)**

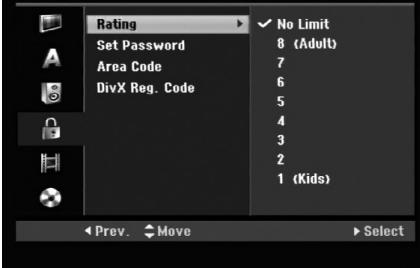

#### **Ocjenjivanje**

Onemogućuje reproduciranje ocijenjenih DVD-a na osnovu njihovog sadržaja. Svi diskovi nisu ocijenjeni.

- 1. Odaberite mogućnost [Rating], a zatim pritisnite tipku B.
- 2. Za pristup u funkcije: Rating (Ocjenjivanje), Password (Lozinka) i Country Code (Kod zemlje) morate unijeti 4-znamenkasti sigurnosni kod koji ste sami odredili. Ako još niste unijeli sigurnosni kod to trebate odmah sada učiniti.

Unesite 4-znamenkasti kod i pritisnite tipku ENTER. Unesite ga ponovno i pritisnite tipku ENTER za potvrdu. Ako pogriješite prije pritiskanja tipke ENTER, pritisnite tipku CLEAR.

3. Odaberite ocjenu od 1 do 8 koriteći tipke  $\blacktriangle / \blacktriangledown$ . [1] - [8]: Ocjena (1) postavlja najveća ograničenja, a ocjena osam (8) postavlja najmanja ograničenja.

[No Limit]: Ako odaberete [No Limit], roditeljska kontrola neće biti aktivna i disk će se reproducirati u cijelosti.

4. Pritisnite tipku ENTER kako biste potvrdili vaš odabir ocjenjivanja.

#### **Napomena:**

Ako postavite ocjenu za rekorder, prikazivaće se sve disk scene s istom ili nižom ocjenom. Više ocjenjene scene se neće prikazivati osim ako na disku za njih ne postoji alternativa. Alternativa mora imati istu ili nižu ocjenu. Ako ne postoji prikladna alternativa, reprodukcija se zaustavlja. Morate unijeti 4-znamenkastu lozinku ili morate promijeniti razinu ocjenjivanja kako biste nastavili s reprodukcijom diska.

#### **Postavite lozinku (password)**

- 1. Odaberite mogućnost [Set Password], a zatim pritisnite tipku  $\blacktriangleright$ .
- 2. Slijedite korak 2 na način prikazan u "Rating". Kako biste promijenili lozinku odaberite [Change], zatim pritisnite tipku ENTER i unesite 4-znamenkasti kod, a zatim pritisnite tipku ENTER. Za potvrdu ponovite unos.

Kako biste pobrisali (delete) lozinku, odaberite [Delete], a zatim pritisnite tipku ENTER.

#### **U slučaju da zaboravite vašu lozinku**

Ako zaboravite svoju lozinku, za brisanje trenutne lozinke slijedite dolje opisani postupak.

- 1. Prikaži izbornik za podešavanje (Setup), a zatim odaberite ikonu za razinu 1.
- 2. Upotrijebite brojčane tipke kako bi unijeli 6-znamenkasti broj "210499".
- 3. Odaberite [Yes], a zatim pritisnite tipku ENTER. 4 znamenkasta lozinka je pobrisana. Unesite novi kod.

#### **Kod područja**

Unesite kod područja čiji su standardi upotrebljeni za ocjenjivanje DVD diska, pogledajte popis na strani 54, "Kod područja".

- 1. Odaberite mogućnost [Area Code], a zatim pritisnite tipku $\blacktriangleright$ .
- 2. Slijedite korak 2 na način pokazan u "Rating".
- 3. Odaberite prvi karakter koristeći tipke  $\blacktriangle / \blacktriangledown$ .
- 4. Pokrećite kursor koristeći tipku ▶ i izaberite drugi karakter koristeći tipke  $\blacktriangle / \blacktriangledown$ .
- 5. Pritisnite tipku ENTER kako biste potvrdili vaš odabir koda području.

#### **DivX kod za registraciju**

Dodijelit ćemo vam DivX® VOD (Video On Demand - Video na zahtjev) registracijski kod koji vam omogućuje iznajmljivanje i kupovinu video filmova pomoću usluge DivX® VOD. Za više informacija, molimo posjetite www.divx.com/vod.

- 1. Odaberite opciju [DivX Reg. Code] m a zatim pritisnite tipku $\blacktriangleright$ .
- 2. Pritisnite tipku ENTER tijekom odabiranja opcije prikaza [View], zatim će se pojaviti registracijski kod.
- 3. Registracijski kod uporabite za iznajmljivanje ili kupovinu video filmova pomoću usluge DivX® VOD na www.divx.com/vod. Slijedite upute na stranici i preuzmite video film na disk za reprodukciju na ovom uređaju.

#### **Napomena:**

Svi video filmovi preuzeti s DivX® VOD namijenjeni su reprodukciji isključivo na ovom uređaju.

### **Podešavanje snimanja**

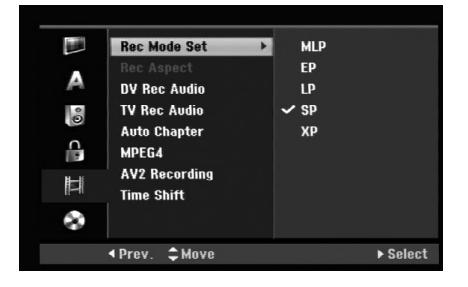

#### **Postavljanje modusa snimanja**

Vi možete postaviti kvalitetu slike za snimanje; XP (High Quality – Visoka kvaliteta), SP (Standard Quality), LP (Low Quality – Niska kvaliteta), EP (Extend Quality – Proširena kvaliteta),.

MLP (Maximum Long Play –Maksimalno duga reprodukcija)

- **XP** Postavka najviše kvalitete, daje otprilike 1 sat vremena za snimanja na DVD disku (4.7GB).
- **SP** Default kvaliteta, dovoljna za većinu potreba, daje otprilike 2 sata snimanja na DVD disku (4.7GB).
- **LP** Nešto niža video kvaliteta, daje otprilike 4 sata snimanja na DVD disku (4.7GB).
- **EP** Slaba kvaliteta videa, omogućuje vrijeme snimanje na DVD (4.7GB) od 6 sati.
- **MLP** Najduže vrijeme snimanja s najslabijom kvalitetom videa, omogućuje otprilike 11 sati snimanja na DVD (4.7GB).

#### **Napomena:**

Tijekom reprodukcije snimljenog materijala u EP i MLP modusu, slika može biti fragmentirana, a titl može biti izobličen.

#### **Aspekt snimanja**

Kada se vrši DVD snimanje, vi možete postaviti omjer za aspekt kako bi se prilagodili materijalu kojeg snimate. (16:9 ili 4:3).

#### **DV audio snimanje**

Potrebno je postaviti ovu postavku ako imate video kameru koja upotrebljava zvuk od 32kHz/12-bit-a, a koja je priključena na DV IN konektor na prednjoj ploči. Neke video kamere imaju dva stereo snimka za audio snimanje. Jedan se snima u vrijeme snimanja; drugi se presnimava nakon snimanja.

Kada je postavljena postavka Audio 1, upotrebljava se zvuk koji je snimljen tijekom snimanja.

Kada je postavljena postavka Audio 2, upotrebljava se zvuk koji je presnimljen naknadno.

#### **TV audio snimanje**

Kad je TV snimanje dvo-jezično, vi možete odabrati audio kanal za snimanje. [Main+Sub] Glavni jezik i Pod jezik. [Main] Samo glavni jezik [Sub] Samo pod-jezik

#### **Samo-postavljanje poglavlja (Chapter)**

Kada se vrši DVD snimanje, oznake za poglavlja se postavljaju u posebnom podešavanju. Ovaj interval možete promijeniti na 5 minuta, 10 minuta ili 15 minuta. Ako odaberete [None - Ništa], isključit ćete automatsko označavanje poglavlja zajedno s [None] podešavanjima.

#### **MPEG4**

Kod snimanja na HDD disk, format za video snimanje možete postaviti kao MPEG2 ili MPEG4.Ako video želite snimiti u MPEG4 formatu, odaberite [ON - uključeno]. Kada ste napravili ovaj izbor, uređaj će snimiti video na HDD disk u MPEG4 formatu.

[OFF - isključeno] Za snimanje u MPEG2 formatu u HDD modusu.

[ON - uključeno] Za snimanje u MPEG4 formatu u HDD modusu.

#### **AV2 Snimanje**

Kada snimate video ulazni signal s uređaja priključenog na AV2 DECODER priključak možete odabrati vrstu signala. [Auto] Video ulazni signal će automatski slijediti primljeni video signal.

[CVBS] Samo za snimanje CVBS ulaznog signala. [RGB] Samo za snimanje RGB ulaznog signala.

#### **Timeshift**

Postavite ovu opciju na [ON] kako bi ovaj uređaj automatski koristio Timeshift funkciju bez pritiskanja tipke TIMESHIFT. Timeshift funkcija će automatski početi 10 sekundi nakon što se uključi TV prijemnik modus. Ako ovu funkciju želite upotrebljavati ručno, pogledajte "Time Shift" na stranici 36.

[ON] Automatska upotreba Time Shift funkcije. [OFF] Ručna upotreba Time Shift funkcije.

 $(21)$ 

### **Podešavanja za disk**

#### **Formatiranje diska**

Ako ste umetnuli potpuno prazni disk, rekorder će inicijalizirati disk.

**DVD-R:** Rekorder inicijalizira disk u Video modus. Snimanje će uvijek biti u Video modusu.

**DVD-RW/DVD+RW/DVD+R(DL)/DVD-RAM:** Pojavit će se Izbornik za inicijaliziranje. Odaberite [OK], a zatim pritisnite tipku ENTER. DVD-RW disk je inicijaliziran za Video modus.

Isto tako, vi možete reformatirati DVD-RW/DVD+RW/ DVD-RAM iz izbornika za podešavanja (Setup) na dolje prikazani način.

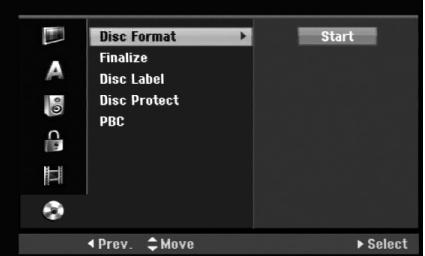

- 1. Odaberite mogućnost [Disc Format], a zatim pritisnite tipku ▶.
- 2. Pritisnite tipku ENTER za vrijeme dok je odabrano [Start]. Pojavljuje se izbornik za formatiranje diska (Format Disc).
- 3. Pritisnite tipku ◀/ ▶ kako biste odabrali željenu mogućnost (VR Mode ili Video Mode), a zatim pritisnite tipku ENTER. Pojavit će se poruka za potvrdu.

Za DVD+RW i DVD-RAM diskove, prijeđite na korak 4.

4. Pritisnite tipku  $\blacktriangleleft / \blacktriangleright$  kako biste odabrali [OK], a zatim pritisnite tipku ENTER.

Potrebno je nekoliko minuta da se disk inicijalizira.

#### **Upozorenje**

**Ako želite promijeniti format diska, sav snimljeni materijal pohranjen na disku biti će pobrisan.**

#### **Finaliziranje**

Finaliziranje 'fiksira- učvršćuje' snimljeni materijal na njegovom mjestu, tako da se disk može reproducirati na običnom DVD player-u ili računalu koje je opremljeno s odgovarajućim DVD-ROM pogonom.

Finaliziranje diska kreira ekran izbornika za kretanje po disku. U ovaj izbornik pristupate tako da pritisnete tipku MENU/LIST ili TITLE.

#### **Upozorenje**

**22**

- Kada ste jednom finalizirali DVD-R i DVD+R disk, taj disk više ne možete uređivati i na njega više ne možete snimati.
- Snimati na i uređivati DVD-RW disk možete odabirom [Unfinalize] opcije.
- Ureœivati i snimati DVD+RW disk možete i nakon finaliziranja.
- 1. Odaberite mogućnost [Finalize], a zatim pritisnite tipku B.
- 2. Pritisnite tipku ENTER za vrijeme dok je odabrano [Finalize].
	- Pojavljuje se izbornik za finaliziranje.
- 3. Odaberite [OK], a zatim pritisnite tipku ENTER. Rekorder započinje finalizirati disk.

#### **Napomene:**

- Koliko će vremena biti potrebno za finaliziranje ovisi o vrsti diska, o količini snimljenog materijala i broju naslova na disku.
- Za DVD+R DL disk može biti potrebno do 30 minuta za finaliziranje.

#### **Savjeti**

- Ako ste umetnili DVD-RW disk koji je već bio finaliziran, vi možete poništiti njegovu finalizaciju tako da odaberete 'Unfinalize' u izborniku za finaliziranje. Nako šte ste to učinili, vi taj disk možete uređivati i na njemu možete snimati.
- Finaliziranje ne možete poništiti na DVD-R i DVD+R diskovima.
- Ako je postavljena mogućnost [Disc Protect –zaštita diska] na [ON - uključeno], tada finaliziranje nije moguće. Kako biste mogli napraviti finaliziranje diska postavite mogućnost [Disc Protect] na [OFF - isključeno].

#### **Naziv diska (Disc Label)**

Upotrijebite ovu mogućnost kako biste unijeli naziv za disk. Ovaj će se naziv pojaviti kad umetnete disk i kada prikažete informacije o disku na ekranu.

- Naziv za disk može imati najviše 32 znaka.
- Za diskove koji su formatirani na drugačijem rekorderu, vidjet ćete smo ograničeni broj znakova.
- 1. Odaberite mogućnost [Disc Label], a zatim pritisnite tipku B.
- 2. Pritisnite tipku ENTER za vrijeme dok je odabrano [Edit].

Pojavit će se izbornik za tipkovnicu (Keyboard). Za unos znakova pogledajte stranu 46.

#### **Zaštita diska (Disc Protect)**

Kod snimanja na DVD-RAM / DVD+RW / +R disk ili VR mode formatirani DVD-RW disk, postavite postavku [ON - uključeno] kako biste spriječili slučajno snimanje, uređivanje ili brisanje umetnutog diska. Ako je potrebno da otključate disk kako biste ga mogli uređivati, odaberite postavku [OFF- isključeno].

#### **PBC**

PBC je kratica za Play Back Control (Upravljanje reprodukcijom) i odnosi se na posebne izbornike i mogućnosti navigacije koji su mogući na nekim Video CDima.

- [ON ] Video CD-i se reproduciraju u skladu s PBC-om, ako je to moguće.
- [OFF] Video CD-i se reproduciraju na isti način kao i Audio CD-i.

### **Općenito o displeju na ekranu**

Ovaj priručnik sadrži osnovne upute za rad s rekorderom. Neki DVD-i zahtjevaju posebne operacije ili ili dopuštaju samo ograničene operacije tijekom reprodukcije. Kada se to dogodi, Na TV ekranu se pojavljuje simbol  $\oslash$  koji ukazuje na to da ta operacija nije dopuštena od strane rekordera ili nije moguća na tom disku.

#### **Prikazivanje informacije tijekom gledanja TV-a**

**Tijekom gledanja TV-a, pritisnite DISPLAY kako bi prikazali/uklonili informaciju koja se prikazuje na ekranu.**

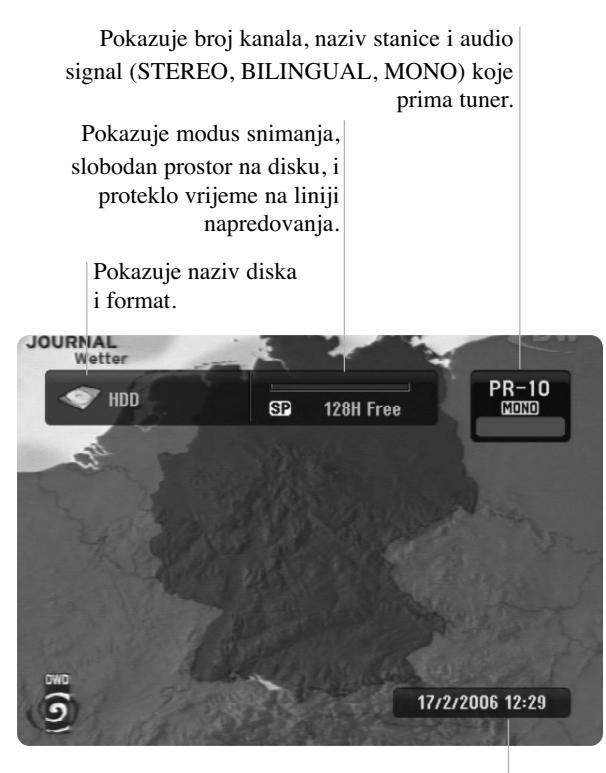

Pokazuje trenutni datum i vrijeme.

#### **Prikazivanje informacije o disku na ekranu**

Vi možete prikazati razne informacije o umetnutom disku na ekranu.

1. Pritisnite tipku DISPLAY jedanput kako biste prikazali stanje.

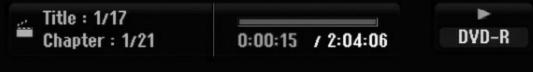

2. Pritisnite ponovno tipku DISPLAY jedanput kako biste prikazali razne informacije o reprodukciji. Prikazani sadržaj će se razlikovati ovisno o vrsti diska ili stanju reprodukcije.

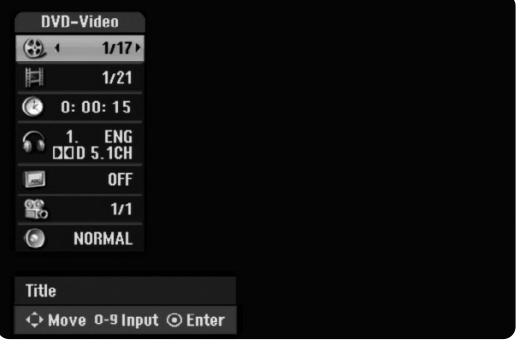

3. Postavku možete izabrati tako da pritisnete tipke  $\blacktriangle / \blacktriangledown$ , a postavku mijenjate ili odabirete tako da pritisnete tipku  $\blacktriangleleft$  /  $\blacktriangleright$ .

Detalje o svakoj postavci potražite na stranama u zagradama.

- $\bullet$  [Title]: Broj trenutnog naslova (ili snimak) / ukupan broj naslova (ili snimki) (strana 24, 26)
- [Chapter]: Broj trenutnog poglavlja / ukupan broj poglavlja (strana 24)
- $\bullet$  [Time]: Proteklo vrijeme reprodukcije (strana 26)
- [Audio]: Odabrani audio jezik ( samo za DVD VIDEO) ili audio kanal (strana 25)
- [Subtitle]: Odabrani titl (strana 25)
- [Angle]: Odabrani kut / ukupan broj kutova (strana 26)
- [Sound]: Odabrani modus za zvuk (strana 27)

#### **Napomena:**

Ako nijedna tipka nije pritisnuta tijekom 10 sekundi, displej na ekranu će nestati.

## **Reprodukcija**

### **Općenite karakteristike reprodukcije**

- 1. Odabrani disk umetnite u ladicu, tako da strana za reprodukciju gleda dolje.
- 2. Pokrenite reprodukciju pomoću početnog izbornika (HOME) (pogledajte stranicu 16).
- 3. Za zaustavljanje reprodukcije, pritisnite tipku STOP (■). Uređaj snima zaustavljenu točku, ovisno o disku. Na ekranu se kratko pojavljuje "III". Pritisnite tipku PLAY ( $\blacktriangleright$ ) kako biste nastavili reprodukciju (od točke zadnje scene). Ako ponovo pritisnete tipku STOP ( $\blacksquare$ ) ili izvadite disk (" $\blacksquare$ " se pojavljuje na ekranu), uređaj će pobrisati točku zaustavljanja.
- 4. Pritisnite tipku OPEN/CLOSE ( $\triangle$ ) (Otvori/Zatvori) kako bi izvadili disk. Pritisnite tipku OPEN/CLOSE ( $\triangle$ ) (Otvori/Zatvori) kako bi zatvorili ladicu za disk ili pritisnite tipku POWER ( $\langle$ )), ladica za disk će se automatski zatvoriti, a uređaj će se isključiti.

#### **Napomena:**

Ako je postavljena roditeljska kontrola, a disk nije unutar ocijenjenih postavki (nije ovlašten), tada se mora unijeti 4 znamenkasti broj i/ili disk mora biti autoriziran ("Ocjenjivanje", na stranici 20).

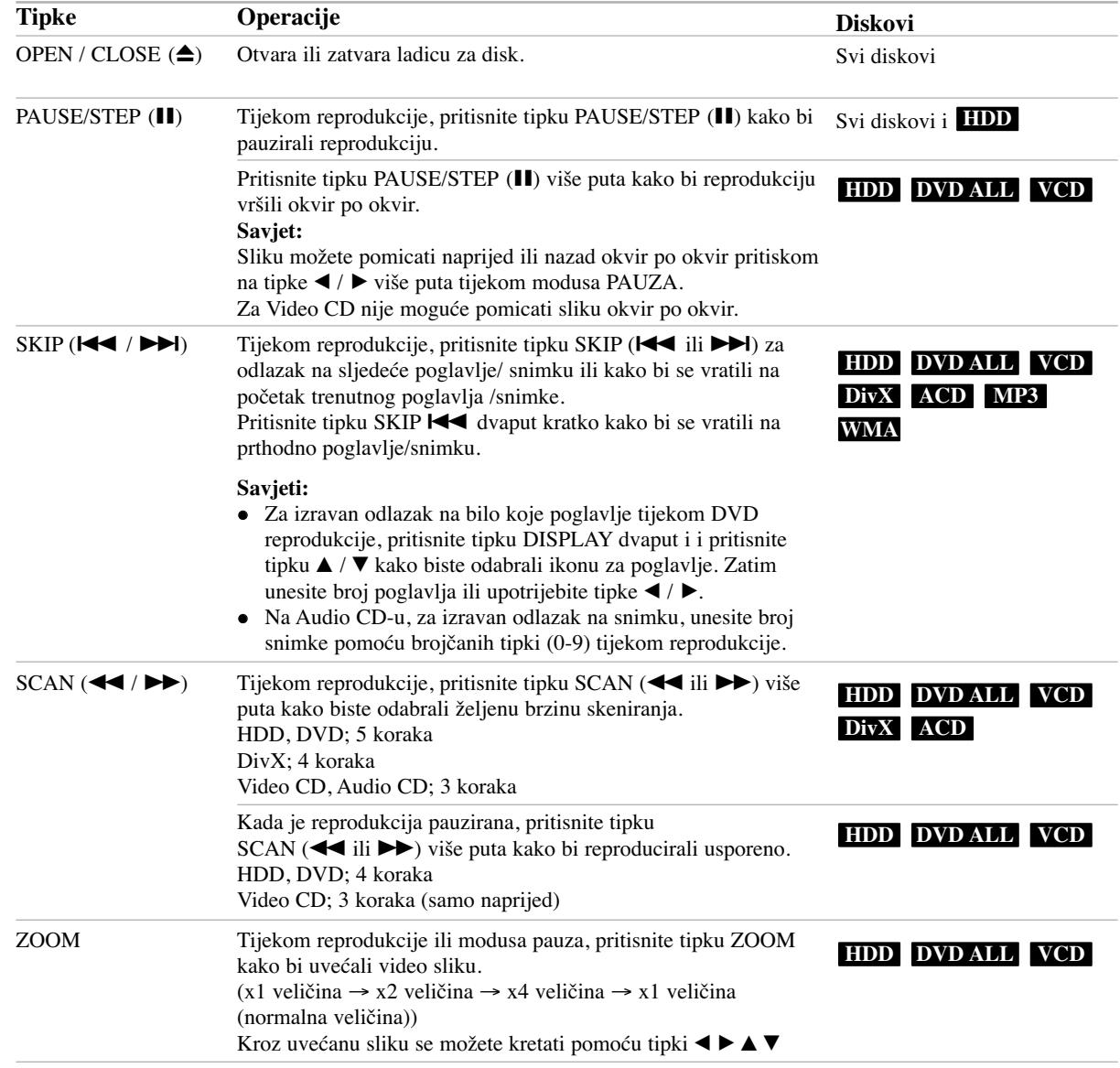

### **Općenite karakteristike reprodukcije (Nastavak)**

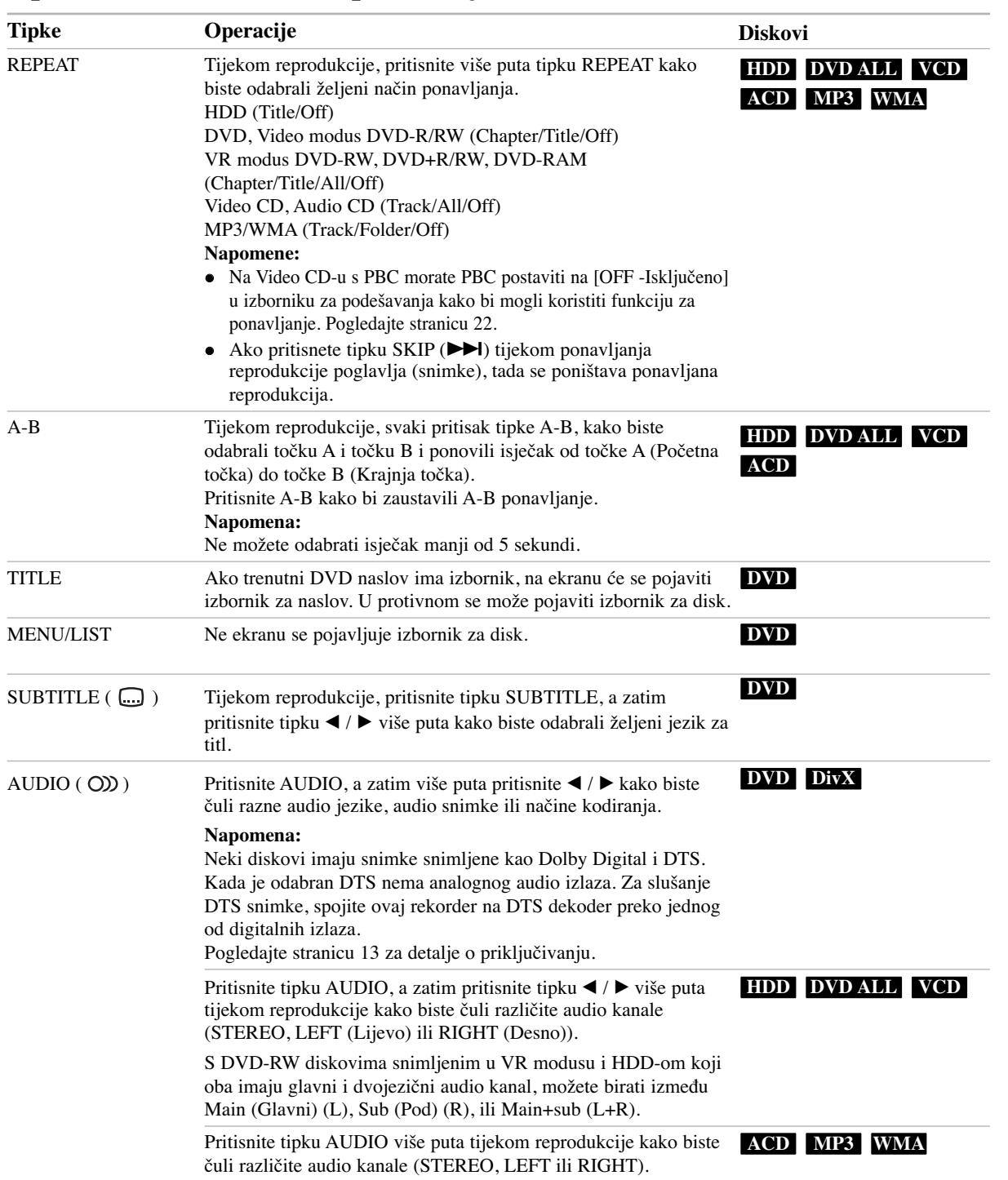

Reprodukcija **Reprodukcija** 

#### **Ako je prikazan izbornik za ekran DVD VCD**

Izbornik za ekran se može prikazati najprije nakon umetanja DVD-a ili Video CD-a koji sadrže izbornik.

#### **DVD**

Upotrijebite tipke  $\blacktriangle$  /  $\blacktriangleright$  /  $\blacktriangle$  /  $\nblacktriangleright$  kako biste odabrali naslov / poglavlje koje želite gledati, a zatim pritisnite tipku ENTER da započnete reprodukciju.

Pritisnite tipku TITLE ili MENU/LIST kako biste se vratili u izbornik za ekran.

#### **VCD**

- Upotrijebite brojčane tipke kako biste odabrali snimku koju želite gledati. Pritisnite tipku RETURN (¿) kako biste se vratili u izbornik za ekran.
- Podešavanja u izborniku i točni postupci rada se mogu razlikovati ovisno o disku. Slijedite upute koje su date u svakom izborniku za ekran. Također možete postaviti PBC na OFF- isključeno u izborniku za podešavanja (Setup). Pogledajte stranu 22).

#### **Prelazak na sljedeći naslov (TITLE) HDD DVD ALL DivX**

Ako disk sadrži više od jednog naslova možete prijeći na drugi naslov na sljedeći način:

 Pritisnite tipku DISPLAY davput tijekom reprodukcije, a zatim upotrijebite tipke  $\blacktriangle / \blacktriangledown$  kako biste odabrali ikonu za naslov. Zatim, pritisnite odgovarajuću brojčanu tipku (0-9) ili  $\blacktriangleleft$  /  $\blacktriangleright$  kako biste odabrali broj naslova.

#### **Traženje vremena (Time Search) HDD DVD ALL DivX**

Kako biste počeli s reprodukcijom na bilo kojem odabranom vremenu na disku:

- 1. Pritisnite tipku DISPLAY dva puta tijekom reprodukcije. Kvadrat za traženje vremena prikazuje proteklo vrijeme reprodukcije.
- 2. Pritisnite tipku  $\blacktriangle / \blacktriangledown$  kako biste odabrali ikonu za vrijeme sata i pojavit će se "0:00:00".
- 3. Unesite potrebno početno vrijeme u satima, minutama i sekundama s lijeva na desno. Ako unesete pogrešno vrijeme, pritisnite tipke  $\blacktriangleleft / \blacktriangleright$  za kretanje unutar prozora, da dođete do pogrešnog broja. Zatim unesite ispravno vrijeme.
- 4. Pritisnite tipku ENTER za potvrdu. Reprodukcija će početi od postavljenog vremena.

#### **Traženje oznake (Marker)**

#### **HDD DVD ALL VCD**

#### **Unošenje oznake**

Reprodukciju možete započeti s memorirane oznake, može se unijeti do šest oznaka. Za unošenje oznaka (mark), pritisnite tipku MARKER na željenoj točki na disku. Ikona Marker pojavit će se na kratko na TV ekranu. Ponovite isto za unošenje do šest oznaka.

 $6/6$ 

#### **Pozivanje ili brisanje označene scene**

- 1. Tijekom reprodukcije diska, pritisnite tipku SEARCH. Na ekranu će se pojaviti izbornik za tražnje oznaka (marker search).
- 2. Upotrijebite tipke  $\blacktriangle$  /  $\blacktriangleright$  /  $\blacktriangle$  /  $\ntriangleright$  kako biste pozvali ili pobrisali označene scene.
- 3. Pritisnite tipku ENTER i reprodukcija će započeti od označene scene.

**ili**

Pritisnite CLEAR i pojavit će se poruka za potvrdu. Odaberite [OK] i pritisnite ENTER kako bi obrisali scenu iz izbornika za traženje oznake.

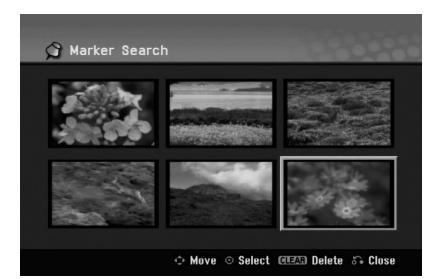

#### **Kut kamere DVD**

Ako disk sadrži scene koje su snimljene pod različitim kutovima kamere, vi možete promijeniti kut kamere tijekom reprodukcije.

- 1. Pritisnite dvaput DISPLAY tijekom reprodukcije. Na TV ekranu će se pojaviti displej na ekranu.
- 2. Upotrijebite tipke  $\triangle$  /  $\nabla$  kako biste odabrali ikonu za kut u displeju na ekranu.
- 3. Upotrijebite tipke  $\blacktriangleleft / \blacktriangleright$  kako biste odabrali željeni kut. Broj trenutnog kuta se pojavljuje naTV ekranu.

#### **Savjet:**

Indikator za kut (ANGLE) će treptati na TV ekranu na scenama koje su snimljene pod raličitim kutovima kako bi vam pokazao da je moguće mijenjanje kuteva kamere.

#### **3D Surround DVD ALL VCD DivX**

Ovaj uređaj može proizvesti 3D Surround učinak, koji simulira više-kanalnu audio reprodukciju na dva konvencionalna stereo zvučnika, umjesto da imate pet ili više zvučnika koji su normalno potrebni za slušanje višekanalnog audia na sistemu kućnog kina.

- 1. Pritisnite dvaput DISPLAY tijekom reprodukcije. Na TV ekranu će se pojaviti displej na ekranu.
- 2. Upotrijebite tipke  $\blacktriangle / \blacktriangledown$  kako biste odabrali ikonu za Zvuk na displeju na ekranu.
- 3. Upotrijebite tipke  $\blacktriangleleft / \blacktriangleright$  kako biste odabrali "3D SUR". Za isključivanje 3D Surround efekta, odaberite "NORMAL".

#### **Trenutno preskakanje (Skip) HDD DVD ALL**

Pritisnite ► više puta za redom tijekom reprodukcije kako bi odmah preskočili 15 sekundi.

Kod HDD reprodukcije ili Timeshift modusa, svaki pritisak na ◀ / ▶ preskače naprijed ili nazad za 5 minuta.

#### **Napomena:**

Ako je preostalo vrijeme za reprodukciju trenutnog HDD naslova manje od 5 minuta (15 sekundi za DVD naslov), ova se funkcija neće moći koristiti.

#### **Memoriranje zadnjeg stanja DVD**

Ovaj rekorder memorira podešavanja koja je korisnik odabrao za zadnji disk koji je gledao. Podešavanja ostaju u memoriji čak i onda kada disk izvadite iz rekordera ili kada isključite rekorder. Ako umetnete u rekorder disk koji je imao memorirana svoja podešavanja, pozvat će se automatski zadnje mjesto zaustavljanja.

#### **Napomene:**

- Podešavanja su pospremljena u memoriju kako bi se mogla upotrebljavati u bilo koje vrijeme.
- Ovaj rekorder ne memorira postavke za disk, ako pritisnete dvaput STOP ili ako isključite rekorder prije nego krenete reproducirati disk.

#### **Slika u slici PIP (Picture in Picture) HDD DVD ALL VCD**

Ova funkcija vam omogućuje gledanje memoriranih stanica u pod-slici tijekom reprodukcije.

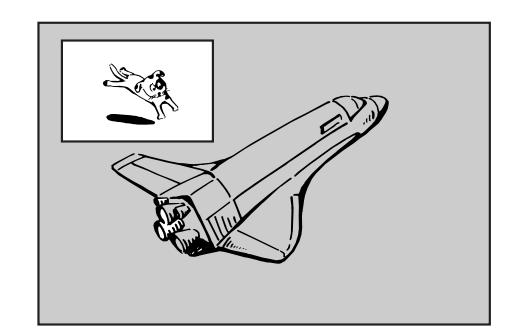

#### **Uključeno i isključeno (On i off)**

Pritisnite tipku PIP kako biste uključili (on) pod-sliku, pritisnite ovu tipku tipku ponovo kako biste isključili (off) pod-sliku.

#### **Odabiranje ulaznog modusa za pod-sliku**

Pritisnite tipku AV/INPUT kako biste odabrali ulazni modus za pod-sliku. Svaki put kada pritisnete ovu tipku, prikazuje se svaki ulazni modus za pod-sliku na dolje prikazani način.

Tuner  $\rightarrow$  AV1  $\rightarrow$  AV2  $\rightarrow$  AV3

#### **Odabiranje programa za pod-sliku**

Upotrijebite tipke PR/CH (+/-) kako biste promijenili program kada je za tuner postavljen ulaz za pod-sliku. Broj odabranog programa se prikazuje na TV ekranu. Odabrani program možete gledati tako da pritisnete tipku  $STOP ( \blacksquare).$ 

#### **Promjena položaja za pod-sliku**

Pritisnite više puta tipku  $\blacktriangleleft / \blacktriangleright$  dok ne dođete do željenog položaja. Pod-slika se pomjera u smjeru kretanja sata ili suprotno.

#### **Povećavanje pod-slike**

Pritisnite tipku ZOOM više puta kako biste povećali podsliku, stupanj povećavanja raste u tri koraka.

 $(27)$ 

### **Reprodukcija DivX filmske datoteke**

Ovaj rekorder može reproducirati DivX datoteke. Prije reprodukcije DivX datoteka, pročitajte na desnoj strani "DivX datoteka zahtjevi".

#### **Napomena:**

Ovaj rekorder ne može reproducirati DivX datoteku(e) s USB memorijskog štapića. DivX datoteka s USB memorijskog štapića se može kopirati na HDD.

- 1. Pritisnite tipku HOME, a zatim odaberite opciju [MOVIE].
- 2. Odaberite medij koji sadrži DivX datoteku(e), a zatim pritisnite tipku ENTER.

Izbornik za [Movie List] se pojavljuje na TV ekranu.

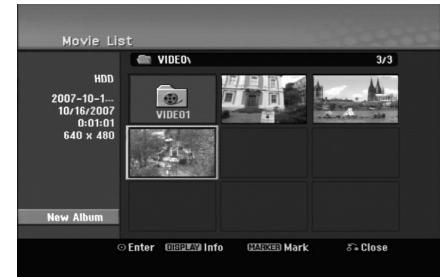

- 3. Pritisnite tipke  $\blacktriangle / \blacktriangledown / \blacktriangle / \blacktriangleright$  kako biste odabrali folder, a zatim pritisnite tipku ENTER. Pojavit će se popis datoteka u folderu. Ako se nalazite na strani s popisom datoteka a želite se vratiti u popis foldera, upotrijebite tipke  $\blacktriangle / \blacktriangledown / \blacktriangle / \blacktriangleright$  na daljinskom upravljaču kako biste jače osvijetlili odabrani **in** i pritisnite tipku ENTER.
- 4. Ako želite pogledati određenu datoteku, pritisnite tipke  $\triangle$  /  $\nabla$  /  $\blacktriangle$  /  $\blacktriangleright$  kako biste jače osvijetlili odabranu datoteku i pritisnite tipku PLAY  $($  $\blacktriangleright)$ . Vi možete upotrijebiti različite funkcije za reprodukciju. Pogledajte više na stranama 24-27.
- 5. Pritisnite tipku STOP kako biste zaustavili reprodukciju. Pojavit će se izbornik za [Movie List].
	- Za izlazak iz ekrana izbornika, pritisnite HOME i odaberite [TV DVD] ili [TV HDD] opciju, a zatim pritisnite ENTER.

#### **Napomena za prikazivanje DivX titla**

Ako se titlovi ne prikažu pravilno, molimo slijedite korake dolje.

- 1. Pritisnite tipku PAUSE/STEP kada se titl pojavljuje.
- 2. Pritisnite i držite tipku SUBTITLE otprilike 3 sekunde. Pojavit će se kod jezika.
- 3. Pritisnite tipku  $\blacktriangleleft / \blacktriangleright$  kako biste odabrali drugi kod za jezik sve dok se titl ne pravilno prikaže.
- 4. Pritisnite tipku PLAY  $(\blacktriangleright)$  za nastavak reprodukcije.

#### **Napomena:**

Naziv DivX titl datoteke mora se identificirati s nazivom DivX datoteke kako bi ga ovaj uređaj prikazivao.

#### **Mogućnosti izbornika za popis filmova (Movie List)**

- 1. Pritisnite tipke  $\blacktriangle / \blacktriangledown / \blacktriangle / \blacktriangleright$  kako biste odabrali folder/datoteku u izborniku za [Movie List], a zatim pritisnite tipku ENTER. Pojavit će se izbornik za [Movie List]. Prikazane opcije izbornika se razlikuju ovisno o odabranom mediju.
- 2. Pritisnite tipku  $\blacktriangle / \blacktriangledown / \blacktriangle / \blacktriangleright$  kako biste odabrali mogućnost, a zatim pritisnite tipku ENTER.
	- [Play] Započinje reprodukciju odabranog titla.
	- [Open] Otvara folder i pojavljuje se popis datoteka u folderu.
	- [Delete] Briše datoteku(e) ili folder(e) s medija.
	- [Rename] Uređuje naziv za datoteku. (strana 33)
	- [Move] Premješta datoteku(e) u drugi folder ili medij. (strana 34)
	- $\bullet$  [Copy] Kopira datoteku(e) u drugi folder ili medij. (strana 34)

#### **DivX datoteka zahtjevi**

**Moguća veličina rezolucije:** 720x576 (š x v) pixel **DivX datoteka ekstenzije:** ".avi", ".divx"

**DivX titl koji se može reproducirati:** ".smi", ".srt", ".sub (Samo Micro DVD format)",

".txt (Samo Micro DVD format)"

**Codec format koji se može reproducirati:** "DIV3", "MP43", "DIVX", "DX50"

**Audio format koji se može reproducirati:** "AC3", "PCM", "MP2", "MP3", "WMA"

- Frekvencija uzorka (Sampling frequency): unutar 8 - 48 kHz (MP3), unutar 32 - 48kHz (WMA) • Bit rate:
- unutar 8 320kbps (MP3), unutar 32 192kbps (WMA) **CD-R format:** ISO 9660 i JOLIET.

**DVD±R/RW format:** ISO 9660 (UDF Bridge format) **Maksimum datoteka/disk:** Manje od 1999 (ukupan broj datoteka i foldera)

#### **Napomene o DivX formatu**

- Ako je broj okvira manji od 29.97 okvira po sekundi, ovaj uređaj možda neće pravilno raditi.
- Ako video i audio struktura DivX datoteke nije interleaved, vratite se na ekran izbornika.
- Ako u nazivu DivX datoteke postoji kod koji se ne može izraziti, on se može prikazati kao "\_" oznaka.
- Ako je datoteka kodirana pomoću GMC-a, uređaj podržava samo razinu snimanja 1-točke.  $*$  GMC?

GMC je skraćenica za Global Motion Compensation. To je alat za kodiranje koji specificiran u MPEG4.Neki MPEG4 koderi, poput DivX imaju ovu mogućnost. Postoje različite razine GMC kodiranja, obično se nazivaju GMC s 1-točkom, 2-točke, ili 3-točke.

### **Reprodukcija Audio CD ili MP3/WMA datoteka**

Rekorder može reproducirati audio CD-e i MP3/WMA datoteke.

Prije reprodukcije MP3/WMA datoteka, pročitajte "MP3/WMA audio datoteka zahtjevi" na desnoj strani.

- 1. Pritisnite tipku HOME. Pojavit će se početni izbornik (Home).
- 2. Odaberite opciju [MUSIC].
- 3. Odaberite medij koji sadrži MP3/WMA ili audio naslov, a zatim pritisnite tipku ENTER. Izbornik [Music List] se pojavljuje na TV ekranu.

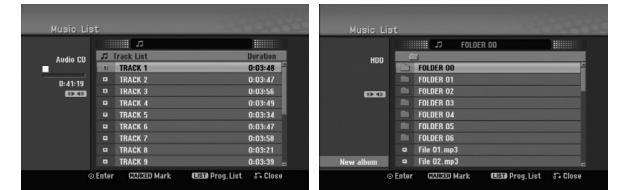

4. Upotrijebite tipke  $\triangle$ / $\nabla$  kako biste odabrali snimak i zatim pritisnite tipku PLAY  $(\blacktriangleright)$ . Započinje reprodukcija. Možete vidjeti razne funkcije za reprodukciju. Pogledajte stranice 24-27.

#### **Savjeti:**

- Pritisnite tipku DISPLAY kako biste vidjeli ID3-Tag informaciju za MP3 datoteku. Ako ID3-Tag informacija nije prisutna, [ID3-Tag: None] će se pojaviti. Ako vi odaberete folder, broj pod-foldera i broj MP3/WMA datoteka u folderu će se prikazati na displeju. Pritisnite tipku DISPLAY ponovno kako biste uklonili informaciju na ekranu.
- Ako želite prijeći na viši direktorij, upotrijebite tipke  $\blacktriangle$  /  $\nabla$  kako biste jače osvijetlili direktorij,  $\blacksquare$ . a zatim pritisnite tipku ENTER.
- Takoœer možete prikazati HOME izbornik kako biste odabrali drugi medij pritiskom na tipku HOME.
- Za izlazak iz ekrana izbornika, pritisnite HOME i odaberite [TV DVD] ili [TV HDD] opciju, a zatim pritisnite ENTER.
- 5. Kako biste zaustavili reprodukciju u bilo koje vrijeme, pritisnite tipku STOP.

#### **Savjet:**

Možete kreirati novi folder. Odaberite [New Album] opciju u izborniku za glazbu Music-HDD, a zatim pritisnite ENTER. Kreiran je "NONAME##" folder.

#### **Mogućnosti izbornika za audio CD i glazbu**

- 1. Pritisnite tipku  $\blacktriangle / \blacktriangledown$  kako biste odabrali, a folder/datoteka izborniku za audio CD ili glazbu, a zatim pritisnite tipku ENTER. Pojavit će se mogućnosti izbornika. Prikazane opcije za izbornik se razlikuju ovisno o odabranom mediju.
- 2. Pritisnite tipku  $\blacktriangle / \blacktriangledown / \blacktriangle / \blacktriangleright$  kako biste odabrali jednu mogućnost, a zatim pritisnite tipku ENTER.
	- [Play] Započinje reprodukciju odabranog naslova.
	- [Random -Nasumično] Start ili Stop za reprodukciju prema nasumičnom odabiru
	- [Open] Otvara folder i pojavljuje se popis datoteka u folderu.
	- $\bullet$  [Delete] Briše datoteku(e) s medija.
	- [Rename] Uređuje naziv za datoteku. (strana 33)
	- [Move] Premješta datoteku(e) u neki drugi folder ili medij. (strana 34)
	- [Copy] Kopira datoteku(e) u neki drugi folder ili medij. (strana 34)
	- [Program Add] Dodaje snimak(e) na listu programa. (strana 30)

#### **Reprodukcija nasumičnim odabirom (Random)**

- 1. Pritisnite tipku  $\triangle$  /  $\nabla$  kako biste odabrali datoteku, a zatim pritisnite tipku ENTER. Pojavljuju se opcije izbornika.
- 2. Pritisnite tipku  $\blacktriangle / \blacktriangledown$  kako biste odabrali [Random] opciju, a zatim pritisnite tipku ENTER. Uređaj automatski započinje reprodukciju, a na ekranu izbornika se pokazuje "RANDOM".
- 3. Za povratak u normalnu reprodukciju, odaberite ponovo [Random] opciju, a zatim ponovo pritisnite tipku ENTER.

#### **Savjet:**

Pritiskom na tipku SKIP → tijekom Random reprodukcije, uređaj će odabrati drugu snimku i nastaviti će reprodukciju prema nasumičnom odabiru.

#### **MP3/WMA audio datoteka zahtjevi**

**Ekstenzija datoteke:** ".mp3", ".wma".

#### **Sampling frequency:**

unutar 8 - 48 kHz (MP3), unutar 32 - 48kHz (WMA) **Bit rate:**

unutar 8 - 320kbps (MP3), unutar 32 - 192kbps (WMA) **CD-R format:**

ISO 9660 i JOLIET.

**DVD±R/RW format:** ISO 9660 (UDF Bridge format)

**Maksimum datoteka /Diskova:** Manje od 1999 (ukupan broj foldera i datoteka)

### **Programirana reprodukcija Audio CD-a i MP3/WMA datoteka**

Programirana reprodukcija vam omogućuje prilagođavanje prema svojim željama popisa za reprodukciju Audio CD ili MP3/WMA snimaka. Program može sadržavati najviše 99 Audio CD snimki ili 256 MP3/WMA datoteka.

1. Upotrijebite tipke  $\blacktriangle / \blacktriangledown$  kako biste odabrali snimku/datoteku (ili folder) u izborniku za Audio CD ili glazbu.

MP3/WMA datoteke i foldere možete odabrati u izborniku za glazbu pritiskom na tipku CLEAR. Za poništavanje odabira, pritisnite ponovo tipku CLEAR.

#### **Odabiranje višestrukih datoteka/snimki (foldera)**

1. Pritisnite tipku MARKER. Oznaka će se pojaviti na datoteci/snimci ili folderu. Pritisnite ponovo tipku MARKER kako biste poništili označenu datoteku/snimku ili folder.

- 2. Ponovite korak 1 kako biste označili dodatnu datoteku/snimku (foldere).
- 2. Pritisnite tipku ENTER. Mogućnosti će se pojaviti na lijevoj strani izbornika.
- 3. Upotrijebite tipke  $\blacktriangle / \blacktriangledown$  kako biste odabrali [Program] Add] mogućnost, a zatim pritisnite tipku ENTER.
- 4. Ponovite korake 1-3 kako biste označili dodatne snimke.

#### **Napomena:**

Ako odaberete folder za programiranu reprodukciju, sve snimke/datoteke u folderu će se postaviti na popis programa (Program List).

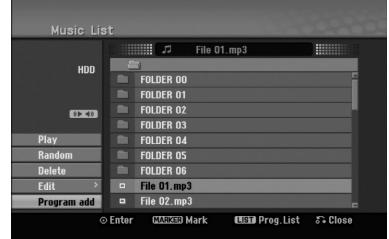

- 5. Upotrijebite tipku  $\blacktriangleright$  Kako biste prešli na popis programa (Program list). Programirana snimka koju zadnju odaberete bit će jače osvijetljena na popisu programa.
- 6. Upotrijebite tipke  $\blacktriangle / \blacktriangledown$  kako biste odabrali snimku koju želite početi reproducirati.
- 7. Pritisnite tipku PLAY  $($   $\blacktriangleright)$  za početak. Reprodukcija se zaustavlja nakon što je reproducirana zadnja snimka s popisa programa.
- 8. Za izlazak iz programirane reprodukcija i za nastavljanje s normalnom reprodukcijom, odaberite snimku na popisu i pritisnite tipku tipku PLAY  $(\blacktriangleright)$ .

#### **Savjet:**

Vi možete otvoriti ili zatvoriti ekran s popisom programa tako da pritisnete tipku MENU/LIST.

#### **Mogućnosti izbornika za popis programa**

1. Pritisnite tipke  $\triangle$  /  $\nabla$  kako biste odabrali snimku/datoteku na popisu programa (Program List), a zatim pritisnite tipku ENTER. Pojavit će se mogućnosti izbornika.

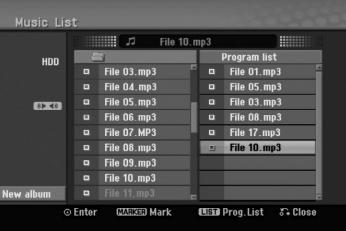

- 2. Upotrijebite tipke  $\blacktriangle / \blacktriangledown$  kako biste odabrali jednu mogućnost, a zatim pritisnite tipku ENTER za potvrdu vašeg odabira.
	- [Play] Reprodukcija će započeti prema redosljedu po kojem su snimke poredane na popisu.
	- [Random -Nasumično] Start ili Stop za reprodukciju prema nasumičnom odabiru
	- [Delete] Briše snimak(e) s izbornika za popis programa (Program List).
	- [Move] Premješta snimak(e) kako biste promijenili redosljed programa.
	- [Save] Memorira popis programa. (samo za HDD)

#### **Ponovljanje programiranih snimki**

Pritisnite tipku REPEAT kako biste odabrali željeni modus ponavljanja.

- [TRACK] Ponavlja trenutnu snimku.
- [ALL] Ponavlja sve snimke na popisu programa (Program List).
- [OFF] Poništava modus ponavljanja (nema displeja).

#### **Brisanje snimke s popisa programa (Program List)**

- 1. Odaberite snimku koju želite pobrisati s popisa programa (Program List). Upotrijebite tipku MARKER kako biste odabrali više snimki.
- 2. Pritisnite tipku ENTER. Pojavit će se mogućnosti izbornika
- 3. Odaberite [Delete] mogućnost, a zatim pritisnite tipku ENTER.

#### **Mijenjanje redosljeda snimki na popisu programa (Program List)**

- 1. Odaberite snimku koju želite premjestiti na popisu programa. Upotrijebite tipku MARKER kako biste odabrali više snimki.
- 2. Pritisnite tipku ENTER. Pojavit će se mogućnosti izbornika.
- 3. Odaberite [Move] mogućnost, a zatim pritisnite tipku ENTER.
- 4. Upotrijebite tipke  $\blacktriangle / \blacktriangledown$  kako biste premjetili žutu prugu na željeno mjesto, a zatim pritisnite tipku ENTER.

#### **Memorirajte svoj popis programa (Program List) (samo za HDD)**

Ovaj rekorder memorira odabrani popis programa koji ste sami programirali.

- 1. Odaberite snimku na popisu programa (Program List). Pojavit će se mogućnosti izbornika.
- 2. Odaberite [Save] mogućnost, a zatim pritisnite tipku ENTER.

Popis programa (Program List) će se memorirati u PROGRAM folderu na HDD disku.

**Reprodukcija** 

Reprodukcija

### **Gledanje JPEG datoteke**

Rekorder može reproducirati JPEG datoteke. Prije reproduciranja JPEG snimanja, pročitajte "Foto datoteka zzahtjevi" na desnoj strani.

- 1. Pritisnite tipku HOME. Pojavit će se početni izbornik (Home).
- 2. Odaberite [PHOTO] opciju.
- 3. Odaberite medij koji sadrži JPEG datoteka, a zatim pritisnite tipku ENTER.

Pojavit će se izbornik za [Photo List] na TV ekranu.

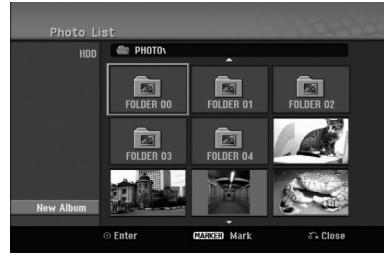

4. Upotrijebite tipke  $\blacktriangle$  /  $\blacktriangleright$  /  $\blacktriangle$  /  $\ntriangleright$  kako biste odabrali datoteku, a zatim pritisnite tipku ENTER. Mogućnosti izbornika će se pojaviti na lijevoj strani izbornika.

#### **Savjeti:**

- Ako želite prijeći na viši direktorij, upotrijebite tipke  $\blacktriangle$  /  $\blacktriangleright$  /  $\blacktriangle$  /  $\nblacktriangleright$  kako biste jače osvijetlili direktorij,  $\blacksquare$  a zatim pritisnite tipku ENTER.
- Vi možete takoœer prikazati početni izbornik (HOME) kako biste odabrali drugi medij tako da pritisnite tipku HOME.
- 5. Upotrijebite tipke  $\triangle$  /  $\nabla$  kako biste odabrali [Full Screen] mogućnost, a zatim pritisnite tipku ENTER. Odabrana slika će se potpuno prikazati na ekranu. Ovisno o veličini i broju JPEG datoteka, rekorderu može trebati puno vremena za čitanje datoteka.

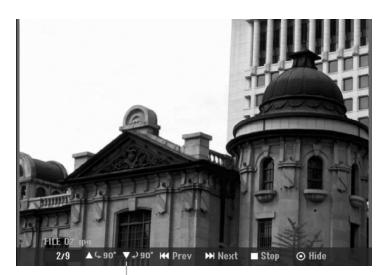

Pritisnite tipku ENTER, kako bi se ovaj izbornik pojavio ili izgubio tijekom gledanja punog ekrana.

6. Kako biste u bilo koje vrijeme zaustavili gledanje, pritisnite tipku STOP.

Pojavit će se izbornik za [Photo List].

 Za izlazak iz ekrana izbornika, pritisnite HOME i odaberite [TV DVD] ili [TV HDD] opciju, a zatim pritisnite ENTER.

#### **Mogućnosti izbornika za popis fotografija (Photo List)**

1. Pritisnite tipke  $\blacktriangle / \blacktriangledown$  kako biste odabrali datoteku u [Photo List], a zatim pritisnite tipku ENTER. Pojavit će se mogućnosti izbornika.

Ovisno o odabranom mediju razlikovat će se prikazane opcije odabranog medija.

Vi možete odabrati sve datoteke i foldere u izborniku tako da pritisnete tipku CLEAR. Kako biste poništili odabreno, ponovo pritisnite tipku CLEAR.

#### **Odabiranje višestrukih datoteka (foldera)**

- 1. Pritisnite tipku MARKER. Oznaka će se pojaviti na datoteci/snimci ili folderu. Pritisnite ponovo tipku MARKER kako biste poništili označenu datoteku/snimku ili folder.
- 2. Ponovite korak 1 kako biste označili dodatnu datoteku/snimku (foldere).
- 2. Upotrijebite tipke  $\blacktriangle / \blacktriangledown$  kako biste odabrali jednu mogućnost, a zatim pritisnite tipku ENTER za potvrdu svog izbora.
	- [Open] Otvara folder i pojavljuje se popis datoteka u folderu.
	- [Full Screen] Prikazuje odabranu datoteku na punom ekranu.
	- [Delete] Briše odabranu datoteku s medija.
	- [Slide Show] Prikazuje izbornik za Slide Show.
	- [Rename] Uređuje naziv za datoteku. (strana 33)
	- [Move] Premješta datoteku(e) u drugi folder (album) ili medij. (strana 34).
	- [Copy] Kopira datoteku(e) u drugi folder ili medij. (strana 34)

#### **Savjet:**

Vi možete napraviti novi folder na HDD disku. Odaberite [New Album] mogućnost, a zatim pritisnite tipku ENTER. "NONAME##" folder je napravljen.

#### **Foto datoteka zahtjevi**

**Ekstenzija datoteke** 

".jpg"

**Veličina foto:** Preporučuje se manje od 4MB

**CD-R format:** ISO 9660 i JOLIET.

**DVD±R/RW format:** ISO 9660 (UDF Bridge format)

**Maksimum datoteka /Diskova:** Manje od 1999 (ukupan broj datoteka i foldera)

#### **Napomene o JPEG datoteci**

- Progresivna i bez gubitaka kompresija JPEG slikovnih datoteka nisu podržane.
- Ovisno o veličini i broju JPEG datoteke, učitavanje medija može potrajati nekoliko minuta.

#### **Preskaknje slika (Skip Images)**

Za vrijeme gledanja slika, pritisnite tipku

SKIP ( $\blacktriangleleft$ ili  $\blacktriangleright$ ) jedanput kako biste prešli na sljedeću datoteku ili se vratili na prethodnu datoteku.

#### **Okretanje slika (Rotate Images)**

Upotrijebite tipke  $\blacktriangle / \blacktriangledown$  tijekom gledanja slike kako biste okrenuli sliku u smjeru kretanja sata ili suprotno.

#### **Gledanje Slide Show-a**

1. Odaberite [Slide Show] mogućnost u izborniku za [Photo List].

(Pogledajte "Mogućnosti izbornika za Photo List" na strani 31).

- 2. Pritisnite tipku ENTER.
- Pojavit će se izbornik za Slide Show.

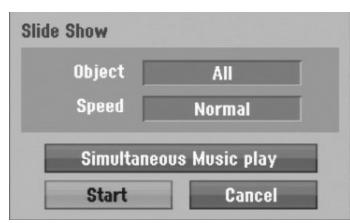

3. Upotrijebite  $\blacktriangle$  /  $\blacktriangleright$  /  $\blacktriangle$  /  $\ntriangleright$  kako biste postavili mogućnosti.

[Object] mogućnost:

- [Selected] Gleda na način slide show-a samo odabrane datoteke. Upotrijebite tipku MARKER kako biste odabrali višestruke datoteke.
- [All] Gleda na način slide show-a sve datoteke.

#### [Speed] mogućnost:

Postavlja brzinu prikazivanja Slide Show-a na [Slow polako], [Normal], ili [Fast - brzo].

- 4. Odaberite [Start] mogućnost, a zatim pritisnite tipku ENTER za početak Slide Show-a.
- 5. Pritisnite tipku STOP kako biste zaustavili Slide Show i vratili se u izbornik za [Photo List].

#### **Pauziranje Slide Show-a**

- 1. Pritisnite tipku PAUSE/STEP (II) kako biste pauzirali show.
- 2. Kada želite nastaviti sa slide show-om, pritisnite tipku tipku PLAY  $(\blacktriangleright)$ .

#### **Istovremeno slušanje glazbe i gledanje slide show-a**

Vi možete prikazivati foto datoteke tijekom slušanja MP3/WMA glazbenih datoteka koje su snimljene na HDD disk.

- 1. Odaberite [Slide Show] mogućnost u izborniku za [Photo List]. (Pogledajte "Mogućnosti izbornika za Photo List" na strani 31).
- 2. Pritisnite tipku ENTER. Pojavit će se izbornik za Slide Show.
- 3. Odaberite [Simultaneous Music play] mogućnost u izborniku za Slide Show.

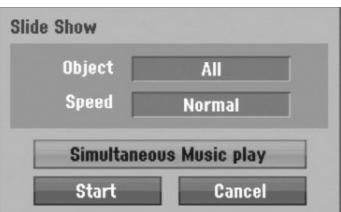

- 4. Pritisnite tipku ENTER. Pojavit će se izbornik za istovremenu reprodukciju MP3-a (Simultaneous Music play).
- 5. Pritisnite tipku MARKER kako biste odabrali višestruke datoteke.
	- Odaberite [Select All] mogućnost kako biste odabrali sve snimke, a zatim pritisnite tipku ENTER.
	- Odaberite [Deselect All] mogućnost kako biste opozvali odabir svih odabranih snimki, a zatim pritisnite tipku ENTER.
	- Odaberite [Cancel] mogućnost za izlazak iz ovog izbornika, a zatim pritisnite tipku ENTER.
- 6. Upotrijebite tipke  $\blacktriangle$  /  $\blacktriangleright$  /  $\blacktriangle$  /  $\ntriangleright$  kako biste jače osvijetlili [Start] mogućnost, a zatim pritisnite tipku ENTER.

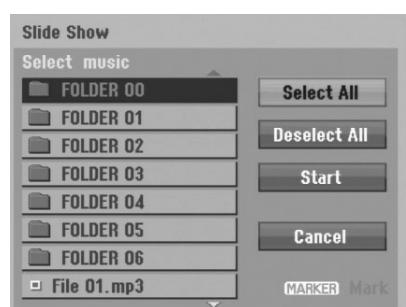

7. Pritisnite tipku STOP kako biste zaustavili Slide Show i vratili se u izbornik za [Photo List].

### **Ureœivanje MP3/WMA, JPEG i DivX datoteka**

Ovi opisi rada s MP3 datotekama služe samo kao primjer, sa datotekama drugih vrsta se radi na isti način.

#### **Napomena:**

DivX, MP3, WMA i JPEG datoteke na disku ili HDD-u se ne mogu kopirati ili prenijeti na USB memorijski štapić.

#### **Brisanje datoteke(a)/foldera(a) s HDD diska**

MP3/WMA, JPEG ili DivX datoteku(e)/folder(e) možete pobrisati na HDD disku.

1. Odaberite u izborniku datoteku koju želite pobrisati. Vi možete odabrati sve datoteke i foldere izborniku tako da pritisnete tipku CLEAR. Kako biste poništili prije odabrano, ponovo pritisnite tipku CLEAR.

Odabiranje višestrukih datoteka (foldera)

- 1. Pritisnite tipku MARKER. Oznaka će se pojaviti na datoteci/snimci ili folderu. Pritisnite ponovo tipku MARKER kako biste poništili označenu datoteku/snimku ili folder.
- 2. Ponovite korak 1 kako biste označili dodatnu datoteku/snimku (foldere).
- 2. Pritisnite tipku ENTER. Mogućnosti izbornika će se pojaviti u izborniku.

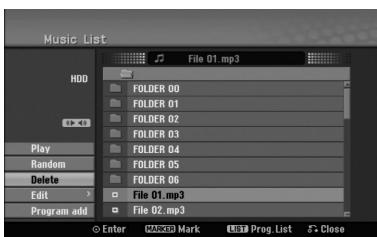

3. Odaberite **ENTER**.

Pojavit će se poruka za potvrdu brisanja. Upotrijebite  $\blacktriangleleft / \blacktriangleright$  kako biste odabrali [Yes], a zatim pritisnite ENTER. Odabrana datoteka(e) je obrisana.

#### **Postavljanje naziva za datoteku na HDD disku**

MP3/WMA nazive datoteka možete postavljati nezavisno na HDD disku. Nazivi mogu imati najviše 32 znaka.

- 1. Odaberite u izborniku datoteku kojoj želite promijeniti naziv.
- 2. Pritisnite tipku ENTER. Mogućnosti izbornika će se pojaviti u izborniku.
- 3. Odaberite [Edit] mogućnost, a zatim pritisnite tipku ENTER.

Pojavit će se mogućnosti za uređivanje (Edit).

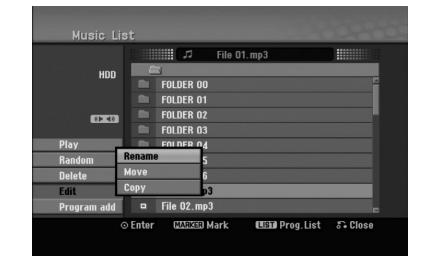

4. Odaberite [Rename] mogućnost, a zatim pritisnite tipku ENTER.

Pojavit će se izbornik za tipkovnicu. Za unos znakova pogledajte stranu 46.

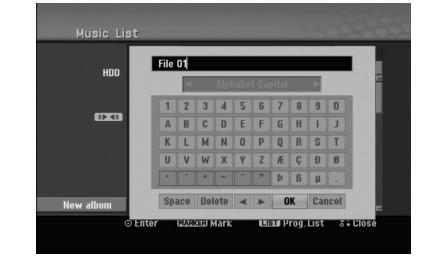

#### **Kopiranje datoteke(a) na HDD**

Datoteku(e)/folder(e) možete kopirati na HDD.

1. Odaberite u izborniku datoteku koju želite kopirati. Vi možete odaberati sve datoteke i foldere u izborniku tako da pritisnete tipku CLEAR. Kako biste poništili odbrano, ponovo pritisnite tipku CLEAR.

#### **Odabiranje višestrukih datoteka (foldera)**

- 1. Pritisnite tipku MARKER. Oznaka će se pojaviti na datoteci/snimci ili folderu. Pritisnite ponovo tipku MARKER kako biste poništili označenu datoteku/snimku ili folder.
- 2. Ponovite korak 1 kako biste označili dodatnu datoteku/snimku (foldere).
- 2. Pritisnite tipku ENTER.

Mogućnosti izbornika će se pojaviti u izborniku.

3. Odaberite [Edit] mogućnost a zatim pritisnite tipku ENTER.

Pojavit će se mogućnost za uređivanje (Edit).

4. Odaberite [Copy] mogućnost, a zatim pritisnite tipku ENTER.

Pojavit će se mogućnost za kopiranje (Copy).

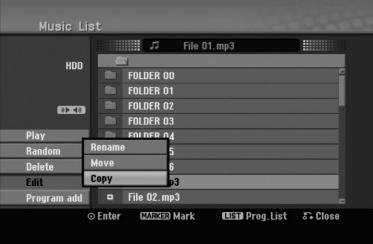

- 5. Vi možete odabrati album (folder) za kopiranje.
	- 1. Nakon izbora medija a zatim pritisnite tipku ENTER.
		- Pojavit će se popis albuma (foldera).
	- 2. Odaberite folder. Također, možete napraviti novi album (folder). Odaberite [New Album] mogućnost u izborniku za kopiranje, a zatim pritisnite tipku ENTER. Napravljen je "NONAME##" folder.
- 6. Odaberite [Copy] mogućnost, a zatim pritisnite tipku ENTER da započnete kopiranje.

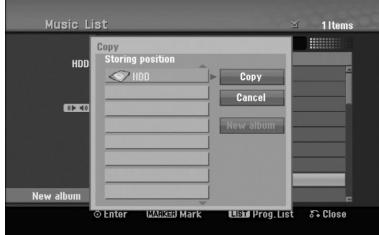

#### **Napomena:**

**34**

Ako je dubina foldera veća od 5 razina, tada nije moguće kopiranje.

#### **Premještanje datoteke(a) u drugi folder na HDD**

Datoteku(e)/folder(e) možete premještati u drugi folder na HDD. Nakon premještanja, datoteka(e)/folder(i) su pobrisani na trenutnoj lokaciji.

- 1. Slijedite korake 1-3 na način prikazan na lijevoj strani.
- 2. Pritisnite tipku ENTER. Mogućnosti će se pojaviti na lijevoj strani izbornika.
- 3. Odaberite [Edit] mogućnost a zatim pritisnite tipku ENTER.

Pojavit će se mogućnost za uređivanje (Edit).

4. Odaberite [Move] mogućnost, a zatim pritisnite tipku ENTER.

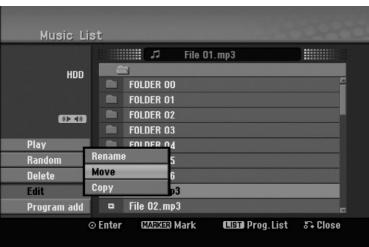

Pojavit će se izbornik za premještanje (Move).

- 5. Vi možete odabrati album (folder) za premještanje.
	- 1. Prvo odaberite medij, a zatim pritisnite tipku ENTER.
	- Pojavit će se popis albuma (foldera). 2. Odaberite folder.

Također, možete napraviti novi album (folder). Odaberite [New Album] mogućnost u izborniku za kopiranje, a zatim pritisnite tipku ENTER. Napravljen je "NONAME##" folder.

6. Odaberite [Move] mogućnost, a zatim pritisnite tipku ENTER da započnete premještanje.

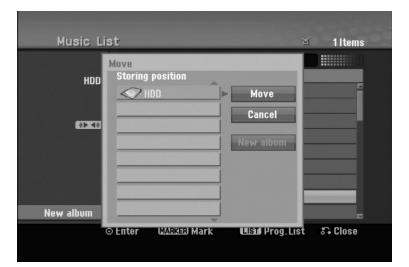

## **Snimanje**

### **Više o DVD snimanju**

#### **Napomene:**

- Ovaj rekorder ne može snimati na CD-R ili CD-RW diskove.
- Naša kompanija ne preuzima nikavu odgovornost za greške kod snimanja koje nastaju zbog nestanka el. struje, neispravnih diskova ili oštećenja na rekorderu.
- Otisci prstiju i male ogrebotine na disku mogu utjecati na kvalitetu reprodukcije i/ili snimanja. Molimo čuvajte svoje diskove na pravilan način.

#### **Vrste diskova i formati, modusi i postavke za snimanje**

Ovaj rekorder može reproducirati razne vrste DVD diskova: prije-snimljenih DVD-Video diskova, DVD-RW, DVD-R, DVD-RAM, DVD+RW and DVD+R diskova. Disk format za DVD-R, DVD+R, DVD+RW diskove je uvijek "Video format" — isti kao i kod prije-snimljenih DVD-Video diskova.

To znači da možete, jednom kad su finalizirani, reproducirati DVD-R, DVD+R, ili DVD+RW diskove na običnom DVD player-u.

DVD-RAM disk format je Video Recording (VR) format. Kao zadana postavka (default), format DVD-RW diska je Video format, iako vi to možete promijeniti u Video Recording (VR) format, ako je potrebno. (Ponovno inicijaliziranje diska će pobrisati sadržaj diska.) Modus snimanja je usko vezan s formatom diska. Ako je disk format Video Recording format, tada je modus snimanja VR modus; ako je format disk Video modus, tada je modus snimanja Video modus (osim za DVD-Video, koji nije za snimanje, i zato nema modus za snimanje). Unutar modusa snimanja (koj isu postavljeni za cijeli disk i ne mijenjaju se) nalaze se postavke za snimanje. Ove se postavke mogu prema potrebi promijeniti za svako snimanje i mogu odrediti kvalitetu slike i količinu prostora potrebnog da se snimljeni materijal pohrani na disk.

### **Više o HDD snimanju**

Snimanje na unutarnji tvrdi disk (hard disk drive (HDD)) je u osnovi slično snimanju na DVD-RW disk VR modusa. Imate mogućnost izbora različitih kvaliteta snimanja, uključujući i ručni modus, i naravno vi možete snimati, brisati, presnimavati kolikogod puta želite. Kapacitet tvrdog diska znači da na njega možete pospremiti mnogo sati videa, čak i u najvišoj kvaliteti modusa za snimanje. Kako bi vam pomogao organizirati sadržaj, HDD disk je podijeljen na deset žanrova. Ove žanrove možete nazivati i upotrebljavati kako god vi to želite — na primjer, možete imati jedan žanr za filmove, drugi za TV show-e, a jedan za snimanja s video kamerom.

#### **Napomena:**

- Maksimalan broj naslova koje možete snimiti na HDD disk je 255.
- Upotreba HDD diska vam omogućuje neprestano snimanje od maksimalno 12 sati.

#### **Napomene za snimanje**

- Potrebno vrijeme za snimanje nije točno zato što rekorder upotrebljava različiti bit-rate za kompresiju podataka. To znači da će točno vrijeme za snimanje ovisiti o materijalu koji se snima.
- Kada se snima TV prijenos, ako je prijemni signal slabe kvalitete ili slika ima interferenciju, vrijeme za snimanje može biti kraće.
- Ako snimate samo mirne slike ili audio, vrijeme za snimanje će možda biti duže.
- Prikazana vremena za snimanje i preostalo vrijeme možda neće uvijek točno odgovarati dužini na disku.
- Preostalo vrijeme za snimanje može se smanjiti ako povećavate uređenje diska.
- Ako upotrebljavate DVD-RW disk, pazite da promijenite format za snimanje (Video modus ili VR modus) prije nego li bilo što snimite na disk. Pogledajte stranu 22 (Disc Format) da vidite kako to učiniti.
- Kada upotrebljavate DVD-R ili DVD+R disk, možete nastaviti snimanje sve dok disk nije pun, ili dok disk ne finalizirate. Prije nego što započnete sa snimanjem, provjerite količinu vremena za snimanje preostalo na disku.
- Kada upotrebljavate DVD-RW disk u Video modusu, preostalo vrijeme za snimanje će se povećati samo ako pobrišete zadnji naslov koji je snimljen na disk.
- Mogućnost brisanja naslova (Delete Title) u izborniku za popis naslova (original) samo skriva naslov, naslov u stvari nije pobrisan s diska i povećava preostalo vrijeme za snimanje na disku (osim za zadnji snimljeni naslov na DVD-RW disku u Video modusu).
- Kada se upotrebljava DVD+R/RW, rekorder će izvršavati operaciju izrade izbornika kako bi ažurirao novi naslov i uređivanje kada se disk izvadi iz rekordera ili kada se rekorder isključi. Zato morate izvaditi disk nakon što ste odabrali DVD modus kao operacijski modus rekordera.
- Vrijeme snimanja u MLP modusu na DVD+R DL diskovima iznosi približno 11 sati što je slično jednoslojnim diskovima, zato što je rezolucija DVD+R DL diska viša nego rezolucija jednoslojnog diska.
- Ovaj ureœaj može snimati TV program samo na HDD. Ako TV program pokušate snimati u DVD modusu, uređaj će automatski promijeniti modus u HDD i počet će sa snimanjem.

### **Timeshift HDD**

Nemojte propustiti scenu u živom TV prijenosu. Ako telefon zazvoni za vrijeme dok gledete vaš omiljeni TV prijenos, samo pritisnite "TIMESHIFT" i "PAUSE". prije nego što odgovorite na telefonski poziv. Timeshift

funkcija će se aktivirati, a živi prijenos će se snimati kako bi se mogao kasnije pogledati.

Nakon telefonskog poziva ili gledanja prekida, pritisnite tipku "PLAY" ili "SCAN" kako biste gledali program. Pritisnite tipku "STOP" za povratak na živi TV prijenos.

### **Timeshift (Pauza, TV u živo/reprodukcija) operacija HDD**

Vi možete privremeno pospremiti program na HDD disk memoriju.

#### **Pritisnite tipku TIMESHIFT tijekom gledanja TV programa.**

Linija za napredovanje će se pojaviti na ekranu na dolje prikazani način. Linija za napredovanje će se promijeniti u timeshift ikonu nakon 5 sekundi.

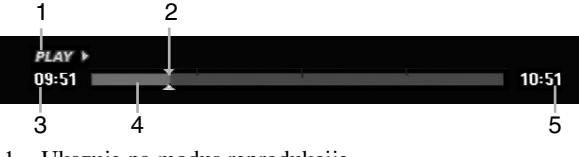

- 1. Ukazuje na modus reprodukcije.
- 2. Ukazuje na trenutni položaj Timeshift-a.
- 3. Ukazuje na početno vrijeme za Timeshift.
- 4. Ukazuje na proteklo vrijeme za Timeshift.
- 5. Ukazuje na vrijeme koje je jedan sat poslije početnog vremena za Timeshift.

#### **Savjeti:**

- Vi možete upotrijebiti funkcije za trik reprodukciju (Polako, skeniranje, i sl.) tijekom timeshift-a. Pogledajte operacije reprodukcije na stranama 24-27.
- Vi možete uređivati memorirani odsječak tijekom Timeshift-a kako biste program zadržali na HDD disku. Pogledajte Clip Record na desnoj strani.

#### **Napomene:**

- Ako na HDD disku nema dovoljno prostora, najstariji odsjek timeshift-a u memoriji biće obrisan.
- Ako tijekom 6 sati ne pritisnite nijednu tipku, Timeshift će se automatski zaustaviti.
- Ako je TimeShift opcija u izborniku za podešavanja postavljena na [ON], uređaj će automatski pokrenuti ovu funkciju, a da nije potrebno pritisnuti tipku TIMESHIFT .

#### **Traženje oznake (Marker Search) u Timeshift modusu**

Vi možete postaviti oznaku u Timeshift modusu. Pritisnite tipku MARKER na željenoj točci tijekom Timeshift-a. Pritisnite tipku SEARCH kako biste pozvali sve označene scene.

#### **Snimanje isječka (Clip Record) HDD**

Vi možete uređivati tijekom Timeshift-a kako biste pospremili program na HDD disk (Hard Disk Drive).

- 1. Tijekom Timeshift-a, upotrijebite korak pauze, traženje i i usporeno prikazivanje kako biste pronašli početnu točku.
- 2. Pritisnite tipku REC na početnoj točci isječka koji želite snimiti.

Napredovanje uređivanja je naznačeno u crvenoj boji na liniji za napredovanje.

CLIPREC >  $10:51$  $09:51$ 

- 3. Upotrijebite korak pauze, traženje i i usporeno prikazivanje kako biste pronašli krajnju točku.
- 4. Pritisnite REC na krajnjoj točci odsjeka gdje želite zaustaviti snimanje. Normalna se reprodukcija nastavlja.
- 5. Ponovite korake 1 i 4 kako biste napravili nekoliko snimanja isječaka programa (Clip Record)

#### **HAV**  $09:51$

6. Pritisnite tipku STOP kako biste zaustavili Timeshift. Pojavit će se poruka za potvrdu.

10:51

7. Upotrijebite  $\blacktriangleleft / \blacktriangleright$  kako biste odabrali [Yes], a zatim pritisnite tipku ENTER. Ili, ponovo pritisnite tipku STOP.

Trenutni TV prijenos će se prikazati na ekranu.

#### **Napomene:**

- Odabrani isječci su snimljeni na HDD disk.
- Ako želite zaustaviti snimanje isječaka, pritisnite tipku STOP. Ako pritisnite tipku POWER kako biste zaustavili snimanje isječaka, program se možda neće snimiti na HDD disk.
- Snimanja isječaka se ne mogu primijeniti na isječke koji su kraći od 5 sekundi.
- MPEG4 snimanje nije moguće s Clip snimanjem. (Dostupno samo u MPEG2 formatu za snimanje.)

#### **Skoči na početak ili kraj (Start ili End) tijekom Timeshift-a**

- 1. Pritisnite tipku ENTER tijekom timeshift-a. Pojavit će se izbornik.
- 2. Pritisnite tipku  $\blacktriangleleft$  i reprodukcija će započeti od samog početka timeshift-a. Pritisnite tipku  $\triangleright$  i skočit ćete na sami kraj timeshift-a, a zatim će prijeći u modus pauze.

#### **Izlaz iz Timeshift-a**

- 1. Pritisnite tipku STOP kako biste izašli iz Timeshift funkcije. Pojavit će se poruka za potvrdu.
- 2. Upotrijebite  $\blacktriangleleft / \blacktriangleright$  kako biste odabrali [Yes], a zatim pritisnite tipku ENTER. Trenutni TV prijenos će se prikazati na ekranu.

### **Osnovno snimanje TV programa**

Za snimanja TV programa slijedite dolje iznesene upute. Snimanje će započeti odmah i nastavit će se dok se disk ne napuni ili dok ne zaustavite snimanje.

- 1. Postavite modus za snimanje na željenu postavku tako da pritisnete tipku REC MODE više puta za redom. (XP, SP, LP, EP ili MLP)
- 2. Upotrijebite tipke PR/CH (+/-) kako biste odabrali TV kanal koji želite snimati.

#### **Mijenjanje TV Audio kanala**

Vi možete odabrati audio kanal (jezik) za slušanje tako da pritisnete tipku AUDIO tijekom gledanja TV programa. Trenutni audio kanal je prikazan na ekranu.

Stereo prijenos: Stereo  $\rightarrow$  Left  $\rightarrow$  Right  $\rightarrow$  Mono

Dvojezični prijenos:

 $Main \rightarrow Sub \rightarrow Main+Sub$ 

- Za TV snimanje s dvojezičnim prijenosom, postavite audio kanal iz [TV Rec Audio] u pod-izborniku za podešavanja (Setup) (pogledajte stranu 21).
- Ako je zvuk slabe kvalitete kada je postavljen na Stereo, često zvuk možete poboljšati tako da odaberete Mono (Left ili Right).
- Ovaj rekorder može snimati bilo NICAM bilo običan audio. Ako je postavka za NICAM (strana 17) podešena na Auto, tada će se, u slučaju da je prijenos NICAM, audio automatski prebaciti u NICAM te tako možete snimati NICAM audio. Ako prijenos nije u NICAM, tada će se uvijek snimati običan audio.Ako doœe do izobličenja NICAM zvuka, zbog lošeg prijema, vi možete isključiti NICAM postavku za program.
- 3. Pritisnite tipku REC  $(①)$  jedanput. Snimanje će započeti. (REC indikator će se upaliti uprozoru display-a.)
	- Snimanje se nastvalje sve dok ne pritisnite tipku  $STOP (\blacksquare)$  ili dok se disk ne napuni.
	- $\bullet$  Za snimanje točne određene dužine vremena, pogledajte na desnoj strani Brzo snimanje timer-om na desnoj strani.
- 4. Pritisnite tipku STOP ( $\blacksquare$ ) kako biste zaustavili snimanje.

#### **Kako pauzirati snimanje**

- 1. Pritisnite tipku PAUSE/STEP (II) kako biste pauzirali snimanje.
- 2. Kada želite nastaviti snimanje, pritisnite tipku PAUSE/STEP (II).

#### **Snimanje jednog TV programa dok gledate drugi program**

- 1. Pritisnite tipku TV/DVD kako biste odabrali TV modus tijekom snimanja. Pojavit će se TV indikator.
- 2. Pomoću TV-a odaberite kanal koji želite gledati.

### **Brzo snimanje pomoću vremenskog brojača (Timer) HDD**

Brzo snimanje s vremenskim brojačem (Timer) vam omogućuje da lako snimate prije postavljenu dužinu bez upotrebe vremenskog brojača.

- 1. Slijedite korake 1-2 na način pokazan na lijevoj strani (Osnovno snimanje TV programa).
- 2. Pritisnite tipku REC  $(①)$  više puta kako biste odabrali dužinu vremena snimanja.

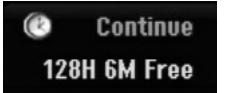

Snimanje će započeti nakon što prvi put pritisnete tipku. Svaki sljedeći put kada pritisnete tipku povećavate vrijeme za snimanje unutar slobodnog prostora (maksimalno 240 minuta).

Vrijeme za snimanje se prikazuje na TV ekranu. Na kraju snimanja, rekorder će zaustaviti snimanje i isključit će se.

#### **Provjera vremena za snimanje**

Pritisnite tipku REC  $(①)$  jedanpu kako biste provjerili vrijeme za snimanje. Pozvane postavke će se na trenutak odmah vratiti na TV ekran.

Također, preostalo vrijeme za snimanje je prikazano na prozoru displeja.

#### **Povećavanje vremena za snimanje**

Vrijeme za snimanje se može povećati u bilo kojke vrijeme pritiskom na tipku REC  $(①)$ .

Svakim sljedećim pritiskom na tipku povećavate vrijeme za snimanje unutar slobodnog prostora (maksimalno 240 minuta).

#### **Upozorenje**

Ako je rekorder iskopčan iz zidne utičnice (ili je došlo do nestanka struje) za vrijeme dok rekorder snima, snimanje će biti izgubljeno.

### **Snimanje pomoću vremenskog brojača (Timer) <u>HDD</u>**

Ovaj rekorder se može programirati da snima najviše 16 programa unutar perioda od 1 mjeseca. Za snimanje pomoću vremenskog brojača treba znati kanale koji će se snimati, početno i krajnje vrijeme snimanja.

- 1. Odaberite [Timer Record] opciju u [HOME] izborniku. Pojavit će se [Timer Record List] izbornik.
- 2. Upotrijebite  $\blacktriangle / \blacktriangledown$  kako biste odabrali [NEW], a zatim pritisnite ENTER.

Pojavit će se [Timer Record] izbornik.

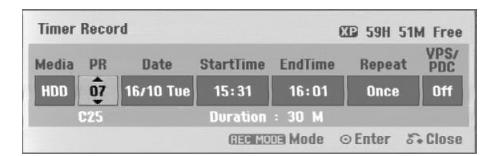

- [Media] Opcija za mediju se ne može odabirati.
- [PR] Odaberite broj memoriranog programa, ili jedan od vanjskih ulaza s kojeg se snima. (Ne možete odabrati DV ulaz.)
- [Date] Odaberite datum, najviše 1 mjesec unaprijed.
- [Start Time] Postavite vrijeme za početak snimanja.
- [End Time] Postavite vrijeme za kraj snimanja.
- [Repeat] Odaberite željeno ponavljanje (Jednom (Once), Dnevno (Daily) (Ponedjeljak - Petak), ili Tjedno (Weekly)).
- [VPS/PDC] VPS/PDC sustav automatski podešava vrijeme snimanja, tako da čak i kada se program ne pridržava rasporeda, vi ga nećete propustiti. A da bi VPS/PDC ispravno radio, morate unijeti točno najavljeno vrijeme i datum programa koji želite snimati.

Ne zaboravite da VPS/PDC ne mora nuižno raditi sa svakom stanicom.

#### **Napomene:**

- tanice koje upotrebljavaju VPS/PDC obično uključuju VPS/PDC informaciju na teletekst stranicama za TV vodič. Molimo pogledajte te stranice kada postavljate snimanje s vremenskim brojačem (timerom).
- Kada upotrebljavate VPS/PDC, može ponekad se desiti da se početak programa ne snimi.
- 3. Unesite potrebnu informaciju za vaše(a) snimanje(a) pomoću vremenskog brojača.
	- $\blacktriangleleft$  /  $\blacktriangleright$  (lijevo /desno) pomiće kursor lijevo / desno  $\bullet \blacktriangle / \blacktriangledown$  (gore/dolje) – mijenja postavke na trenutnom
	- položaju kursora • Pritisnite tipku RETURN (¿) za izlazak iz
	- izbornika za snimanje pomoću vremenskog brojača (Timer Record).
	- Pritisnite tipku ENTER nakon što ste ispunili sve informacije o programu.
	- Odaberite [Timer Record] opciju u [HOME] izborniku kako bi prikazali popis za snimanje timerom (Timer Record List).
- 4. Postavite modus snimanja na potreban način tako da pritisnete tipku REC MODE više puta. (XP, SP, LP, EP ili MLP)
- 5. Pritisnite tipku ENTER, rekorder će memorirati program. Pojavit će se popis snimanja pomoću vremenskog brojača.

Provjerite polja "Rec. OK" na popisu snimanja pomoću vremenskog brojača ukazuje na to da je snimanje pomoću vremenskog brojača pravilno programirano.

- 6. Pritisnite tipku RETURN  $(5)$  za izlazak s popisa Timer Record.
- 7. Pazite da pritisnite tipku POWER kako bi uređaj postavili u modus mirovanja (Standby).

#### **Napomene:**

- Indikator za timer svijetli u prozoru displeja kada je rekorder u stanju pripravnosti a u isto vrijeme je timer aktivan. (Ne prikazuje se ništa dok je [Power Save Mode - Modus štednje el. energije] ON (Uključen).)
- Za TV snimanje s dvojezičnom mogućnošću, postavite audio kanal s Rec Audio pod-izborniku za podešavanja (Setup) (pogledajte stranu 21).
- Snimanje timer-om možete zaustaviti u samom tijeku. Pritisnite STOP i pojavit će se poruka za potvrdu. Pritisnite ENTER kako bi zaustavili snimanje ili pritisnite RETURN  $(\delta \rightarrow)$  kako bi nastavili snimanje.
- MPEG4 snimanje nije moguće kod snimanja pomoću vremenskog brojača (Timer). (Dostupno samo u MPEG2 formatu za snimanje.)

### **Provjera detalja za snimanje pomoću vremenskog brojača (Timer Recording)**

Programiranje se može provjeriti uvijek kada je rekorder ukliučen.

Odaberite [Timer Record] opciju u [HOME] izborniku. Pojavit će se [Timer Record List] izbornik.

- Upotrijebite tipke  $\blacktriangle$  /  $\nabla$  kako biste odabrali snimanje pomoću vremenskog brojača.
- · Pritisnite tipku ENTER za uređivanje odabranog programa. Pojavit će se izbornik za snimanje pomoću vremenskog brojača (Timer Record).
- Pritisnite tipku CLEAR za brisanje odabranog programa s popisa za snimanje pomoću vremenskog brojača (Timer Record List).
- Ako odaberete [NEW], a zatim pritisnite ENTER, možete programirati novo snimanje pomoću timer-a (vidi stranicu 39).

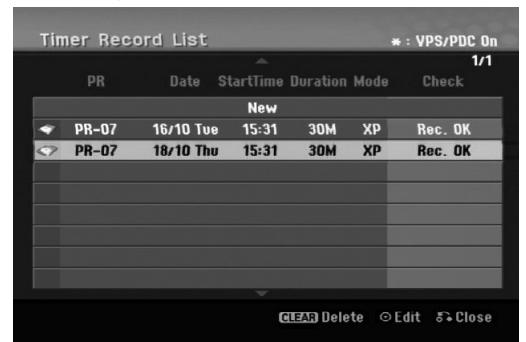

#### **Poništavanje snimanja pomoću vremenskog brojača (Timer Recording)**

Vi možete pobrisati postavke za snimanje pomoću vremenskog brojača u bilo koje vrijeme prije nego što snimanje započne.

 $\bullet$  Upotrijebite tipke  $\blacktriangle / \blacktriangledown$  kako biste odabrali program koji želite pobrisati na popisu za snimanja pomoću vremenskog brojača (Timer Record List). Pritisnite CLEAR i pojavit će se poruka za potvrdu. Pritisnite ENTER kada je odabrano [OK] kako biste obrisali snimanje.

#### **Zaustavljanje snimanja pomoću vremenskog brojača (Timer Recording)**

Nakon što je snimanje započeto, vi još uvijek možete poništiti program.

 Snimanje timer-om možete zaustaviti u samom tijeku. Pritisnite STOP i pojavit će se poruka za potvrdu Pritisnite ENTER kako bi zaustavili snimanje ili pritisnite RETURN  $(\delta \rightarrow)$  kako bi nastavili snimanje.

#### **Rješavanje problema kod snimanja pomoću vremenskog brojača (Timer Recording)**

#### **Čak i kad je vremenski brojač postavljen, rekorder neće snimati u slučaju kada:**

- Na HDD disku nema slobodnog prostora. (vidi stranicu 22).
- Uključeno je el.napajanje.
- Na HDD-u je već snimljeno 255 naslova.

#### **Vi ne možete unijeti program za timer kada je:**

- Snimanje već započeto.
- Vrijeme koje pokušavate postaviti već prošlo.
- Već memorirano 16 programa za snimanje pomoću vremenskog brojača (timer).

#### **Ako se dva ili više programa za timer preklapaju:**

- Raniji program će imati prednost.
- Kada se raniji program završi, započeti će kasniji program.
- Ako su dva programa postavljena da započnu u točno isto vrijeme, program koji je unešen prvi će imati prednost.

### **Snimanje s vanjskog ulaza HDD**

#### **Snimanje s vanjskih komponenti**

Vi možete snimati s vanjske komponente, kao što je video kamera ili VCR, koj isu priključeni na bilo koji od vanjskih ulaza na rekorderu.

- 1. Pazite da komponenta s koje želite snimati bude pravilno priključena na rekorder. Pogledajte strane 14-15.
- 2. Pritisnite tipku AV/INPUT više puta kako biste odabrali vanjski ulaz s kojeg želite snimati.
	- Tuner: Ugrađeni tuner
	- AV1: AV1 scart priključak postavljen na zadnjoj ploči
	- AV2: AV2 DECODER scart priključak postavljen na zadnjoj ploči
	- AV3: AV IN 3 (VIDEO, AUDIO (L/R)) postavljen na prednjoj ploči
	- DV: DV IN postavljen na prednju ploču
- 3. Odaberite modus za snimanje prema potrebi tako da pritisnete tipku REC MODE više puta. (XP, SP, LP, EP ili MLP)
- 4. Pritisnite tipku REC  $\left( \bullet \right)$  jedanput. Snimanje će početi. (REC indikator će svijetliti u prozoru displeja)
	- Snimanje se nastavlja sve dok ne pritisnete tipku  $STOP ( \blacksquare )$  ili dok se HDD ne napuni.
	- · Za snimanje točno određene dužine vremena, pogledajte "Brzo snimanje pomoću vremenskog brojača" na strani 37.

5. Pritisnite tipku STOP ( $\blacksquare$ ) da zaustavite snimanje.

#### **Napomena:**

Ako je vaš izvor za snimanje zaštićen protiv presnimavanja s CopyGuard-om, tada vi nećete moći snimati pomoću ovog rekordera. Za više detalja pogledajte autorska prava (Copyright) na strani 50.

### **Snimanje s DV ulaza**

#### **Prije DV presnimavanja (dubbing) HDD**

Vi možete priključiti DV-opremljenu video kameru na ovaj rekorder pomoću jednog DV kabla za ulaz i izlaz audia, videa, podataka i signala za upravljanje.

- Ovaj rekorder je kompatibilan samo s video kamerama DV-formata (DVC-SD, DV25). Digitalni satelitski i digitalni VHS video rekorderi nisu kompatibilni.
- Vi ne možete priključiti više od jedne DV video kamere u isto vrijeme na ovaj rekorder.
- Vi ne možete upravljati ovim rekorderom s vanjske opreme koja je priključena preko DV IN konektora (uključujući dva rekordera).
- Možda neće uvijek biti moguće upravljati s priključenom video kamerom preko DV IN konektora. AV2: EURO A/V2 DECODER postavljen na zadnju ploču AV2: EURO A/V2 DECODER postavljen na zadnju ploču Digitalne video kamere obično mogu snimati audio kao stereo 16-bit/48kHz, ili dvostruke stereo snimke of 12-bit/32kHz. Ovaj rekorder može snimati samo jednu stereo audio snimku. Set [DV Rec Audio] mogućnost na [Audio 1] ili [Audio 2] prema potrebama (pogledajte stranu 21). Digitalne video kamere obično mogu snimati audio kao stereo 16-bit/48kHz, ili dvostruke stereo snimke 12-bit/32kHz. Ovaj rekorder može snimati samo jednu stereo audio snimku. Postavite [DV Rec Audio] opijciju na [Audio 1] ili [Audio 2] prema potrebama (pogledajte stranu 21).
- Audio ulaz na DV IN konektoru treba biti 32 ili 48kHz (not 44.1kHz).
- Nepravilnosti na slici tijekom snimanja se mogu pojaviti ako komponente izvora pauziraju reprodukciju ili reproduciraju nenasnimljeni odsječak na traci, ili ako doœe do nestanka el. napajanja na strani komponente izvora, ili DV kabel bude iskopčan.

#### **Snimanje s digitalne video kamere**

Vi možete snimati s digitalne video kamere koja je priključena na DV IN konektor postavljen na prednju ploču rekordera. Pomoću daljinskog upravljača za rekorder možete upravljati i s video kamerom i rekorderom. Prije snimanja, provjerite je li postavljen audio ulaz za DV IN konektor (pogledajte stranu 21).

#### **Savjeti:**

- Signal izvora mora biti u DVC-SD formatu.
- Neke video kamere se ne mogu kontrolirati pomoću daljinskog upravljača za ovaj rekorder.
- Ako priključite drugi rekorder pomoću DV kabela, s ovog rekordera nećete moći kontrolirati drugi DVD.
- Vi ne možete upravljati s ovim uređajem pomoću daljinskog uređaja komponente koja je priključena na DV IN konektor.
- Vi ne možete snimati podatak za datum i vrijeme s DV kazete.
- 1. Provjerite je li vaša digitalna video kamera priključena na DV IN konektor prednjoj ploči. Pogledajte stranu 15.
- 2. Pritisnite tipku AV/INPUT više puta kako biste odabrali DV ulaz. DV se pojavljuje u prozoru displeja i na TV ekranu.
- 3. Pronaœite mjesto na traci video kamere s kojeg želite početi snimanje. Za najbolji rezultat, pauzirajte reprodukciju na točci s koje želite početi snimati.
	- Ovisno o vašoj video kameri, možete upotrebljavati daljinski upravljač ovog rekordera za upravljanje s video kamerom upotrebljavajući tipke za STOP, PLAY i PAUSE funkcije.
- 4. Pritisnite tipku REC (<sup>•</sup>) jedanput za početak snimanja.
	- Snimanje se automatski zaustavlja ako rekorder ne detektira signal.
	- Vi možete pauzirati ili zaustaviti snimanje tako da pritisnete tipku PAUSE/STEP (II) ili STOP ( $\blacksquare$ ). Vi ne možete upravljati s video kamerom s ovog daljinskog upravljača tijekom snimanja.
	- U Video modusu, krajnji okvir za snimanje može ostati prikazan na ekranu kratko vrijeme nakon zaustavljanja snimanja.

#### **Rješavanje problema**

Ako ne možete dobiti sliku i/ili audio preko DV IN konektora, provjerite sljedeće točke:

- Provjerite je li DV kabel pravilno priključen.
- Pokušajte s isključivanjem i ponovnim uključivanjem priključene opreme.
- Pokušajte uključiti audio ulaz.

#### **Napomene:**

- Ovisno o priključenoj video kameri, možda nećete biti u stanju upravljati s video kamerom s daljinskog upravljača za ovaj rekorder.
- Snimanje u formatu MPEG4 nije moguće pomoću DV funkcije za dubbing. (Dostupno samo u MPEG2 formatu za snimanje.)

### **Istovremeno snimanje i reprodukcija**

#### **Reprodukcija drugog naslova tijekom snimanja**

Dok se odvija snimanje, vi istovremeno možete reproducirati izvor s drugog medija.

- 1. Pokrenite snimanje.
- 2. Pritisnite tipku HOME kako biste prikazali na ekranu početni izbornik (Home).
- 3. Upotrijebite  $\triangle$  /  $\nabla$  /  $\blacktriangle$  /  $\blacktriangleright$  i ENTER tipke kako biste odabrali vrstu medija koji želite reproducirati.
- 4. Pokrenite reprodukciju. Snimanje će se nastaviti za vrijeme reprodukcije medija s drugog izvora.

#### **Napomene:**

- Istovremenu reprodukciju i snimanje ne možete imati dok kopirate, presnimavate i snimate pomoću timer-a.
- Vi ne možete uređivati programe tijekom istovremenog snimanja i reprodukcije.
- Ova funkcija nije moguća u MPEG4 modusu snimanja.

#### **Time Slip HDD**

Trenutno snimani naslov možete reproducirati.

- 1. Pokrenite HDD snimanje.
- 2. Pritisnite tipku PLAY  $($ .
- Započinje reprodukcija i snimanje će se nastaviti tijekom reprodukcije.
- Možete upotrijebiti tipke PAUSE (II) i SCAN ( $\blacktriangleleft$  / $\blacktriangleright$ ) za pauzu, skeniranje, sporu reprodukciju tijekom reprodukcije.

#### 3. Pritisnite tipku STOP  $(\blacksquare)$ .

Reprodukcija će se zaustaviti, a zatim će se vratiti na trenutni položaj snimanja.

#### **Napomene:**

- Reprodukcija ne može započeti prije nego što prođe 15 sekundi nakon početka snimanja.
- Ova funkcija neće raditi u MPEG4 modusu snimanja.

### **MPEG4 snimanje <b>HDD**

Video možete snimati u MPEG4 video formatu.

- 1. Postavite opciju [MPEG4] na [ON uključeno] u izborniku za podešavanja (setup) (Vidi stranicu 21).
- 2. Odaberite izvor ulaza koji želite snimiti (TV kanal, AV ulaz, i sl.).
- 3. Postavite modus snimanja na potreban način tako da pritisnete tipku REC MODE više puta (XP, SP, LP, EP ili MLP)
- 4. Pokrenite snimanje.

Uređaj će početi snimati video na HDD disk u MPEG4 formatu.

Snimljeni sadržaji su popisani u izborniku [Movie List]. Za reprodukciju MPEG4 snimanja, pogledajte više na stranici 28.

#### **Napomene:**

- Video sadržaj ne možete uređivati s MPEG4. Ako želite uređivati funkcije, postavite opciju [MPEG4] na [OFF isključeno] u izborniku za podešavanja (setup) (Vidi stranicu 21).
- Ako pritisnite tipku MENU/LIST kada je opcija [MPEG4] postavljena na [ON - uključeno] u HDD modusu, pojavit će se izbornik [Movie List].
- Tijekom MPEG4 snimanja nije aktivna tipka. (PLAY, TIMESHIFT, MENU/LIST, HOME, DVD, HDD, i sl.)
- Tijekom snimanja formata MPEG4 može doći do gubitka video slike zbog karakteristika video kodiranja MPEG4 formata. U tom slučaju nije riječ o kvaru.
- Pritiskom na tipku AUDIO možete odabrati audio kanal za snimanje. Opcija [TV Rec Audio] u izborniku za podešavanja (Setup) ne utječe na snimanja u MPEG4 formatu.

#### **Specifikacije MPEG4 snimanja**

#### **Format video kodiranja**

Kodiranje: MPEG4 format Rezolucija: 640 x 480 (XP, SP, LP mode), 480 x 352 (EP mode), 352 x 256 (MLP modus)

#### **Format audio kodiranja**

Kodiranje: AC3 Kvaliteta: 128 kbit/sek, 48 kHz (Sampling rate), Stereo

#### **Maksimalan broj naslova** Manje od 1999 naslova

#### **Maksimalna veličina naslova**

2 GB

 Ako je trenutna veličina snimljenog naslova veća od 2GB, snimanje će se nastaviti u novom naslovu. Uređaj nije u stanju snimati nekoliko sekundi za vrijeme dok se kreira novi naslov.

#### **Vrijeme za snimanje (250GB)**

Približno 208 sata (XP modus), 258 sata (SP modus), 337 sata (LP modus), 429 sata (EP modus), 625 sata (MLP modus)

### **Ureœivanje Pregled izbornika za popis naslova i poglavlja (Title List i Chapter List)**

Upotrebom izbornika za popis naslova (Title List) možete uređivati video sadržaj. Funkcije za uređivanje su dostupne u izborniku za popis naslova (Title List) ovisno o tome uređujete li video na DVD-u, ili HDD disku, i ovisno o tome uređujete li originalni sadržaj ili popis za reprodukciju.

Postoje dva načina za uređivanje DVD-RW diskova u VR modusu. Vi možete izravno uređivati originalni sadržaj diska, ili možete napraviti i urediti popis za reprodukciju (Playlist). Popis za reprodukciju u stvari ne mijenja nikakav sadržaj na disku, već samo upravlja načinima na koji se sadržaj reproducira.

Uređivanje snimljenog materijala na HDD disku je slično uređivanju originalnog sadržaja na DVD-RW-u u VR modusu, sa sličnim naredbama za brisanje i nazivanje naslova, isto kao i finu kontrolu nad sadržajem poglavlja unutar naslova za DVD disk.

#### **Napomena:**

Tijekom snimanja, ako ste prikazali izbornik za popis naslova (Title List) za HDD disk, neki se naslovi mogu pojaviti s oznakom. Ovi su naslovi snimljeni s postavkama za linijski ulaz koji je različit od trenutnih postavki rekordera.

Tijekom snimanja, ovi se naslovi ne mogu reproducirati.

- 1. Pritisnite tipku MENU/LIST kako biste prikazali izbornik za popis naslova (Title List). Kada to napravite reprodukcija se treba zaustaviti.
	- Ako pritisnite tipku MENU/LIST kada je opcija [MPEG4] postavljena na [ON - uključeno] u HDD modusu, pojavit će se izbornik [Movie List].
	- Ovdje takoœer možete ući pomoću početnog izbornika (HOME), tako da odaberete opciju [MOVIE], a zatim odaberete opciju [HDD] ili [DVD] i pritisnite tipku ENTER.
	- Kada odabirete naslove, upotrijebite tipke  $\blacktriangle / \blacktriangledown$  kako biste prikazali prethodnu/sljedeću stranu ako postoji više od šest naslova.
	- Ako uređujete disk u VR modusu, pritisnite tipku MENU/LIST kako biste prelazili između izbornika za original i izbornika za reprodukciju.

Na lijevoj strani ekrana date su mogućnosti u izborniku. Glavni dio ekrana prikazuje sličice naslova (ili poglavlja) na DVD-u ili HDD disku. Vi možete promijeniti ove sličice pomoću tipke THUMBNAIL — pogledajte mijenjanje sličica za naslove na strani 43.

Pritisnite tipku DISPLAY kako biste prikazali informaciju o odabranom naslovu u izborniku za popis naslova (Title List).

Nakon što ste odabrali naslov ili poglavlje u izborniku za popis naslova u popisu poglavlja (Title List ili Chapter List), pritisnite tipku ENTER. Mogućnosti izbornika se pojavljuju se na lijevoj strani izbornika. Upotrijebite  $\blacktriangle / \blacktriangledown$ kako biste odabrali mogućnost, a zatim pritisnite tipku ENTER za potvrdu svog izbora.

2. Za izlazak iz izbornika za popis naslova (Title List), pritisnite tipku RETURN  $(\delta$  wiše puta.

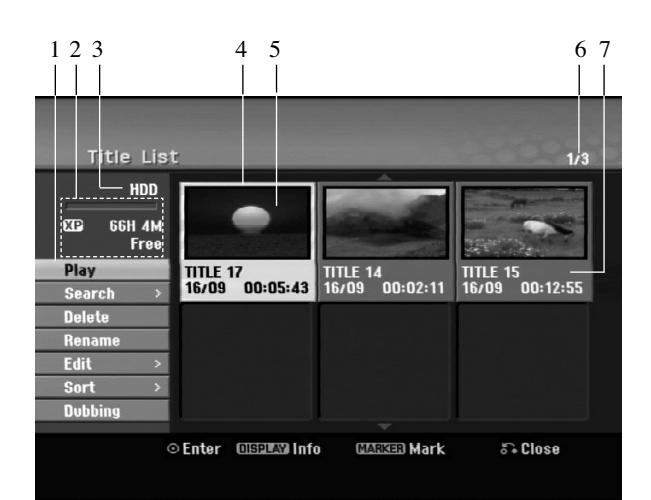

- 1. Mogućnosti izbornika: Kako biste prikazali mogućnosti izbornika, odaberite naslov ili poglavlje, a zatim pritisnite tipku ENTER. Prikazane mogućnosti se razlikuju zavisno o vrsti diska.
	- [Combine] Kombinira dva naslova ili poglavlja u jednu cijelinu (strana 47, 48).
	- [Delete] Briše naslov ili poglavlje. (strana 45)
	- [Delete Parts] Briše jedan dio naslova (strana 45).
	- [Divide] Diijeli naslov na dva dijela (strana 47).
	- [Dubbing] Kopira naslov na drugi medij. (strana 51)
	- [Full Play] Započinje reprodukciju odabranog naslova uključujući i skrivena poglavlja.
	- [Hide (Show)] Sakriva (ili prikazuje) odabrani naslov ili poglavlje. (strana 49)
	- [Move] Premješta poglavlje na izbornika za popis poglavlja – popis za reprodukciju na položaj u izborniku. (strana 49)
	- [Play] Započinje reprodukciju odabranog naslova ili poglavlja. Sakriveni naslovi i poglavlja na DVD+R/RW disku se ne mogu reproducirati.
	- [Playlist Add] Dodaje naslov ili poglavlje na popis za reprodukciju (Playlist). (strana 44)
	- [Protect] Štiti od slučajnog presnimavanja, mijenjanja ili brisanja naslova datoteke. (vidi stranicu 49)
	- [Rename (Title Name)] Uređuje naziv za naslov. (strana 46)
	- [Search Traženje] - [Chapter- Poglavlje]; Prikazuje popis poglavlja za naslov. - [Time - Vrijeme]; Tražite vrijeme na kojem želite otpočeti
	- naslov. (strana 46) [Sort] Preslaguje programe na popisu izbornika za popis naslova (Title List) prema datumu, naslovu ili kategoriji. (strana 47)
	- [Title] Prikazuje popis naslova (Title List) Title List poglavlje.
- 2. Ukazuje na modus snimanja, slobodan prostor i proteklo vrijeme na liniji napredovanja.
- 3. Trenutni medij.
- 4. Trenutno odabrani naslov.
- 5. Mala sličica (thumbnail)
- 6. Prikazuje broj odabranog naslova i ukupan broj naslova.
- 7. Pokazuje naziv naslova, snimljeni datum i dužinu snimanja.

### **HDD disk, VR modus: Ureœivanje originala i popisa za reprodukciju (Playlist)**

#### **Naslovi, poglavlja i dijelovi**

Naslovi u originalnom sadržaju diska sadrže jedno ili više poglavlja. Kada postavite naslov diska na popis za reprodukciju (Playlist), također će se pojaviti sva poglavlja unutar tog naslova. Drugim riječima, poglavlja na popisu za reprodukciju (Playlist) ponašaju se na potpuno isti način kao i poglavlja na DVD-Video disku. Dijelovi su sekcije originalnih naslova ili naslova s popisa za reprodukciju (Playlist). Iz izbornika za original i

Playlist vi možete dodavati ili brisati dijelove. Dodavanje poglavlja ili naslova na popis za reprodukciju (Playlist) stvara novi naslov koji je napravljen od sekcija (npr., poglavlje) originalnog naslova. Poništavanje (Delete) dijela uklanja dio naslova s izbornika za original i Playlist.

#### **Upozorenje**

- Kada uređujete sadržaja pomoću funkcija za brisanje, dodavanje i premještanje (Delete, Add i Move) okviri za početak i kraj možda neće biti postavljeni točno na prikazanim točkama za početak i kraj.
- Tijekom reprodukcije s popisa za reprodukciju (Playlist), možete primjetiti malu pauzu između uređenih dijelova. Ovo nije nepravilnost.

#### **Je li ureœivanje DVD-a isto kao i ureœivanje video trake?**

Ne. Kada uređujete video traku vama je potreban jedan video uređaj kako biste reproducirali originalnu, a drugi uređaj vam je potreban za snimanje uređivanja. U slučaju DVD-a, vi uređujete tako da pravite popis za reprodukciju (Playlist) onoga što reproducirati i kada to reproducirati. Tijekom reprodukcije, rekorder reproducira disk u skladu s popisom za reprodukciju (Playlist).

#### **Više o riječi 'Original' i 'Playlist' -RWVR RAM**

Kroz ovaj priručnik često ćete vidjeti da se riječi Original i Playlist odnose na aktualan sadržaj i uređenu verziju.

- **Original:** sadržaj se odnosi na ono što je stvarno snimljeno na disk.
- **Playlist:** sadržaj se odnosi na uređenu verziju na disku — način na koji će se originalni sadržaj reproducirati.

### **Dodavanje oznaka za poglavlja (Chapter Markers) HDD -RWVR RAM +RW +R**

Vi možete napraviti poglavlje unutar naslova tako da na željenim točkama umetnete oznake za poglavlje (mark).

Tijekom reprodukcije, na točci na kojoj želite započeti novo poglavlje, pritisnite CHP ADD.

Ikona za oznaku poglavlja će se pojaviti na TV ekranu.

#### **Napomena:**

Oznake za poglavlja se automatski postavljaju u pravilnim razmacima. Vi možete mijenjati veličinu razmaka iz izbornika za početno podešavanje (Initial Setup) (pogledajte "Samo-postavljanje poglavlja (Chapter)" na strani 21).

### **Mijenjanje sličica za naslove**

### **(Thumbnail) HDD -RWVR RAM +RW +R**

Svaki naslov koji je prikazan u izborniku za popis naslova (Title List) predstavljen je sličicom (thumbnail) koja je uzeta s početka tog naslova ili poglavlja. Ukoliko želite, odaberite različitu mirnu sliku unutar tog naslova. Pritisnite tipku THUMBNAIL kako biste trenutno prikazanu sliku napravili kao onu koja će se pojavljivati u izborniku za popis naslova (Title List). Mirna slika koju odaberete pojavit će se i u izborniku za

original kao i u izborniku popisa za reprodukciju (Playlist).

#### **Savjet:**

Isto tako možete promijeniti malu sličicu naslova u izborniku za popis poglavlja (Chapter List) za DVD-RW i DVD-RAM disk VR modusa. Odaberite poglavlje u izborniku za popis poglavlja (Chapter List), a zatim pritisnite tipku THUMBNAIL. Sličica (thumbnail) za naslov koji uljučuje poglavlje je promijenjena.

## **Stvaranje novog popisa za reprodukciju (New Playlist)**

Upotrijebite i ovu funkciju kako bi dodali originalni naslov ili poglavlje na popis za reprodukciju (Playlist). Kada to napravite, cijeli naslov ili poglavlje su stavljeni na popis za reprodukciju (Playlist) (Ono što ne trebate možete obrisati kasnije — pogledajte Brisanje originalnog ili playlist naslova/poglavlja na stranici 45).

Naslov se pojavljuje na popisu za reprodukciju (Playlist) potpuno s oznakama za poglavlja koje se pojavljuju u originalu. Međutim, ako dodate više oznaka za poglavlje u original kasnije, ove se oznake neće automatski kopirati u naslov koji je na popisu za reprodukciju (Playlist).

Vi možete dodati najviše 999 poglavlja na jedan disk.

1. Odaberite naslov ili poglavlje u izborniku za popis naslova – original (Title List-Original) ili u izborniku za popis poglavlja – original (Chapter List-Original) koji ćete postaviti na popis za reprodukciju (Playlist), a zatim pritisnite tipku ENTER. Mogućnosti izbornika će se pojaviti na lijevoj strani izbornika.

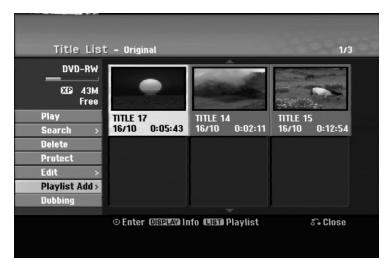

2. Upotrijebite tipke  $\blacktriangle / \blacktriangledown$  kako biste odabrali [Playlist] Add] mogućnost, a zatim pritisnite tipku ENTER.

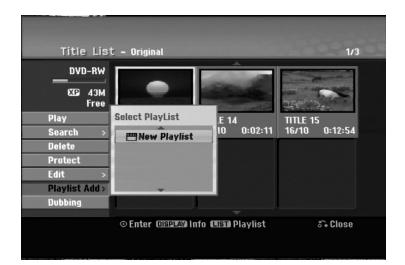

3. Odaberite [New Playlist], a zatim pritisnite tipku ENTER. Novi naslov će se pojaviti u obnovljenom popisu za reprodukciju (Playlist). Sva poglavlja tog naslova su pridodana na popis za reprodukciju (Playlist).

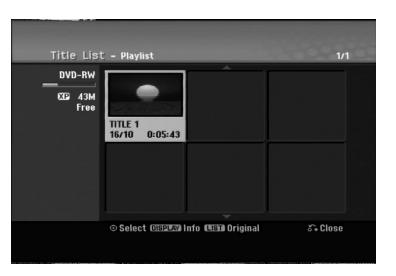

**44**

### **Dodavanje dodatnog naslova / poglavlja na popis za reprodukciju (Playlist) -RWVR RAM -RWVR RAM**

Vi možete dodati originalni naslov ili poglavlje na popis za reprodukciju (Playlist) čak i ako je taj naslov već postavljen na popis.

1. Odaberite naslov ili poglavlje u izborniku za popis naslova – original (Title List-Original) ili u izborniku za popis poglavlja – original (Chapter List-Original) koji ćete postaviti na popis za reprodukciju (Playlist), a zatim pritisnite tipku ENTER.

Mogućnosti izbornika će se pojaviti na lijevoj strani izbornika.

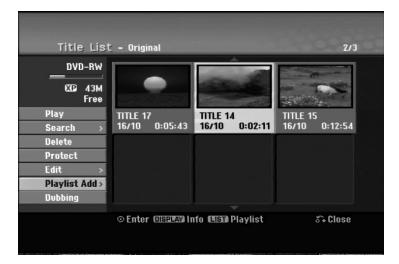

2. Upotrijebite tipke  $\triangle$  /  $\nabla$  kako biste odabrali [Playlist] Add] mogućnost, a zatim pritisnite tipku ENTER.

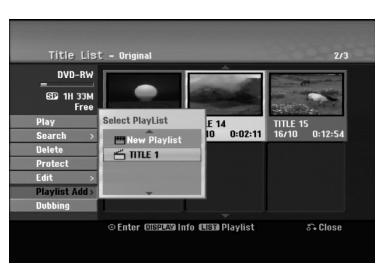

- 3. Odaberite popis naslova popis za reprodukciju (Title List-Playlist) koji već postoji kako biste umetnuli naslov ili poglavlje, a zatim pritisnite tipku ENTER.
- 4. Ponovite korake 1-3 kako biste dodali dodatni naslov ili poglavlje na popis za reprodukciju (Playlist). Pridodana poglavlja možete vidjeti u u izborniku za popis poglavlja -playlist (Chapter List –Playlist).

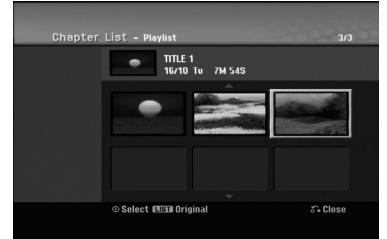

5. Pritisnite tipku RETURN (6) za izlazak, ili MENU/LIST za povratak u izborniku za popis naslova original (Title List-Original).

### **Brisanje originalnog ili playlist naslova/poglavlja**

Kada naslov ili poglavlje pobrišete u izborniku popisa za reprodukciju (Playlist), vi ga brišete samo s Playlist-e; naslov/poglavlje ostaju u izborniku za original.

Ako odaberete pobrisati naslov ili poglavlje na izborniku za original (naslov/poglavlje), naslov ili poglavlje je stvarno pobrisano s diska i time povećavate preostalo stvarno vrijeme snimanja. Naslovi/poglavlja koji su pobrisani u izborniku za original istovremeno su i pobrisani s Playlist-e.

#### **Napomena:**

Možda nećete moći brisati poglavlja koja su kraća od 5 sekundi.

1. Upotrijebite tipke  $\blacktriangle$  /  $\blacktriangleright$  /  $\blacktriangle$  /  $\nabla$  za odabir poglavlja ili naslova koji želite brisati u izborniku za popis naslova ili poglavlja (Title List ili Chapter List), a zatim pritisnite tipku ENTER. Mogućnosti izbornika će se pojaviti na lijevoj strani

izbornika.

#### *Biranje višestrukih naslova na HDD-u*

- *1. Pritisnite MARKER. Na naslovu se pojavljuje oznaka. Pritisnite MARKER ponovo kako bi poništili označeni naslov.*
- *2. Ponovite korak 1 da označite drugi naslov. Maksimalno možete dodati 10 naslova.*
- 2. Odaberite [Delete] mogućnost u mogućnostima izbornika. Primjer: Title List (HDD)

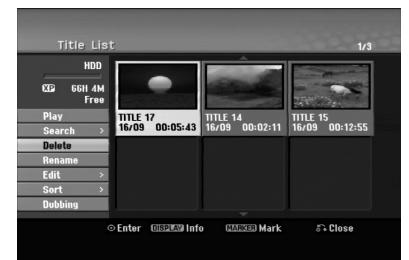

- 3. Pritisnite tipku ENTER za potvrdu. Pojavit će se poruka za potvrdu.
- 4. Upotrijebite tipke  $\blacktriangleleft / \blacktriangleright$  kako biste odabrali [Yes], a zatim pritisnite tipku ENTER. Odabrano poglavlje ili naslov je pobrisano. Nakon pritiska na tipku ENTER, novi, obnovljeni izbornik će se prikazati na displeju
- 5. Ponovite korake 1 4 za nastavak brisanja u izborniku.
- 6. Pritisnite tipku RETURN  $(\delta \rightarrow)$  više puta za izlazak iz izbornika.

#### **Napomene:**

- Kod DVD+RW snimanja, naziv pobrisanog naslova je promijenjen u 'Deleted Title' (Pobrisani naslov).
- Ako su više od dva naslova više puta poništeni, naslovi se kombiniraju u jedan naslov.
- Kada brišete naslov ili poglavlje, samo zadnji naslov na DVD+RW-u povećava preostalo vrijeme za snimanje.

### **Brisanje dijela HDD -RWVR RAM**

Vi možete pobrisati dio koji ne želite imati u naslovu.

- 1. Upotrijebite tipke  $\blacktriangle$  /  $\blacktriangleright$  /  $\blacktriangle$  /  $\ntriangleright$  za odabir poglavlja ili naslova koji želite brisati u izborniku za popis naslova (Title List), a zatim pritisnite tipku ENTER. Mogućnosti izbornika će se pojaviti na lijevoj strani izbornika.
- 2. Odaberite [Delete Part] u opciji [Edit], a zatim pritisnite ENTER. Na TV ekranu će se pojaviti izbornik za uređivanje naslova –brisanje dijela (Edit (Delete Part)). [Start Point] ikona je jače osvijetljena (početna točka). Primjer: Edit (Delete Part) (HDD)

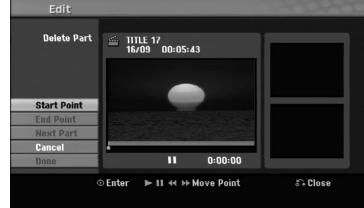

- 3. Upotrijebite reprodukciju, korak pauze, traženje i usporenu reprodukciju kako biste pronašli početnu točku.
- 4. Pritisnite tipku ENTER na početnoj točci sekcije koju želite pobrisati.

'End Point' ikona je jače osvijetljena (krajnja točka). Dio je označen na liniji napredovanja.

- 5. Upotrijebite reprodukciju, korak pauze, traženje i usporenu reprodukciju kako biste pronašli krajnju točku.
- 6. Na krajnjoj točci odsječka koji želite pobrisati pritisnite tipku ENTER.

Vi možete poništiti odabranu točku, upotrijebite tipke  $\triangle$  /  $\nabla$  da odaberete [Cancel] ikonu, a zatim pritisnite tipku ENTER.

#### **Savjet:**

Kod HDD snimanja, vi možete pobrisati dodatni dio. Odaberite [Next Part] ikonu u izborniku, pritisnite tipku ENTER, a zatim ponovite korake 3-6.

7. Ako ste završili s uređivanjem, odaberite [Done] ikonu, a zatim pritisnite tipku ENTER. Pojavit će se poruka za potvrdu. Upotrijebite tipke  $\blacktriangleleft / \blacktriangleright$  kako biste odabrali [Yes], a zatim pritisnite tipku ENTER. Odabrani dio je pobrisan iz naslova i pojavljuje se

izborniku za popis naslova (Title List).

#### **Napomena:**

Ova funkcija nije moguća za naslove koji su kraći od 5 sekundi.

### **Upisivanje naziva za naslov**

Naslovima možete dati nazive. Nazivi mogu imati najviše 32 znaka.

- 1. Odaberite naslov kojem želite dati naziv u izborniku za popis naslova (Title List), a zatim pritisnite tipku ENTER. Mogućnosti izbornika će se pojaviti na lijevoj strani izbornika.
- 2. Upotrijebite ▲/▼ kako biste odabrali [Rename] ili [Title Name] opciju, a zatim pritisnite ENTER. Pojavit će se izbornik za tipkovnicu.

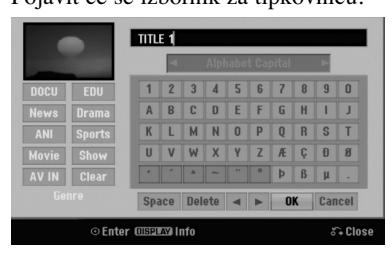

- 3. Unesite naziv za naslov. Upotrijebite tipke  $\blacktriangle$  /  $\blacktriangleright$  /  $\blacktriangle$  /  $\nabla$  kako biste odabrali znak, a zatim pritisnite tipku ENTER za potvrdu vašeg izbora.
	- Pomoću tipke MENU/LIST mijenjajte vrstu tipkovnice.
	- **OK:** Odaberite za kraj.
	- **Cancel:** Poništava sve unešene znakove.
	- **Space:** Umeće prazan prostor na položaju kursora.
	- **Delete:** Briše prethodni znak na položaju kursora.
	- **↓ ◆ / ▶:** Pomiče kursor lijevo ili desno.

#### **Savjet:**

**Tipke na daljinskom upravljaču za upisivanje imena** PLAY ( $\blacktriangleright$ ): Na položaju kursora umeće razmak.

- X **(PAUSE/STEP):** Briše znak iza na položaju kursora.
- x **(STOP), CLEAR:** Briše prethodni znak na na položaju kursora.

**144** /  $\blacktriangleright$ **1:** Pomjeraju kursor lijevo ili desno.

**Brojevi (0-9):** Umeću odgovarajuće znakove na položaju kursora.

#### **Savjet:**

Vi možete postaviti žanr samo za naziv u naslovu na HDD disku.

#### **Savjet:**

Nazivu HDD naslova možete dodati žanr.

Ako za naslov postavite žanr, onda taj naslov možete lako naći u relevantnom folderu u HDD izborniku za popis naslova.

- 4. Odaberite OK, a zatim pritisnite tipku ENTER da potvrdite ime i vratite se na prethodni izbornik na ekranu.
- 5. Pritisnite tipku RETURN  $\langle \delta \rangle$  više puta za izlazak iz izbornika.

#### **Napomene:**

- Nazivi mogu imati najviše 32 znaka.
- Za diskove koji su formatirani na različitom r rekorderu, vi ćete vidjeti samo ograničen broj znakova.
- Kod snimanja na DVD-R, DVD+R ili DVD+RW diskovima, upisani naziv je prikazan na DVD player- u samo nakon finaliziranja.

### **Traženje vremena HDD -RWVR -RWVideo RAM +RW -R +R**

Možete izabrati početno mjesto naslova.

- 1. Upotrijebite tipke  $\blacktriangle$  /  $\blacktriangleright$  /  $\blacktriangle$  /  $\ntriangleright$  kako biste odabrali naslov u izborniku za popis naslova (Title List), a zatim pritisnite tipku ENTER.
- Mogućnosti se pojavljuju na lijevoj strani izbornika.
- 2. Odaberite mogućnost [Time -Vrijeme], a zatim pritisnite tipku ENTER.

[Search] izbornik se pojavljuje na TV ekranu. Primjer: Popis naslova (Title List) (HDD)

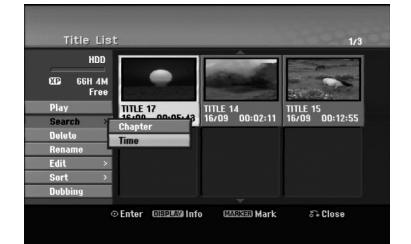

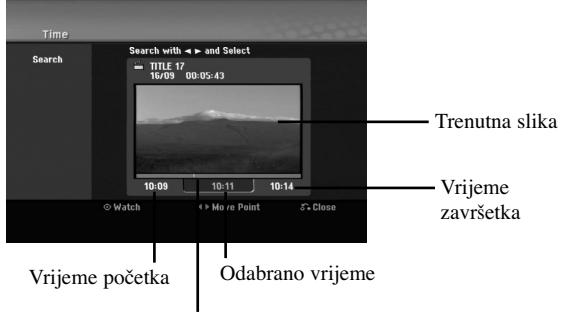

#### Odabrana točka

3. Upotrijebite tipke ◀ / ▶ kako biste pronašli točku na kojoj želite početi.

Točka se povećava korakom od 1-ne minute. Ako pritisnete i držite tipke  $\blacktriangleleft / \blacktriangleright$  tada se točka povećava korakom od 5 minuta.

4. Pritisnite tipku ENTER za početak odabrane točke.

### **Sortiranje popisa naslova HDD**

Ova funkcija vam omogućuje pristup u popis show-a koji je organiziran po datumu, naslovu ili kategoriji u izborniku za popis naslova (Title List-HDD) za HDD. Tako da željeni naslov možete s lakoćom naći.

- 1. Odaberite bilo koji naslov u izborniku za popis naslova (Title List- HDD) za HDD, a zatim pritisnite tipku ENTER. Mogućnosti izbornika će se pojaviti na lijevoj strani izbornika.
- 2. Upotrijebite tipke  $\triangle$ / $\nabla$  kako biste odabrali [Sort] mogućnost, a zatim pritisnite tipku ENTER. Pojavit će se mogućnost sortiranja.
- 3. Upotrijebite tipke  $\triangle$ / $\nabla$  kako biste odabrali [Date], [Title] ili [Category] mogućnost, a zatim pritisnite tipku ENTER.

Nakon pritiska na tipku ENTER, na displeju će se pojaviti izbornik za sortiranje.

### **Kombiniranje dva naslova u jedan HDD**

Upotrijebite ovu funkciju kako biste kombinirali dva susjedna originalna-HDD naslova u jedan.

#### **Napomene:**

- Ova funkcija nije dostupna ako postoji samo jedan naslov unutar HDD diska.
- Ako ima više od 60 naslova na HDD disku, naslove nećete moći kombinirati.
- 1. U izborniku za popis naslova (Title List-HDD) za HDD, odaberite prvi od dva naslova koje želite kombinirati, a zatim pritisnite tipku ENTER. Mogućnosti izbornika će se pojaviti na lijevoj strani izbornika.
- 2. Odaberite [Combine] mogućnost, a zatim pritisnite tipku ENTER.

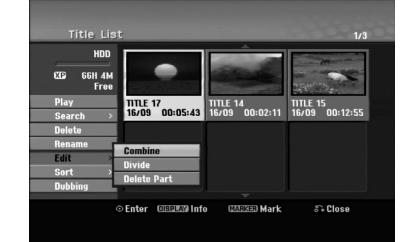

- 3. Odaberite drugi naslov od dva naslova koje želite kombinirati, a zatim pritisnite tipku ENTER. Pojavit će se poruka za potvrdu.
- 4. Upotrijebite tipke  $\blacktriangleleft / \blacktriangleright$  kako biste odabrali [Yes], a zatim pritisnite tipku ENTER. Nakon pritiskanja tipke ENTER, na displeju će se pojaviti obnovljeni izbornik.

### **Podijelite jedan naslov u dva naslova HDD +RW**

Upotrijebite naredbu da podijelite jedan naslov u dva nova naslova.

- 1. U izborniku za popis naslova (Title List), odaberite naslov koji želite podijeliti, a zatim pritisnite tipku ENTER.
	- Mogućnosti izbornika će se pojaviti na lijevoj strani izbornika.
- 2. Odaberite [Divide] mogućnost. Primjer : Title List (HDD)

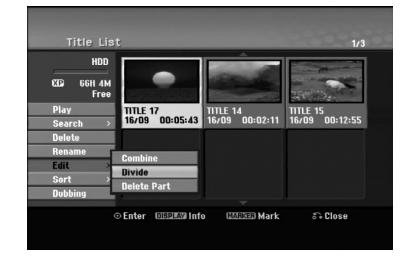

3. Pritisnite tipku ENTER. Pojavit će se izbornik za uređivanje naslova (Dijeljenje) (Edit (Divide). [Divide] mogućnost je jače osvijetljena.

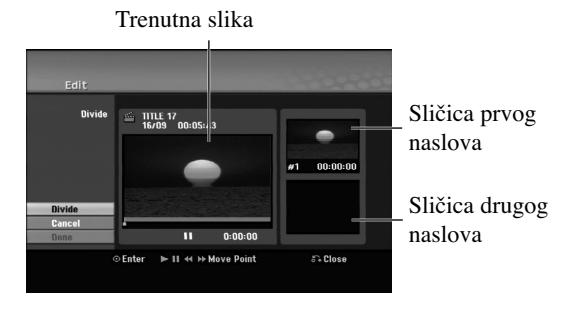

- 4. Upotrijebite play, pauzu, korak, traženje i usporeno prikazivanje da nađete točku na kojoj želite podijeliti naslov.
- 5. Odaberite [Divide] mogućnost, a zatim pritisnite tipku ENTER na odabranoj točci. Za brisanje točke (reset), odaberite [Cancel] mogućnost, a zatim pritisnite tipku ENTER. Ponovite isto od koraka 3.
- 6. Odaberite [Done] mogućnost, a zatim pritisnite tipku ENTER da potvrdite točku podjele. Naslov je podijeljen u dva nova naslova. Potrebno je do 4 minute da se napravi podjela naslova.

#### **Napomena:**

Vi ne možete odabrati točku za dijeljenje na mjestu koje je kraće od 3 sekunde.

### **Kombiniranje dva poglavlja u jedno HDD -RWVR +RW +R RAM**

Upotrijebite ovu funkciju kako bi povezali dva susjedna poglavlja u jedno.

- 1. U izborniku za popis poglavlja (Chapter List), odaberite drugo poglavlje od dva koje želite kombinirati, a zatim pritisnite tipku ENTER. Mogućnosti izbornika će se pojaviti na lijevoj strani izbornika.
- 2. Upotrijebite tipke  $\blacktriangle / \blacktriangledown$  kako biste odabrali [Combine] mogućnost.

Indikator za kombiniranje će se pojaviti između dva poglavlja koje želite kombinirati.

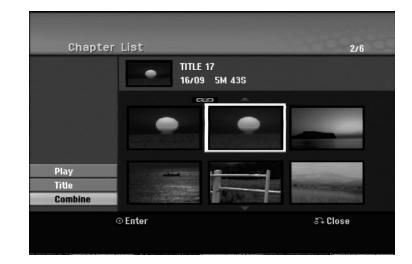

3. Pritisnite tipku ENTER.

#### **Napomene:**

#### **Ova funkcija nije moguća u slučaju kada:**

- Unutar naslova postoji samo jedno poglavlje.
- Odabrano je prvo poglavlje.
- Poglavlja koja želite kombinirati kreirana su tako što je obrisan dio originalnog naslova.
- Poglavlja koja želite kombinirati kreirana su od različitih naslova.
- Jedno od poglavlja s popisa za reprodukciju (playlist) koje želite kombinirati je premješteno.

### **Dodatne funkcije za DVD diskove na koje se može snimati**

Upotrebom izbornika za popis naslova (Title List), možete koristiti funkcije za postavljanje diska bez ulaska u izbornik za podešavanja.

1. U DVD izborniku za popis naslova, upotrijebite  $\blacktriangle$  /  $\blacktriangleright$  /  $\blacktriangle$  /  $\blacktriangledown$  kako biste odabrali [Disc] opciju, a zatim pritisnite ENTER.

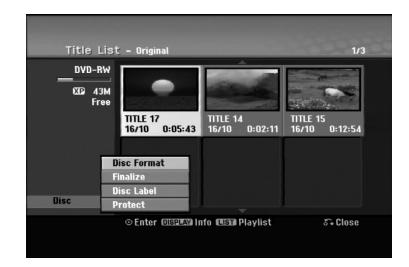

- 2. Upotrijebite  $\blacktriangle / \blacktriangledown$  kako biste odabrali opciju, a zatim pritisnite ENTER kako biste potvrdili izbor.
	- [Disc Format] Formatira umetnuti disk. (stranica 22)
	- [Finalize] Finalizira umetnuti disk. (stranica 22)
	- $\bullet$  [Unfinalize] Poništava finaliziranje umetnutog disk. (stranica 22)
	- [Disc Label] Upotrijebite ovu opciju za unos naziva diska. Taj će se naziv pojaviti kada umetnete disk i kada informaciju o disku prikažete na ekranu. (stranica 22)
	- [Protect] Upotrijebite ovu opciju kako bi spriječili slučajno snimanje, uređivanje, brisanje umetnutog diska. (stranica 22)
	- [Unprotect] Uklonite zaštitu.

### **Premještanje poglavlja na popisu za reprodukciju (Playlist Chapter) -RWVR RAM**

Upotrijebite ovu funkciju kako biste preuredili redosljed reproduciranja na popisu poglavlja u izborniku za popis naslova –playlist (Title List-Playlist).

#### **Napomena:**

Ova funkcija nije dostupna ako postoji samo jedno poglavlje.

- 1. Odaberite poglavlje u izborniku za popis poglavlja playlist (Chapter Listt-Playlist).
- 2. Pritisnite tipku ENTER. Mogućnosti izbornika će se pojaviti na lijevoj strani izbornika.
- 3. Upotrijebite tipke  $\blacktriangle / \blacktriangledown$  kako biste odabrali [Move] mogućnost u Playlist mogućnostima, a zatim pritisnite tipku ENTER.

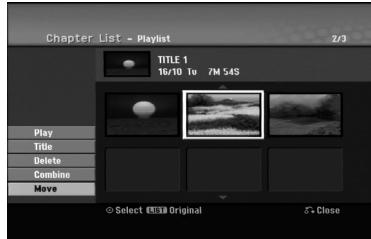

4. Upotrijebite tipke  $\blacktriangle$  /  $\blacktriangleright$  /  $\blacktriangle$  /  $\ntriangleright$  kako biste odabrali mjesto na koje želite premjestiti poglavlje, a zatim pritisnite tipku ENTER. Nakon pritiskanja tipke ENTER, na displeju će se pojaviti obnovljeni izbornik.

### **Sakrivanje poglavlja/naslova +RW +R**

Vi možete preskočiti reprodukciju poglavlja ili naslova bez njihovog brisanja na disku.

- 1. Upotrijebite tipke  $\blacktriangle \blacktriangledown \blacktriangle \blacktriangleright$  za odabir poglavlja ili naslova koje želite sakriti u izborniku za popis naslova ili poglavlja (Title List ili Chapter List), a zatim pritisnite tipku ENTER. Mogućnosti izbornika će se pojaviti na lijevoj strani izbornika.
- 2. Odaberite [Hide] mogućnost. Primjer: Title List (DVD+RW)

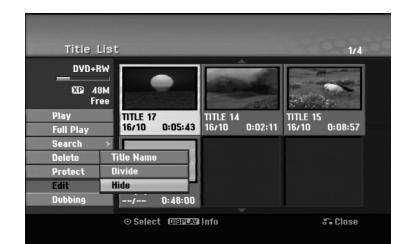

3. Pritisnite tipku ENTER za potvrdu. Sličica (thumbnail) za poglavlje ili naslov će se prigušiti.

#### **Savjet**

Ako odaberete sakriveno poglavlje ili naslov u izborniku za popis naslova ili poglavlja (Title List ili Chapter List), možete ih prikazati odabirom [Show] mogućnosti u izborniku. Nakon što ste to učinili moći ćete vidjeti poglavlje ili naslov.

### **Zaštita naslova**

#### **+RW +R -RWVR RAM**

Upotrijebite ovu funkciju da naslov zaštitite od slučajnog snimanja, uređivanja ili brisanja.

- 1. Pritisnite tipku MENU/LIST da prikažete izbornik za popis naslova (Title List).
- 2. Upotrijebite tipke  $\blacktriangle \blacktriangledown \blacktriangle \blacktriangleright$  kako biste odabrali naslov želite zaštititi, a zatim pritisnite tipku ENTER. Mogućnosti izbornika će se pojaviti na lijevoj strani izbornika.
- 3. Odaberite [Protect -Zaštiti] mogućnost.

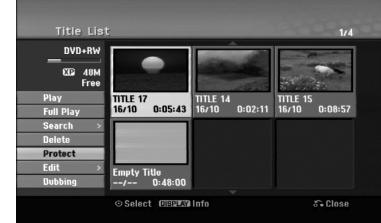

4. Pritisnite tipku ENTER za potvrdu. Oznaka zaključavanja će se pojaviti na sličici naslova (thumbnail).

#### **Savjet**

Ako odaberete naslov koji je već zaštićen u izborniku za popis naslova (Title List), vi možete 'skinuti' zaštitu s naslova tako da odaberete [Protect] mogućnost u u izborniku za popis naslova (Title List). Nakon što ste to učinili, naslov možete uređivati i pobrisati.

**Ure œivanje**

## **Presnimavanje**

### **Prije presnimavanja (Dubbing)**

Ovu funkciju kopiranja na rekorderu upotrijebite za:

- Pravljenje "back up-a" važnog snimljenog materijala koji je pohranjen na HDD disku na DVD.
- Pravljenje DVD kopije snimljenog materijala koji je pohranjen na HDD disku za reprodukciju na drugom playeru.
- · Prijenos videa s DVD-a na HDD disk zbog uređivanja.
- Prijenos ureœenog videa s HDD diska na DVD.

Najjednostavniji način kopiranja je da upotrijebite funkciju kopiranja jednim dodirom (One Touch Copy). Pomoću ove funkcije, naslov koji se trenutno reproducira, vi možete jednostavno kopirati s HDD diska na DVD, ili obrnuto.

#### **Napomena:**

Ako je dužina naslova naslov kraća od 5 sekundi, presnimavanje (dubbing) nije moguće. (s HDD-a na DVD)

#### **Ograničenja kod kopiranja**

Neki video materijali su zaštićeni sistemom jednog-kopiranja: Takvi se materijali ne mogu kopirati na HDD ili DVD.

Materijale koji su zaštićeni sistemom jednom-kopiraj mogu se prepoznati tijekom reprodukcije tako da se informacija o disku prikaže na ekranu.

- Signali NTSC formata s analognog ili DV uklaza ne snimaju se ispravno ovim rekorderom.
- Video signali u SECAM formatu (s ugrađenog TV tunera ili s analognih ulaza) bit će nasnimljeni u PAL formatu.

#### **Što je 'CPRM'?**

CPRM je sistem zaštite protiv kopiranja (koristi "scramble" sistem) koji dopušta samo snimanje materijala koji su zaštićeni sistemom jednog kopiranja 'copy once' a koji se emitiraju sa stanica. CPRM je kratica za Content Protection for Recordable Media (Zaštita sadržaja na medijima za snimanje).

CPRM snimanja se mogu napraviti na DVD-RW diskovima koji su formatirani u VR modusu ili DVD-RAM diskovi, a CPRM snimanja se mogu reproducirati samo na player-ima koji su posebno kompatibilni s CPRM-om.

#### **Zaštita autorskih prava (Copyright)**

- Oprema za snimanje se treba upotrijebiti samo za kopiranja koja su u skladu sa zakonom, molimo vas da pažljivo provjerite što je to zakonito kopiranje u području u kojem obavljate kopiranje. Kopiranje materijala koji su zaštićeni autorskim pravom (copyright) kao što su filmovi ili glazba je nezakonito osim ako nije dopušteno zakonskim izuzećem ili pristankom vlasnika prava.
- Ovaj proizvod uključuje tehnologiju za zaštitu autorskih prava (copyright) koja se štite načinom koji je zaštičćen nekim U.S. patentima i drugim pravima na intelektualno

vlasništvo koje posjeduje Macrovision Corporation i drugi vlasnici prava. Upotreba ove tehnologije za zaštitu autorskih prava (copyright) mora ovlastiti Macrovision Corporation, i namijenjena je samo za kućnu upotrebu i ograničeno gledanje, osim ako to nije drugačije ovlašteno od strane Macrovision korporocaje. Zabranjeno je rastavljanje i ponovno sastavljanje.

 KORISNICI MORAJU ZNATI DA NISU SVI TV UREĐAJI VISOKE REZOLUCIJE KOMPATIBILNI S OVIM PROIZVODOM ŠTO MOŽE DOVESTI DO NEKVALITETNE SLIKE. u SLUČAJU PROBLEMA SA SLIKOM KOD 625 PROGRESIVNOG SKENIRANJA, PREPORUČUJE SE KORISNIKU PREBACIVANJE PRIKLJUČIVANJA NA IZLAZ ZA "STANDARDNU DEFINICIJU". AKO POSTOJE PITANJA U VEZI S TIM JELI NAŠ TV UREĐAJ KOMPATIBILAN S OVIM MODELOM 625p HDD/DVD REKORDERA, MOLIMO OBRATITE SE NAŠEM KORISNIČKOM SERVISNOM CENTRU.

#### **Brzo kopiranje (Maksimum 12x)**

Kopiranje između DVD-a i HDD diska je potpuno digitalni proces i zato neće doći ni do kakvog gubljenja kvalitete audio ili video zapisa. To znači da možete da možete bezbrižno presnimavati materijale bez straha da ćete izgubiti kvalitetu zapisa sa svakim daljnjim kopiranjem materijala. To isto tako znači da se kopiranje može izvesti najvećom mogućom brzinom. Kod kopiranja s HDD diska na DVD, brzina kopiranja ovisi o modusu snimanja i o vrsti DVD diska koji upotrebljavate.

#### **Vremena minimalno brzog kopiranja**

Tablica dolje prikazuje minimum vremena za kopiranje s HDD-a na DVD-e za 2 sata video-a snimljenog u SP modusu.

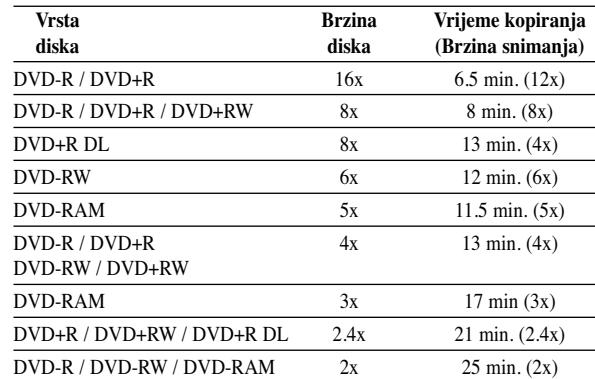

#### **Napomene:**

- Sva vremena u gornjoj tablici su približna.
- Stvarna brzina kopiranja se razlikuje ovisno o dijelu diska na koji se snima.
- Postoje slučajevi kada se čak i 4x/6x/8x/16x kompatibilni diskovi ne kopiraju punom brzinom.
- Brzo kopiranje možda neće biti moguće kada se upotrebljava disk koji koji je inicijaliziran na nekom drugom rekorderu.

### **Presnimavanje s HDD diska na DVD**

1. U izborniku za popis naslova –HDD (Title List-HDD), odaberite naslov koji želite presnimiti, a zatim pritisnite tipku ENTER.

#### *Odabir višestrukih naslova na HDD-u*

- *1. Pritisnite MARKER.*
	- *Na naslovu se pojavljuje oznaka za potvrdu. Pritisnite ponovo MARKER da poništite označeni naslov.*
- *2. Ponovite korak 1 da označite dodatni naslov. Možete dodati najviše 10 naslova.*

Mogućnosti izbornika će se pojaviti na lijevoj strani ekrana.

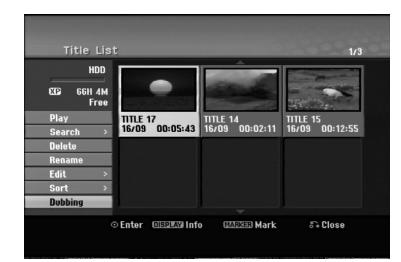

2. Upotrijebite tipke  $\blacktriangle / \blacktriangledown$  kako biste odabrali [Dubbing] mogućnost, a zatim pritisnite tipku ENTER. Pojavit će se izbornik za presnimavanje (Dubbing)

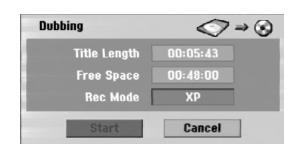

- 3. Upotrijebite tipke  $\blacktriangleleft / \blacktriangleright$  kako biste odabrali modus snimanja (XP, SP, LP, EP, MLP, AUTO ili Fast -brzo), a zatim pritisnite tipku  $\nabla$ . Ikona 'Start' je jače osvijetljena. Fast-Brzo: Za više informacija pogledajte Brzo kopiranje na strani 50.
- 4. Kada je ikona [Start] jače osvijetljena, pritisnite tipku ENTER.

Presnimavanje će započeti.

5. Kako biste presnimavanje zaustavili u bilo koje vrijeme, pritisnite tipku STOP ( $\blacksquare$ ).

#### **Napomene:**

- Vrijeme snimanja u [Fast] modusu se može razlikovati ovisno o veličini podataka izvora.
- Zaustavljanje presnimavanja u [Fast] modusu koje je djelomično obavljeno će poništiti snimanje i svi će snimljeni podaci biti izgubljeni.
- Ako preostali prostor na disk nije dovoljan za snimanje, [Fast] modus neće biti dostupan.
- Kada presnimavate naslov na HDD-u na DVD-RW ili DVD-RAM disk VR modusa, nije moguć [Fast] modus za uređeni HDD naslov i Clip Recording naslov.

### **Presnimavanje s DVD-a na HDD disk**

1. U izborniku za popis naslova (Title List), odaberite naslov koji želite presnimiti, a zatim pritisnite tipku ENTER. Mogućnosti izbornika će se pojaviti na lijevoj strani ekrana.

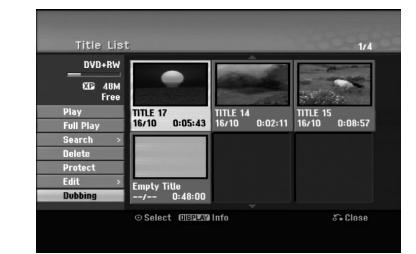

2. Upotrijebite tipke  $\blacktriangle / \blacktriangledown$  kako biste odabrali [Dubbing] mogućnost, a zatim pritisnite tipku ENTER. Pojavit će se izbornik za presnimavanje (Dubbing)

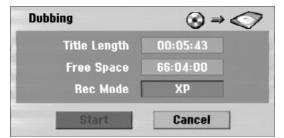

3. Upotrijebite tipke  $\blacktriangleleft$  /  $\blacktriangleright$  kako biste odabrali modus snimanja (XP, SP, LP, EP, MLP, AUTO ili Fast -brzo), a zatim pritisnite tipku  $\nabla$ .

Ikona 'Start' je jače osvijetljena.

Fas - Brzo: Funkcija je dostupna samo za kopiranje s diska VR modusa na HDD disk. (Za više informacija pogledajte Brzo kopiranje na strani 50.)

4. Kada je [Start] jače osvijetljena, pritisnite tipku ENTER.

Presnimavanje će započeti.

5. Kako biste presnimavanje zaustavili u bilo koje vrijeme, pritisnite tipku STOP  $(\blacksquare)$ .

#### **Napomene:**

- Ovisno o uvjetima opreme za snimanje ili samog diska, presnimavanje možda neće biti moguće.
- Zaustavljanje presnimavanja u [Fast] modusu koje je djelomično obavljeno će poništiti snimanje i svi će snimljeni podaci biti izgubljeni.
- Vrijeme presnimavanja za [Fast] modus može trajati i do 19 minuta.
- Modus [Fast] nije moguć za uređivane naslove na DVD -RW s modusom VR snimanje.

### **Kopiranje jednim dodirom (HDD na DVD)**

Funkcija kopiranja jednim dodirom kopira (One Touch Copy) trenutno reproducirani naslov s HDD diska na DVD. Kopira se cijeli naslov, bez obzira na kojem ste mjestu započeli s kopiranjem. Rekorder obavlja kopiranje u najvećoj mogućoj brzini.

Kako bi funkcija kopiranja jednim dodirom radila provjerite jeste li umetnuli DVD disk na kojem je moguće snimanje.

#### **Tijekom reprodukcije s HDD diska, pritisnite tipku DUBBING kako biste prekopirali trenutni naslov na DVD.** Ekran na displeju će pokazati da je otpočeto kopiranje naslova. Reprodukcija se nastavlja tijekom procesa kopiranja.

 Vi ne možete upotrijebiti funkciju kopiranja jednim dodirom za kopiranje naslova ako je bilo koji dio naslova zaštićen sistemom za jedno kopiranje.

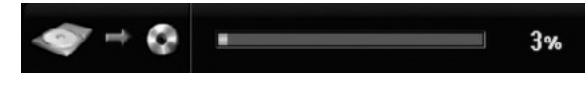

### **Kopiranje jednim dodirom (DVD na HDD)**

Funkcija kopiranja jednim dodirom (One Touch Copy) s DVD-a na HDD kopira jedan naslov na HDD u stvarnom vremenu. Kada počnete kopiranje, reprodukcija se vraća na početak naslova, a zatim se nastavlja sve do kraja naslova, kada se snimanje automatski nastavlja. Kopiranje će se napraviti u trenutno postavljenom modusu za snimanje (XP, SP, LP, EP ili MLP).

#### **Tijekom reprodukcije s DVD diska pritisnite tipku DUBBING kako biste prekopirali trenutni naslov na HDD.**

Reprodukcija će ponovo započeti od početka trenutnog naslova. Ekran na displeju će pokazati da je otpočeto kopiranje naslova.

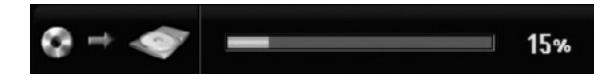

#### **Napomene:**

- Video CD se ne može kopirati na HDD disk.
- Kopiranje će se zaustaviti ako rekorder otkrije teško ogrebani ili protiv kopiranja zaštićeni dio.
- Ako je neki dio naslova zaštićen autorskim pravom, kopiranje će početi ali se zaštićeni dijelovi neće snimiti.
- Tijekom reprodukcije naslova s popisa naslova za reprodukciju, neće biti dostupna opcija kopiranja jednim dodirom (One Touch Copy).

#### **Savjet:**

Kako biste zaustavili kopiranje u bilo kojem trenutku, pritisnite tipku STOP  $(\blacksquare)$ .

## **Reference**

### **Dodatne informacije**

### **Gledanje izbornika za popis naslova (Title List) koji je prikazan na drugim DVD rekorderima ili player-ima +RW +R**

Vi možete gledati izbornik za popis naslova (Title List) koji je prikazan na drugom DVD player-u koji može reproducirati DVD+RW ili DVD+R diskove.

- 1. Umetnite već snimljeni DVD+R ili DVD+RW disk.
- 2. Pritisnite tipku TITLE u modusu reprodukcija ili stop. Izbornik za popis naslova (Title List) će se prikazati na dolje prikazani način.

#### **Savjet**

Vi možete ukloniti izbornik za popis naslova (Title List) tako da pritisnete tipku STOP  $(\blacksquare)$ .

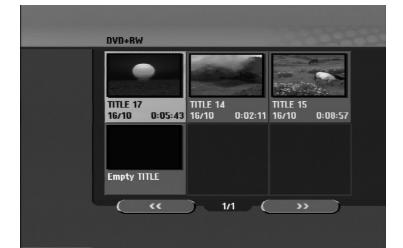

3. Za reproduciranje naslova, odaberite naslov koji želite gledati, a zatim pritisnite tipku ENTER ili PLAY  $($  $\blacktriangleright)$ .

#### **Reproduciranje vašeg snimljenog materijala na drugim DVD player-ima (Finaliziranje diska)**

Većina običnih DVD player-a može reproducirati finalizirane DVD+R ili DVD+RW diskove koji su snimljeni u Video modusu. Mali broj player-a može isto tako reproducirati DVD-RW diskove koj isu snimljeni u VR modusu, bez obzira jesu li finalizirani ili ne. Provjerite priručnik koji dolazi sa svakim player-om kako biste provjerili koje formate diskova taj player može reproducirati.

Finaliziranje 'fiksira' snimljeni materijal i uređivanja na mjestu tako da se disk može reproducirati na običnom DVD player-u ili računalu koje je opremljeno s odgovarajućim DVDROM-om.

Finaliziranje diska u Video modusu stvara ekran s izbornikom za navigaciju kroz sadržaj na disku. U izbornik se može pristupiti tako da pritisnete tipku MENU/LIST ili TITLE.

#### **Za finaliziranje diska, pogledajte "Finaliziranje" na strani 22.**

#### **Napomene:**

- Nefinalizirani DVD+RW disk je moguće reproducirati na običnim DVD player-ima.
- Uređeni sadržaj na DVD+RW disku je kompatibilan s običnim DVD player-ima samo poslije finaliziranja.
- Svaki ureœeni sadržaj na DVD+R disku nije kompatibilan s običnim DVD player-ima. (Sakrivanje, poglavlje, kombiniranje, oznaka za dodavanje poglavlja, i sl.)
- Koliko je vremena potrebno za finaliziranje ovisi o vrsti diska, o količini snimljenog materijala na disku i broju naslova na disku.
- Za DVD+R DL disk može trebati i do 30 minuta kako bi se disk finalizirao.

### **Kodovi jezika**

Upotrijebite ovaj popis kako biste unijeli jezik koji želite za sljedeća početna podešavanja: Disk audio, disk titl i izbornik za disk.

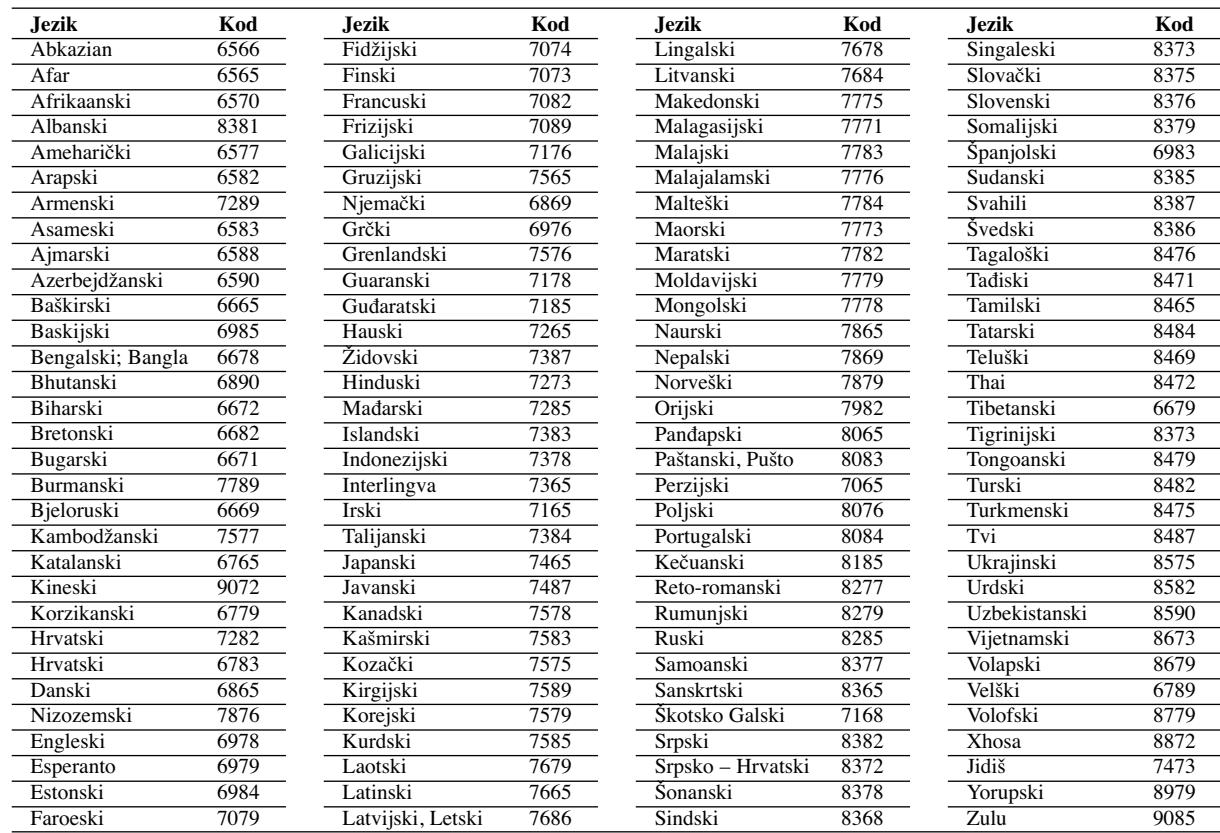

### **Kodovi zemalja**

Odaberite odgovarajući kod za zemlje s popisa.

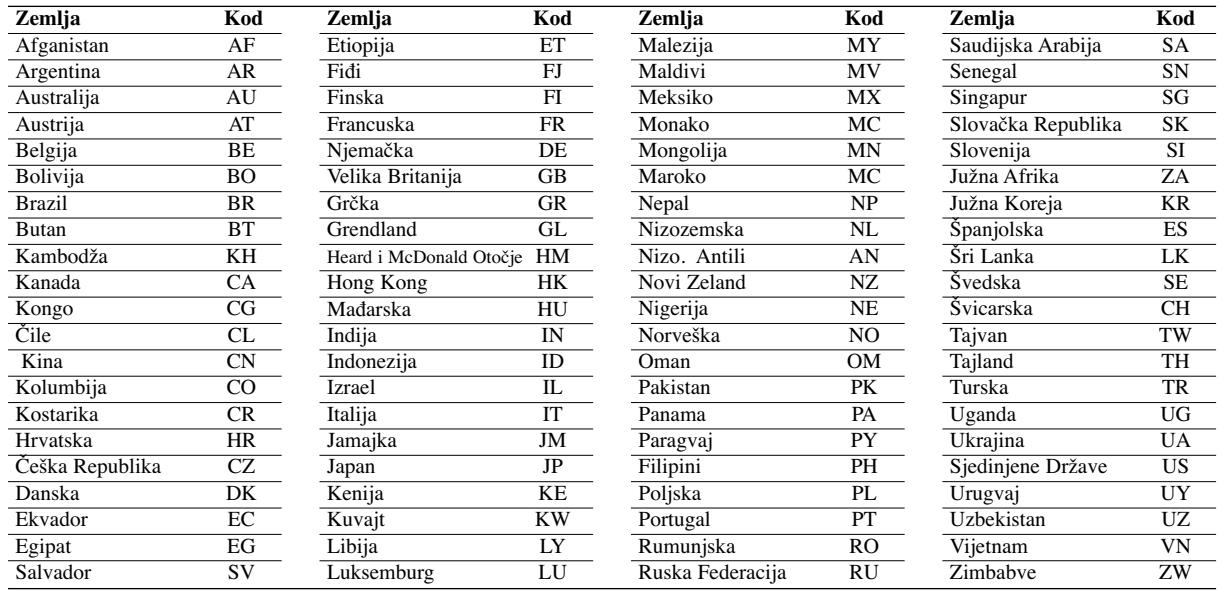

### **Upravljanje s vašim TV-om pomoću isporučeng daljinskog upravljača**

Vi možete kontrolirati jačinu zvuka, ulazni izvor i prekidač za uključivanje/isključivanje na vašem LG TV-u pomoću isporučenog daljinskog upravljača.

TV možete kontrolirati pomoću dolje navedenih tipki.

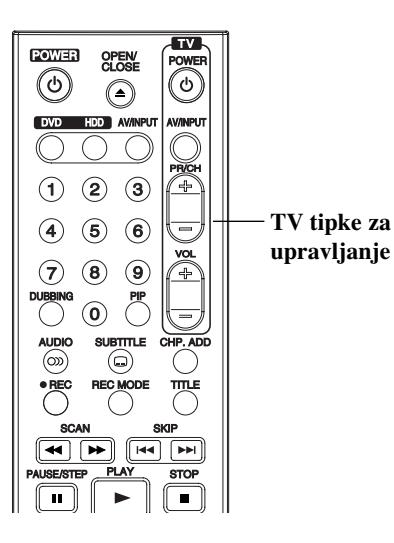

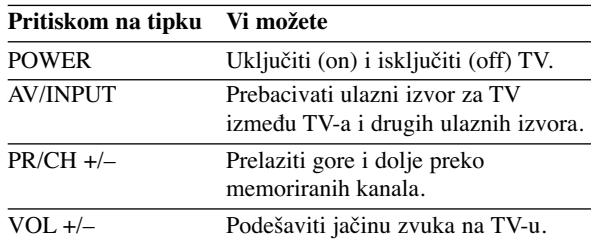

#### **Upravljanje s drugim TV-om pomoću daljinskog upravljača**

Isto tako vi možete kontrolirati jačinu zvuka, ulazni izvor i prekidač za uključivanje/isključivanje na drugom TV-u koji nije LG TV.

Ako je vaš TV na donjem popisu, postavite odgovarajući kod proizvođača.

- 1. Dok držite pritisnutom tipku TV POWER, pritisnite brojčane tipke kako biste odabrali kod proizvođača vašeg TV-a (pogledajte tabelu dolje).
- 2. Otpustitte tipku TV POWER.

#### **Brojevi kodova za TV-e koje je moguće kontrolirati**

Ako se na popisu nalazi više od jednog kodnog broja, pokušajte unijeti jedan po jedan dok ne nađete onaj koji radi za vaš TV-u.

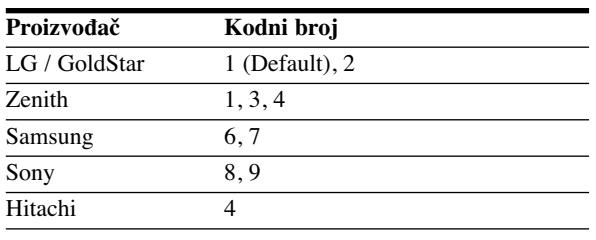

#### **Napomene:**

- Ovisno o vašem TV-u, neke ili sve tipke neće raditi na TV -u, čak i kada unesete ispravan kod proizvođača.
- Ako unesete novi kodni broj, prethodno unešeni kodni broj će se pobrisati.
- Kada mijenjate baterije na daljinskom upravljaču, kodni broj koji ste postavili se može resetirati na default postavku. Ponovno postavite odgovarajući kodni broj.

### **Rješavanje problema**

Provjerite sljedeći vodič kako biste našli mogući uzrok problema prije nego što pozovete servis.

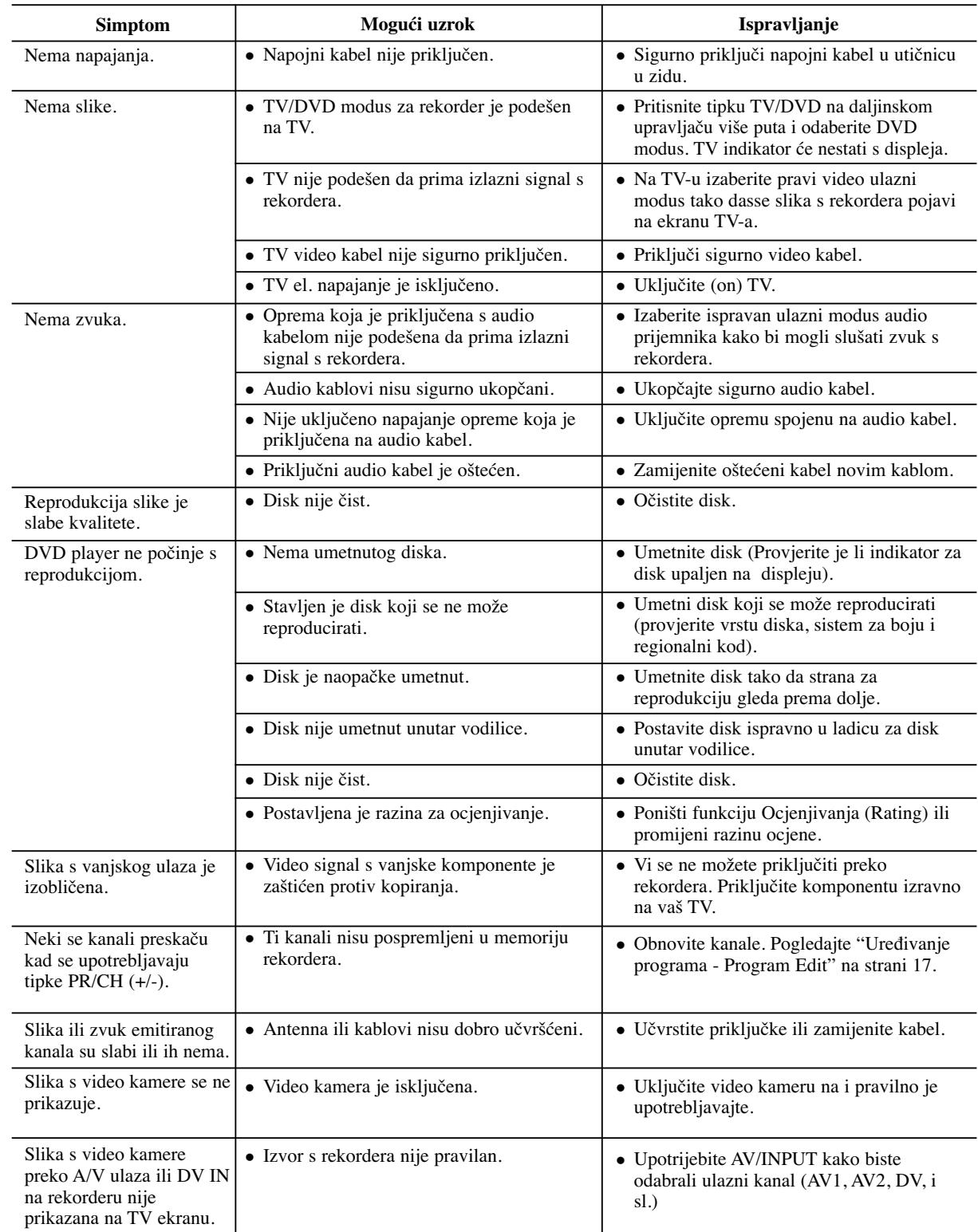

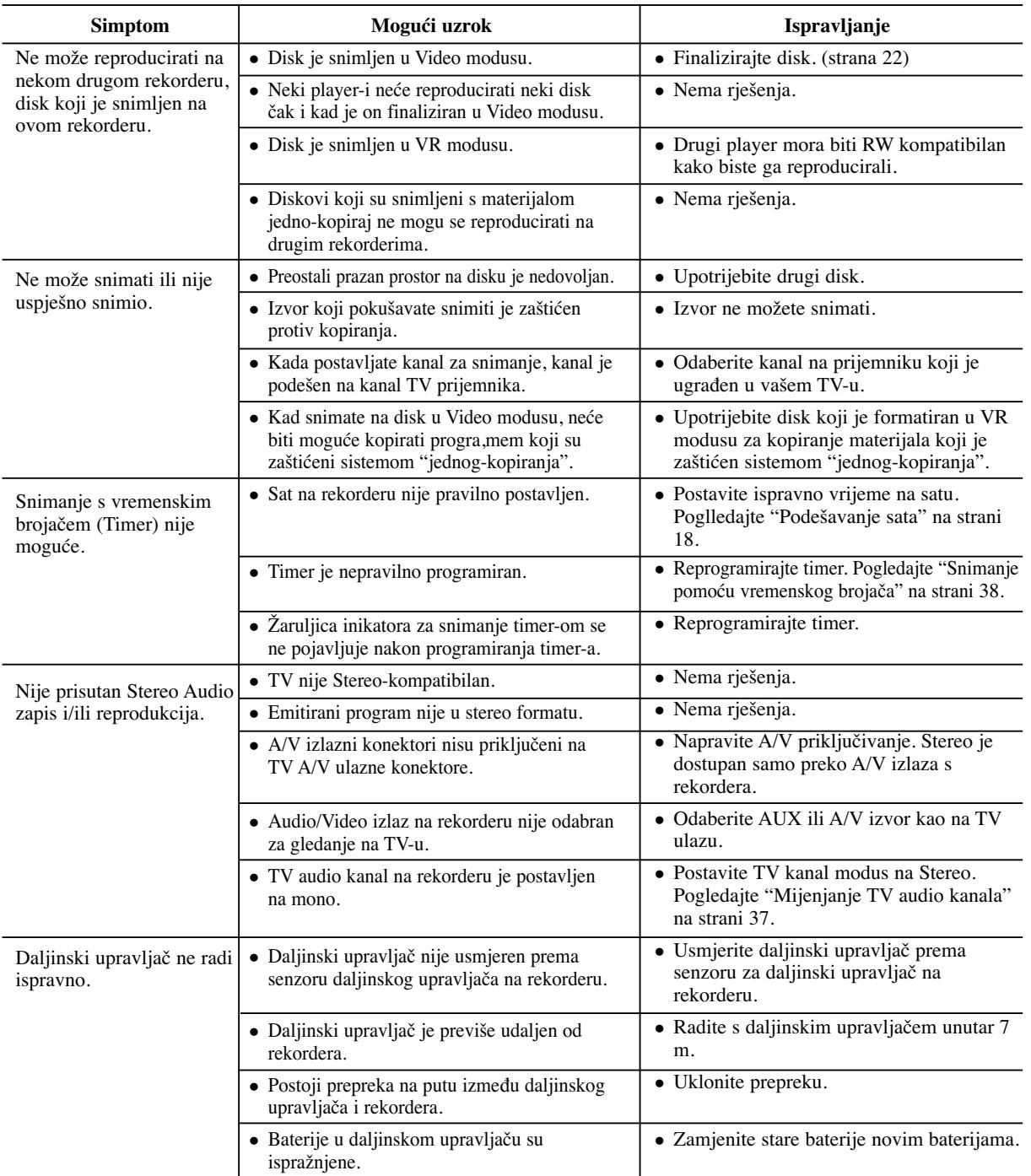

#### **Resetiranje rekordera**

#### **Ako primjetite neki od sljedećih simptoma...**

- Ureœaj je iskopčan, ali se el. napajanje ne isklučuje ili ne uključuje.
- Prednja ploča displeja ne radi.
- Rekorder ne radi normalno...

#### **rekorder možete resetirati na sljedeći način:**

- Pritisnite tipku POWER i držite je pritisnutom otprilike 5 sekundi. Ovo će prisiliti uređaj da se isključi, a zatim ponovo uključite uređaj.
- Iskopčajte električni kabel, pričekajte najmanje pet sekundi, a zatim ponovno ukopčajte kabel.

## Reference **Reference**

### **Specifikacija**

### **Općenito**

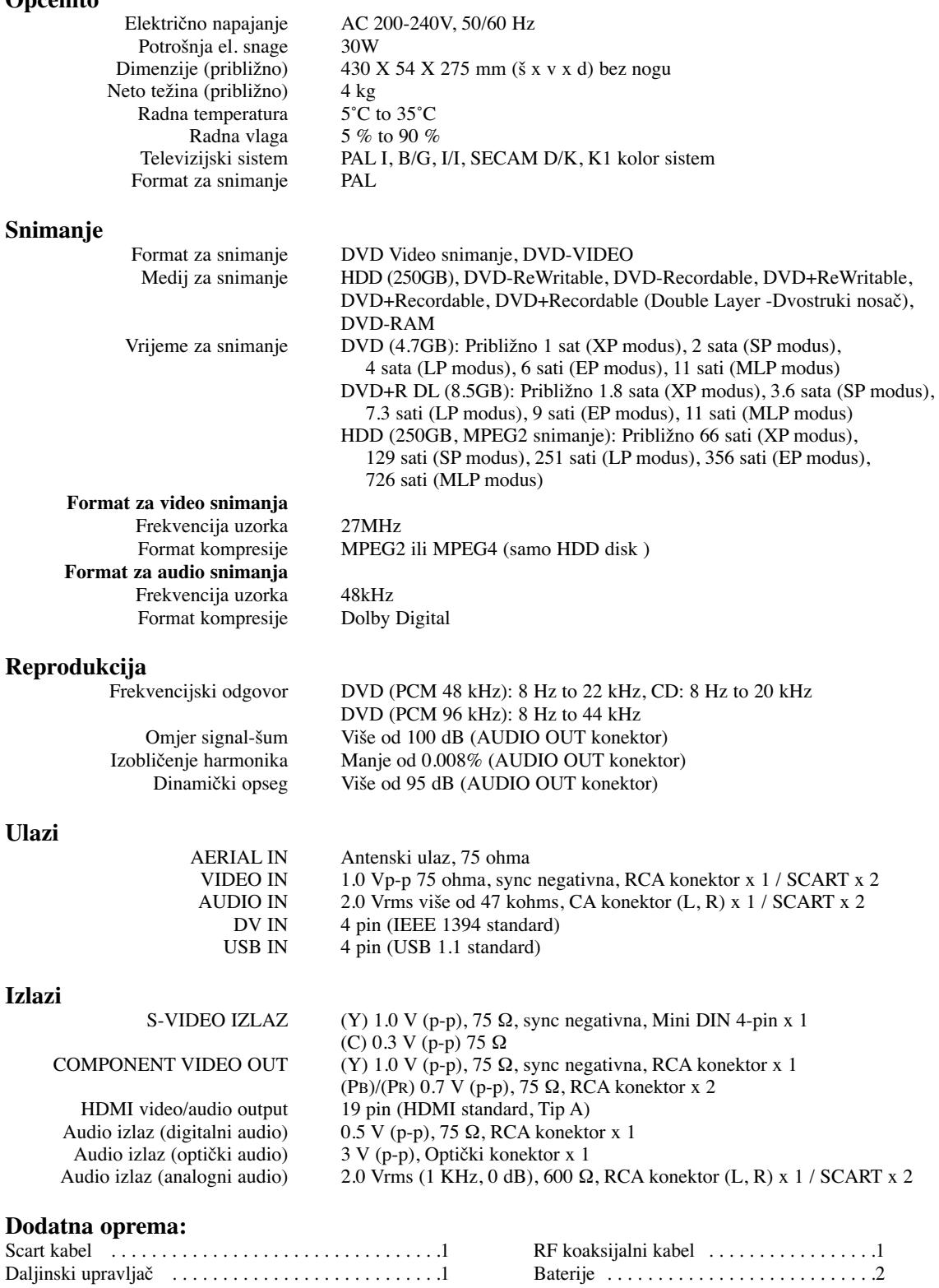

Izvedba i specifikacije su podložni promjenama bez posebnog najavljivanja.